FYI: NEC Silentwriter Only Printing Parts of Documents FYI

(Note: The origin of this information may be internal or external to Novell. Novell makes every effort within its means to verify this information. However, the information provided in this document is FOR YOUR INFORMATION only. Novell makes no explicit or implied claims to the validity of this information.)

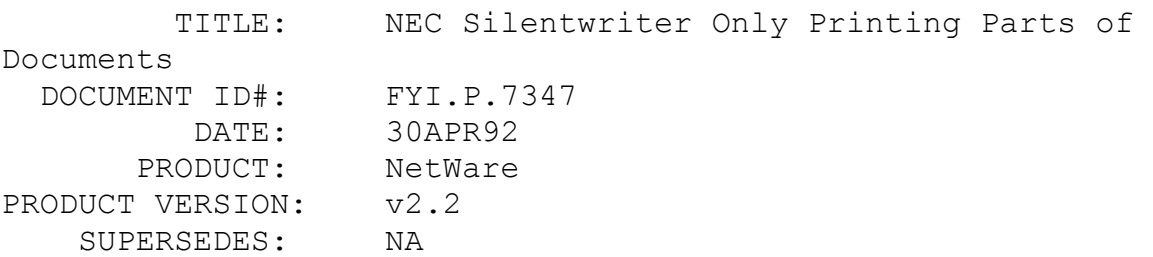

 SYMPTOM: NEC Silentwriter 90 postscript printer only printing part of the WP 5.1 document.

#### ISSUE/PROBLEM

A postscript printer was only printing the first two pages of a 15-page document while using core printing and capturing to a queue.

#### SOLUTION

Another attempt to print was made after slowing the baud rate from 9600 to 4800. The printer was set for Xon/Xoff=on. Nothing at all printed. By adding the statement: "PRINTER n CONFIG BAUDRATE=4800 Xon/Xoff=yes" on the server console, the job printed. The Xon/Xoff had been set on the printer but not on the server.

## FYI: "Get Request Was Called with Invalid Device Handle" FYI

 TITLE: "Get Request Was Called with Invalid Device Handle" DOCUMENT ID#: FYI.P.7342 DATE: 30APR92 PRODUCT: NetWare PRODUCT VERSION: v3.11 SUPERSEDES: NA

 SYMPTOM: Error on file server: "Get Request Was Called with Invalid Device Handle". ISSUE/PROBLEM

During copy of System and Public files in Install, between 3 and 6 disks would be copied to the NetWare SYS volume when the above error was displayed.

### SOLUTION

The LanStor disk driver was updated from v2.0 to the latest version, and the installation completed successfully.

# FYI: "Insufficient Memory to Initialize Communications" FYI

(Note: The origin of this information may be internal or external to Novell. Novell makes every effort within its means to verify this information. However, the information provided in this document is FOR YOUR INFORMATION only. Novell makes no explicit or implied claims to the validity of this information.)

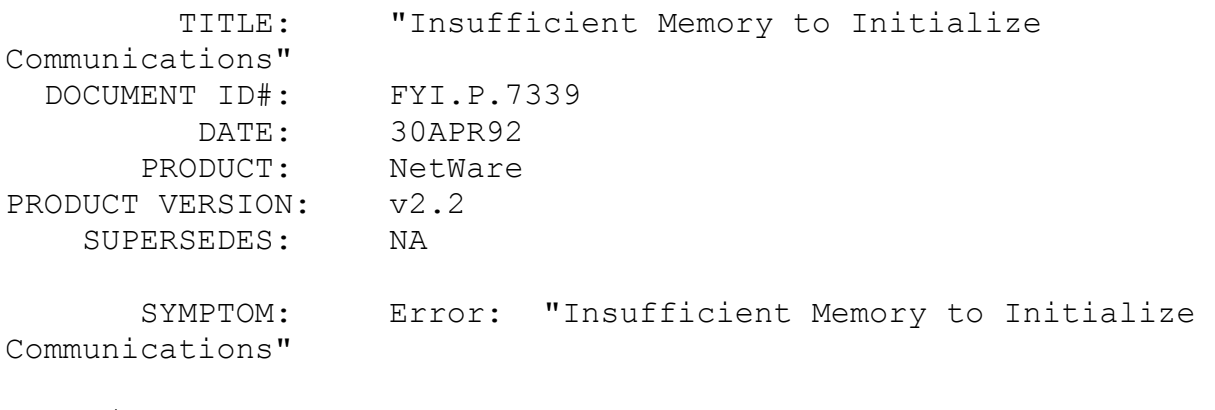

ISSUE/PROBLEM

In PCONSOLE, the remote printer could not be configured to a buffer size of 20k, although acceptable values are between 1k and 20k.

#### **SOLUTION**

The buffer size set in PCONSOLE remote printer configuration refers to the memory at the remote workstation, not at the server itself. Sufficient memory must be available at the workstation to support 20k buffers.

# FYI: Abend: GPPE, Selecting "Product Options" in INSTALL.NLM en de la provincia de la provincia de la provincia de la provincia de la provincia de la provincia de la provi<br>En 1918, en 1920, en 1920, en 1920, en 1920, en 1920, en 1920, en 1920, en 1920, en 1920, en 1920, en 1920, en

(Note: The origin of this information may be internal or external to Novell. Novell makes every effort within its means to verify this information. However, the information provided in this document is FOR YOUR INFORMATION only. Novell makes no explicit or implied claims to the validity of this information.)

 TITLE: Abend: GPPE, Selecting "Product Options" in INSTALL.NLM

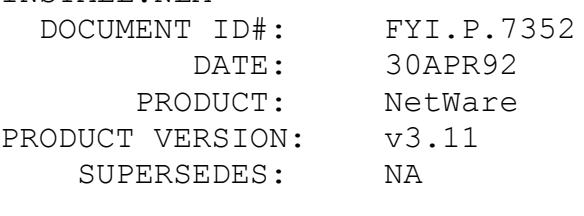

SYMPTOM: Abend: GPPE.

### ISSUE/PROBLEM

The file server would abend with a GPPE whenever "Product Options" was selected in the INSTALL.NLM. The problem appeared to be caused by a clone motherboard that either did not work well with NetWare and more than 16MB of memory, or had some other type of problem.

#### SOLUTION

After swapping the motherboard with one from a different manufacturer, no more abends occurred.

FYI: NEC SilentWriter Printing Problems in Postscript Mode FYI

(Note: The origin of this information may be internal or external to Novell. Novell makes every effort within its means to verify this information. However, the information provided in this document is FOR YOUR INFORMATION only. Novell makes no explicit or implied claims to the validity of this information.)

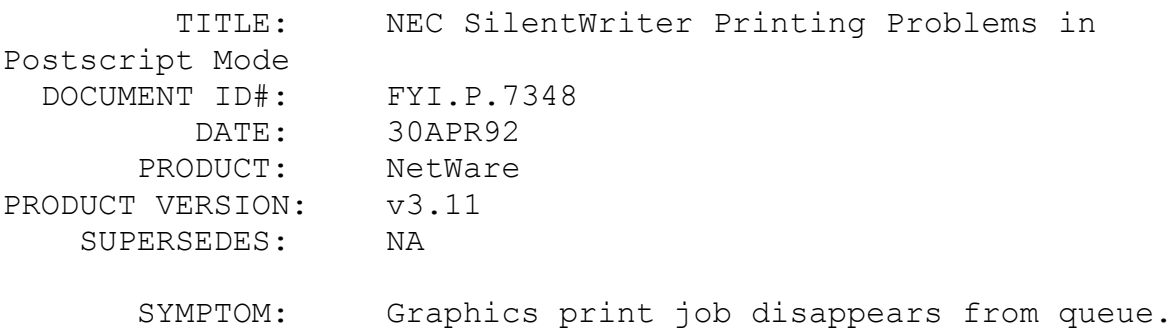

#### ISSUE/PROBLEM

After upgrading from an AppleTalk network to NetWare v3.11, nothing would print from the LC890 laser printers (using the PSERVER and RPRINTER from PSERV.ZIP). The printer was set to postscript mode and was cabled to a 386/25 clone workstation running RPRINTER.

When a text job was sent from the Macintosh, the job would print fine. When a graphics job was sent to the printer, PCONSOLE would say that the job was being serviced, and the printer would say it was processing. The job would then disappear from the queue without anything printing at the printer.

#### SOLUTION

NEC suggested changing from "postscript interactive mode" to "postscript batch mode" on the front panel of the printer. This corrected the problem.

FYI: Btrieve Status 2 under Windows 3.1 DOS Box FYI

(Note: The origin of this information may be internal or external to Novell. Novell makes every effort within its means to verify this information. However, the information provided in this document is FOR YOUR INFORMATION only. Novell makes no explicit or implied claims to the validity of this information.)

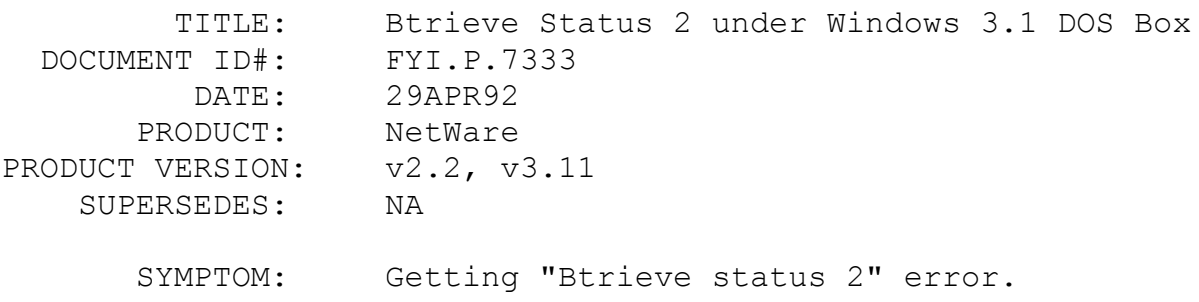

#### ISSUE/PROBLEM

When trying to access a Btrieve file from a DOS Box under Windows 3.1 the above error is displayed. This error is defined in the Btrieve manual as an I/O error that has occurred during disk read/write.

#### SOLUTION

This error can be eliminated by loading the TBMI2.COM file before loading Windows 3.1. The TBMI2.COM file is supplied with Windows 3.1 and eliminates the need of loading TASKID.COM when using the TBMI2.COM file as was done in previous versions.

When used with Windows 3.1, TBMI2.COM would be used only if Windows 3.1 is being run in Standard mode, or Windows 3.1 is being run in Enhanced mode without VIPX.386.

Following is an excerpt from the WINUP6.TXT file in WINUP6.ZIP:

TBMI2.COM - This file is for use with DOS v5.0 Task Swapper and Windows v3.1 only. For Windows v3.0, use TBMI.COM and TASKID.COM. Do not use TASKID with TBMI2.COM. TBMI and TBMI2 are intended for those users running programs which use the IPX or SPX communications protocols from the DOS prompt in Windows. If no DOS applications are being run which require IPX or SPX support, then neither of these programs should be run. To determine whether an application requires TBMI or TBMI2, follow these steps:

■ load TBMI2.COM (or TBMI.COM for Windows 3.0).

- Start Windows.
- Open a MS-DOS prompt.
- (for Windows 3.0, load TASKID.COM.)
- Start the DOS application in question.
- Run the application and then exit.
- Display diagnostic information by typing the following:
- tbmi2 /d (for Windows 3.1)
- tbmi /d (for Windows 3.0)

■ If the value in the field named Far Call Usage is not

0, you need to run TBMI2.COM (or TBMI.COM for Windows 3.0).

### FYI: RCONSOLE Running Slow on PS/2 Model 57 FYI

(Note: The origin of this information may be internal or external to Novell. Novell makes every effort within its means to verify this information. However, the information provided in this document is FOR YOUR INFORMATION only. Novell makes no explicit or implied claims to the validity of this information.)

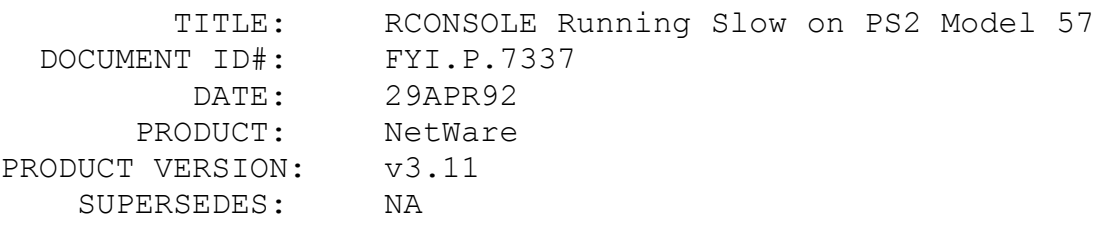

 SYMPTOM: RCONSOLE was extremely slow on PS/2 Model 57 workstations. Other PS/2 workstations ran at normal speed.

#### ISSUE/PROBLEM

Machines had 3C523b cards with the upgraded firmware (the b designates that cards are compatible with 80486 machines). The dedicated IPX drivers v2.36 EC were set at IRQ 3, I/O 300h, and RAM C8000.

The IRQ was changed to 12 on the ODI drivers. Although this brought the RCONSOLE performance to normal, the Model 57's would hang in certain applications such as the DOS 5.0 editor.

#### **SOLUTION**

Set the ODI drivers to IRQ 3, I/O 300, and RAM C0000h. (This setting did not work on the dedicated IPX drivers.)

### FYI: Correct IPX Version That Supports VIPX FYI

(Note: The origin of this information may be internal or external to Novell. Novell makes every effort within its means to verify this information. However, the information provided in this document is FOR YOUR INFORMATION only. Novell makes no explicit or implied claims to the validity of this information.)

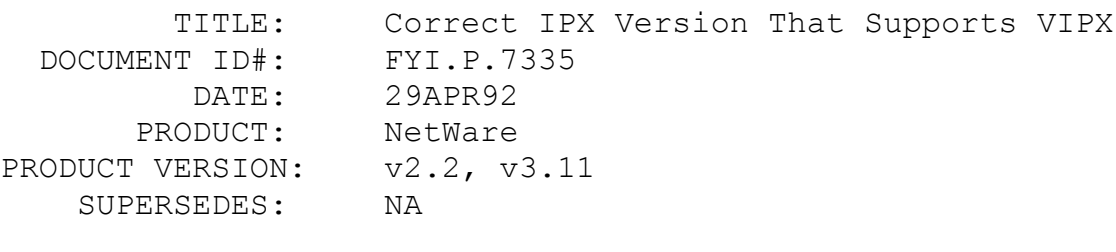

SYMPTOM: NA

#### ISSUE/PROBLEM

While running Windows 3.0--patched with WINUP5.ZIP--in enhanced mode, a message indicated that the IPX version did not support VIPX, etc.

#### SOLUTION

Version 3.10 dedicated IPX or the latest ODI is required. Running 3.10 IPX fixed the problem.

### FYI: "Invalid Drive Passed..." ADIC DCB/2 FYI

(Note: The origin of this information may be internal or external to Novell. Novell makes every effort within its means to verify this information. However, the information provided in this document is FOR YOUR INFORMATION only. Novell makes no explicit or implied claims to the validity of this information.)

TITLE: "Invalid Drive Passed..." ADIC DCB/2

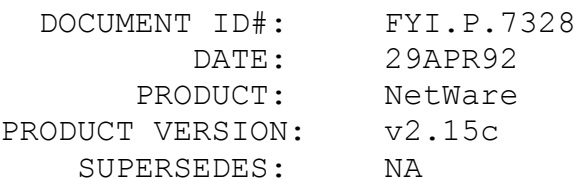

 SYMPTOM: Error: "Invalid drive passed to disk process" on file server.

#### ISSUE/PROBLEM

A PS/2 Model 60 needed the motherboard changed. After changing the motherboard and booting from floppy, the above message was received.

#### SOLUTION

The ADIC DCB/2 was configured with the reference diskette as channel 2 instead of channel 1. After changing the ADIC DCB/2 to channel 1 everything was fine.

# FYI: "No Free Connection Slots" Error on Tiara Segment FYI

(Note: The origin of this information may be internal or external to Novell. Novell makes every effort within its means to verify this information. However, the information provided in this document is FOR YOUR INFORMATION only. Novell makes no explicit or implied claims to the validity of this information.)

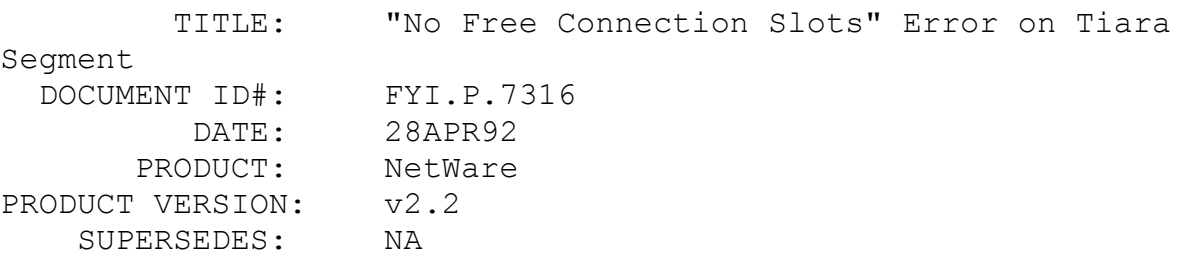

 SYMPTOM: A nondedicated workstation can log in, but all other workstations get the message: "No free connection slots available."

ISSUE/PROBLEM

Using a PS2 Model 80 as file server with a Tiara MC LAN card and a PS/2 Model 35 as workstation, only the nondedicated workstation could log in to the file server. All workstations on the Tiara segment would get the above error.

### SOLUTION

The LAN address given for the Tiara segment was 10, and the LAN address for the nondedicated workstation was 5. By swapping the addresses and giving the lower number address to the Tiara segment, everything worked fine.

### FYI: Unable to Remote Boot 3-Station and Attach to Server FYI

(Note: The origin of this information may be internal or external to Novell. Novell makes every effort within its means to verify this information. However, the information provided in this document is FOR YOUR INFORMATION only. Novell makes no explicit or implied claims to the validity of this information.)

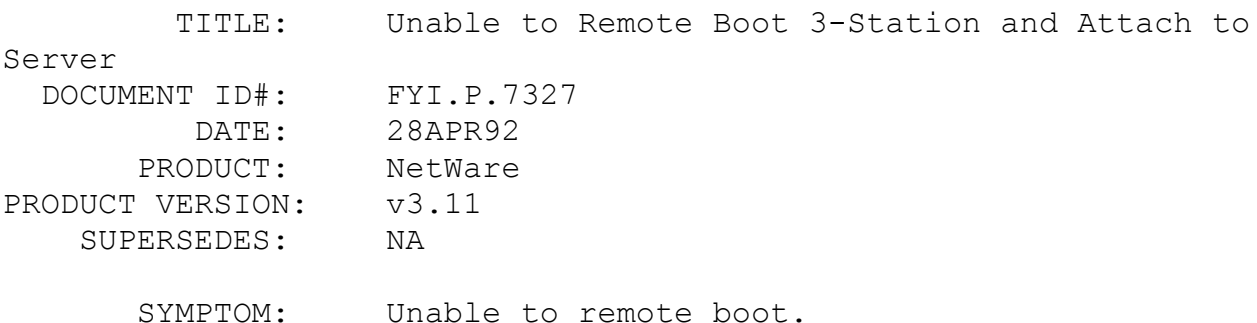

#### ISSUE/PROBLEM

Using a 3Com 3-Station (3Station) with NetWare v3.11, it was not possible to perform a remote boot and attach to the NetWare server, even with the new 3Com driver (3CBOOT.ZIP).

During remote boot, the following error messages were received:

> Unexpected SW interrupt 06 at 8980:04FB. Type (R)eboot, other keys to cont.

Unexpected HW interrupt 06 at FF80:0739. Type (R)eboot, other keys to cont.

#### SOLUTION

The above errors occurred under DOS 5.0. The problem was resolved by running DOSGEN again with DOS 3.31.

### FYI: SBACKUP Fixing Multiple Errors en de la provincia de la provincia de la provincia de la provincia de la provincia de la provincia de la provi<br>En 1918, en 1918, en 1920, en 1920, en 1920, en 1920, en 1920, en 1920, en 1920, en 1920, en 1920, en 1920, en

(Note: The origin of this information may be internal or external to Novell. Novell makes every effort within its means to verify this information. However, the information provided in this document is FOR YOUR INFORMATION only. Novell makes no explicit or implied claims to the validity of this information.)

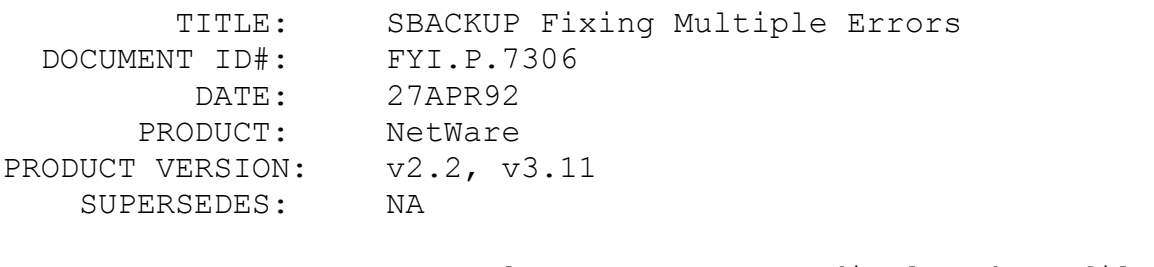

SYMPTOM: Several error messages displayed on file

# server.

### ISSUE/PROBLEM

Here is a list of some of the errors encountered:

"unable to write dataset, data beyond dataset end past, unable to open database for restore, scan type is not used"

> "cannot find sequential device" "cannot find pointer" "unable to find record pointer 0x1000c" "undefined error 0x10009"

Also SBACKUP was dismounting tapes, hanging, and abending with a GPPE.

#### SOLUTION

SBACK.ZIP on NetWire fixed the problems.

Why isn't the tape automatically ejected after the backup is finished as it was in earlier versions? According to Engineering, SBACKUP no longer automatically ejects the tape so people can append multiple sessions to one tape without having to reinsert the tape for each session. The tape will eject only when it is entirely full.

### FYI: Problems Adding Names to NetBIOS Name Table FYI

(Note: The origin of this information may be internal or external to Novell. Novell makes every effort within its means to verify this information. However, the information provided in this document is FOR YOUR INFORMATION only. Novell makes no explicit or implied claims to the validity of this information.)

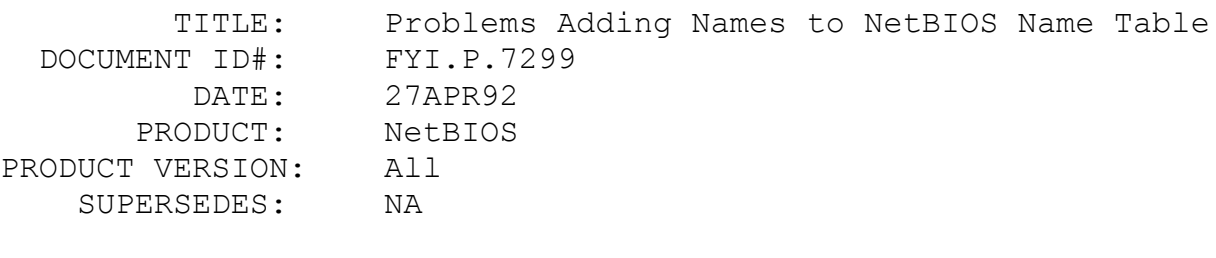

SYMPTOM: NA

### ISSUE/PROBLEM

One cannot add more than 25 names to the NetBIOS name table (The first name is taken by the system).

### SOLUTION

Use "NetBIOS names=x" in NET.CFG. This will allow more than 25 names. The limit is 255.

FYI: Slist Only Able to See One Server FYI

(Note: The origin of this information may be internal or external to Novell. Novell makes every effort within its means to verify this information. However, the information provided in this document is FOR YOUR INFORMATION only. Novell makes no explicit or implied claims to the validity of this information.)

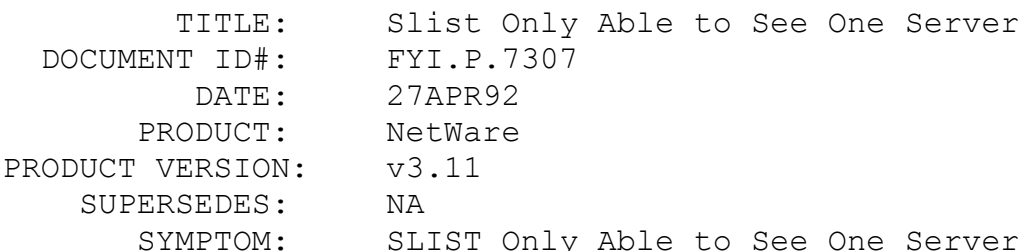

#### ISSUE/PROBLEM

When logging in to one file server from a workstation, and running an SLIST, the other file server on the network could not be seen.

#### SOLUTION

Run the Reset Router command on the file servers.

### FYI: "DCONFIG Returned Error Code of 1" NetWare v3.11 FYI

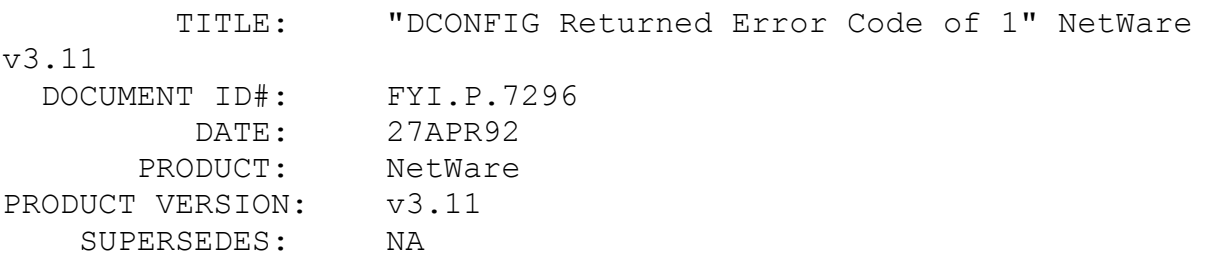

SYMPTOM: DCONFIG returned error code of 1

#### ISSUE/PROBLEM

After downloading DOSUP5.ZIP from NetWire and running WSGEN, the above error was received. WSGEN was being run off a network drive. CONFIG.SYS had the proper parameters (files and buffers=50), and the subdirectory structure on the drive was all right.

### SOLUTION

Deleting the new SMARTDRV.EXE (which shipped with Windows 3.1) from CONFIG.SYS, resolved the problem.

### FYI: Server Crashes Loading PSERVER.NLM FYI

(Note: The origin of this information may be internal or external to Novell. Novell makes every effort within its means to verify this information. However, the information provided in this document is FOR YOUR INFORMATION only. Novell makes no explicit or implied claims to the validity of this information.)

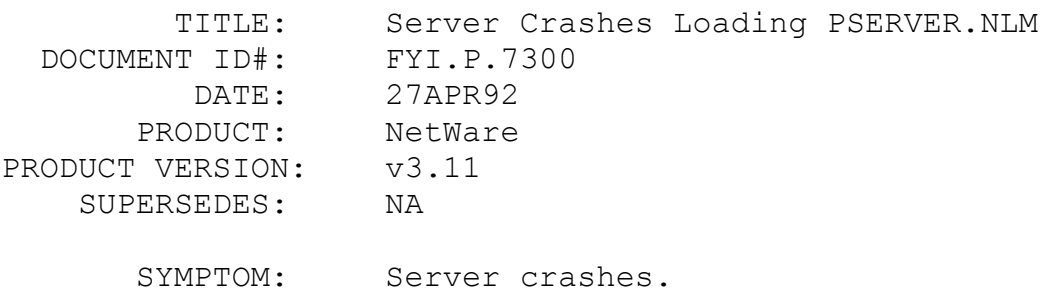

#### ISSUE/PROBLEM

The server went down and on reboot it would crash loading PSERVER. When loading PSERVER.EXE at a workstation, the file server would still go down. Reinstalling NetWare SYS and PUBLIC files did not solve the problem.

#### **SOLUTION**

A new print server was created and it loaded fine. An attempt to look into the queue directory of the old print server queues hung the server. Apparently, there was a problem with bindery objects for the queue. The new print server ran fine.

### FYI: Running V Mac on NetWare v3.11 Server en de la construction de la proposa de la proposa de la proposa de la proposa de la proposa de la proposa de l<br>En 1910, en 1910, en 1920, en 1920, en 1920, en 1920, en 1920, en 1920, en 1920, en 1920, en 1920, en 1920, en

(Note: The origin of this information may be internal or external to Novell. Novell makes every effort within its means to verify this information. However, the information provided in this document is FOR YOUR INFORMATION only. Novell makes no explicit or implied claims to the validity of this information.)

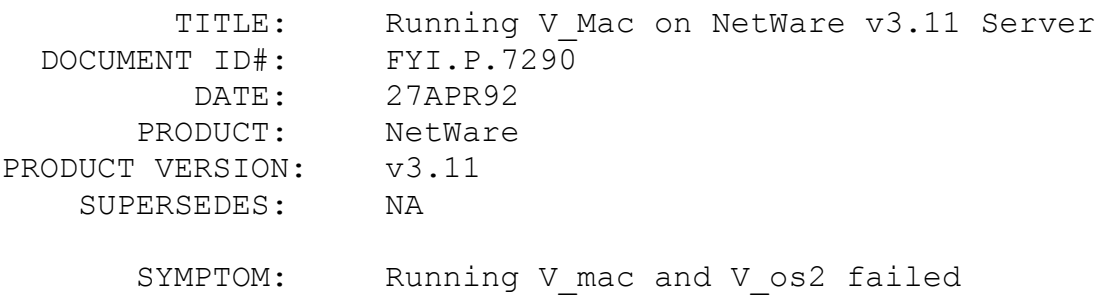

#### ISSUE/PROBLEM

Attempts to run V Mac and V OS2 on a NetWare v3.11 server with Mac and OS/2 name space support consistently failed.

#### SOLUTION

When running V Mac and V OS2:

- 1. Load VREPAIR first.
- 2. Press <Alt><Esc> to load the V OS2 or V Mac.
- 3. Press <Alt><Esc> again to toggle back and run VREPAIR.

When running with name spaces, V Mac and V OS2 must be loaded for the VREPAIR utility to run correctly.

### FYI: GPPE with BCONSOLE.NLM While in MONITOR FYI

(Note: The origin of this information may be internal or external to Novell. Novell makes every effort within its means to verify

this information. However, the information provided in this document is FOR YOUR INFORMATION only. Novell makes no explicit or implied claims to the validity of this information.)

 TITLE: GPPE with BCONSOLE.NLM While in MONITOR DOCUMENT ID#: FYI.P.7293 DATE: 27APR92 PRODUCT: NetWare PRODUCT VERSION: v3.11 SUPERSEDES: NA

SYMPTOM: Getting GPPE

#### ISSUE/PROBLEM

While using BCONSOLE. NLM v5.15, a GPPE was received occasionally in MONITOR.

#### SOLUTION

Use BCONSOLE.NLM version 5.15a.

Check the size and date of BCONSOLE.NLM and verify exactly where BCONSOLE.NLM is being loaded from:

> OLD 2/14/91 44297 NEW 6/27/91 44279

BCONSOLE.NLM dated 6/27/91 is found on NetWire, NOVLIB 07, as the file BCNNLM.ZIP. It is also found under the same file name on NetWare Express under Btrieve/5.15.

### FYI: Checking Status of Drives Being Mirrored EXITED FINEST STATES OF THE STATES OF THE STATES OF THE STATES OF THE STATES OF THE STATES OF THE STATES OF THE

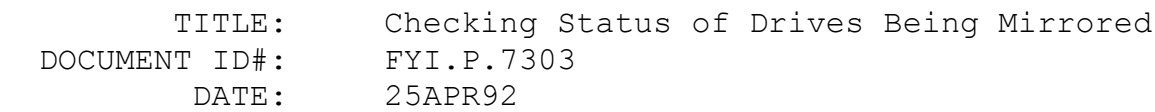

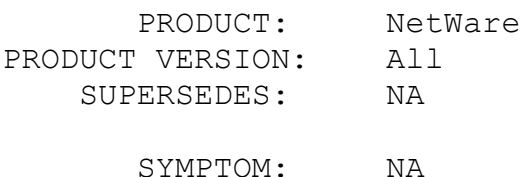

#### ISSUE/PROBLEM

In NetWare 286 it was possible to check the status of drives being mirrored and see how far along they were. Is this possible in NetWare v3.11?

### SOLUTION

There is a way to determine the percentage completed on the re-mirroring process in v3.11 (It has not been tried in v3.10). As the partitions are synchronizing, load MONITOR with the -p parameter, highlight processor utilization, highlight remirr process, hit enter, and the percentage complete will be displayed.

FYI: NetWare v3.11 Server Unable to See v2.15 Server. Frame Ethernet\_II en de la construction de la construction de la construction de la construction de la construction de la construction de la construction de la construction de la construction de la construction de la construction de la cons

(Note: The origin of this information may be internal or external to Novell. Novell makes every effort within its means to verify this information. However, the information provided in this document is FOR YOUR INFORMATION only. Novell makes no explicit or implied claims to the validity of this information.)

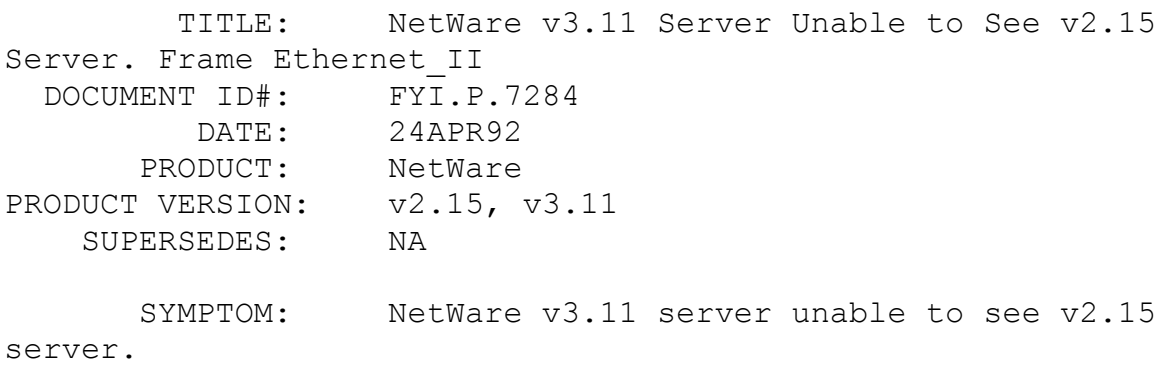

ISSUE/PROBLEM

A user wanted to upgrade NetWare v2.15 to v3.11. Two servers were set up on the same backbone on an ethernet coaxial cable. Using the IPX from NetWare v2.15, it was only possible to attach to a v2.15 server, but not to see the v3.11 server. However, using v3.11 IPX, it was possible to attach to the NetWare v3.11 server and not the v2.15 server. This was not a network address problem.

#### SOLUTION

Each server was installed with a different frame type. NetWare v3.11 was installed with the Ethernet II frame type and the v2.15 server was installed with the default frame type. After binding IPX to the default frame type, both servers could be seen using SLIST.

### FYI: Loading PSERVER VAP Abends Server. SMC 3016 10baseT Card FYI

(Note: The origin of this information may be internal or external to Novell. Novell makes every effort within its means to verify this information. However, the information provided in this document is FOR YOUR INFORMATION only. Novell makes no explicit or implied claims to the validity of this information.)

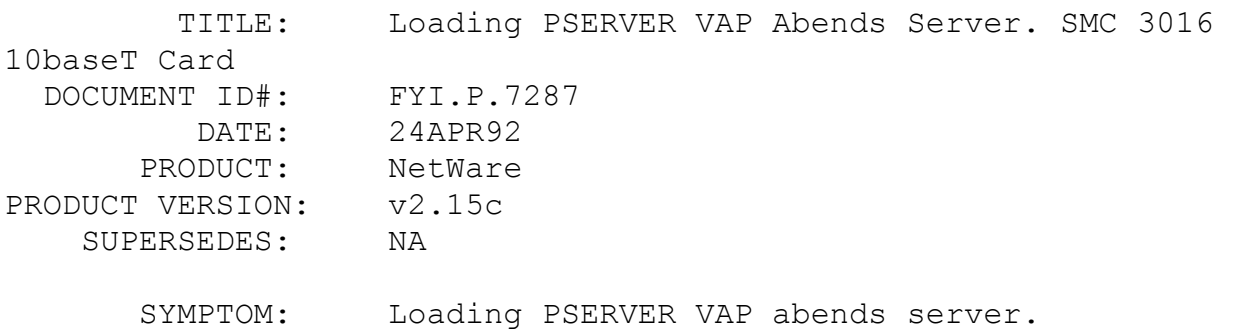

#### ISSUE/PROBLEM

A new SMC 3016 10baseT card was installed in an existing server. When the server came up and loaded the PSERVER VAP, the server would abend. If the VAP was not loaded, the server came up but no one could get a connection. The message "no free connections" was received.

#### SOLUTION

Large packet size had been specified on the cards, and it was using all the FSPs. After switching to small packets, everything worked fine. Documentation for the SMC 3016 10baseT card states that if less than 2 FSPs are available, the user should regen using either medium or small packets.

### FYI: BITBUCKET.NLM with SBACKUP Issues FYI

(Note: The origin of this information may be internal or external to Novell. Novell makes every effort within its means to verify this information. However, the information provided in this document is FOR YOUR INFORMATION only. Novell makes no explicit or implied claims to the validity of this information.)

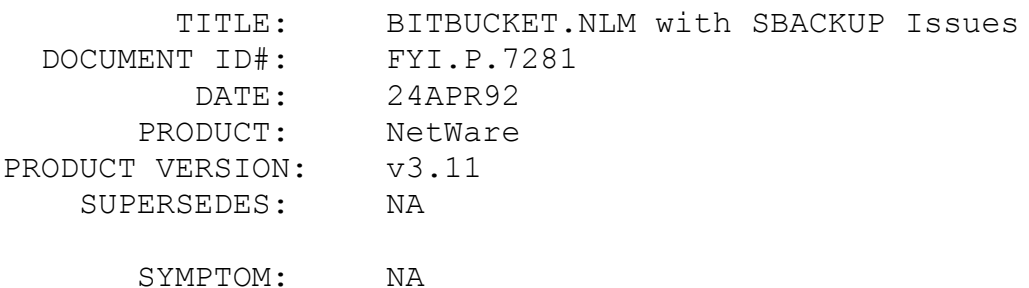

#### ISSUE/PROBLEM

Bitbucket is an NLM which simulates a DIBI driver so you can run a simulated SBACKUP. This NLM is used as an instructional tool for CNIs. The newest SBACKUP.NLM requires that the BITBUCKET.NLM be located in the SYSTEM directory. However, the SBACKUP that ships with v3.11 looks for the BITBUCKET.NLM in the SYSTEM\DIBI directory.

#### SOLUTION

Put BITBUCKET.NLM in the SYSTEM\DIBI directory. Do NOT load this NLM manually; edit the DIBI2\$DV.DAT file which resides in the DIBI directory, add the Bitbucket, in the same format as the other DIBI drivers. This will add the bitbucket option to the SBACKUP menu and load the BITBUCKET.NLM when selected.

### FYI: GPPE and NMI Parity Errors. PS/2 Model 95 FYI

(Note: The origin of this information may be internal or external to Novell. Novell makes every effort within its means to verify this information. However, the information provided in this document is FOR YOUR INFORMATION only. Novell makes no explicit or implied claims to the validity of this information.)

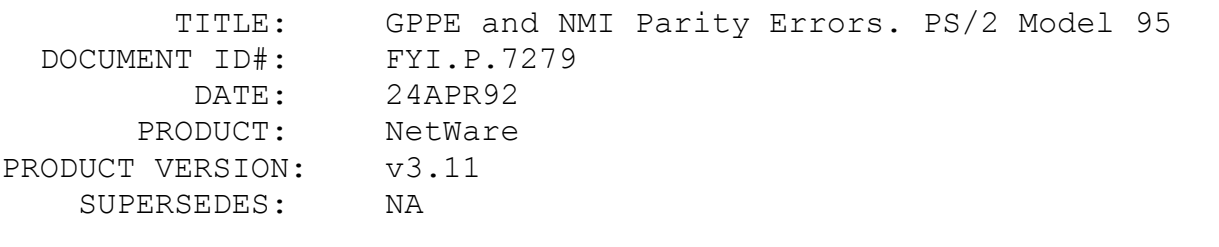

SYMPTOM: GPPE and NMI Parity errors on PS/2 Model 95.

#### ISSUE/PROBLEM

A PS2 Model 95 file server was receiving GPPE and NMI Parity errors. The server was configured with two SDC 1600/3200 adapters using Lanstor5 and one IBM SCSI drive with PS2SCSI, Proteon p1990 cards with 1.3 rapid driver, and 16MB of IBM RAM.

#### SOLUTION

Enter the following at the server console or in the AUTOEXEC.NCF file:

SET AUTO REGISTER MEMORY ABOVE 16 MEGABYTES = OFF

# FYI: Cannot See Font Cartridges in Print Manager FYI

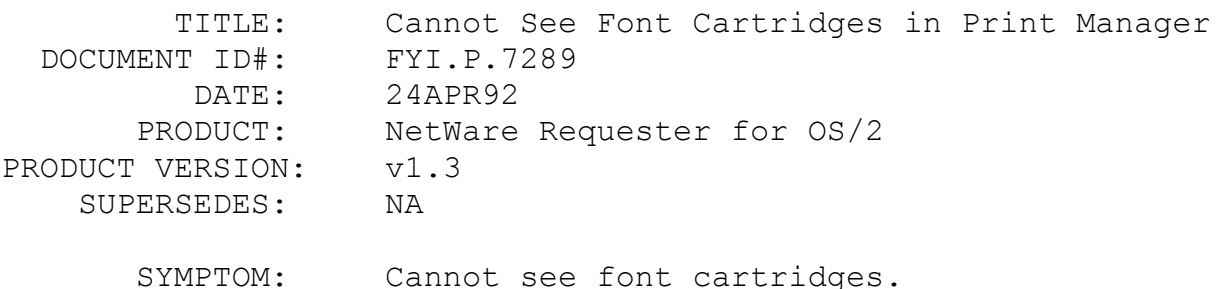

#### ISSUE/PROBLEM

No font cartridges were visible in the list when attempting to make a change to the printer in Print Manager. When attempting to load new fonts, Print Manager sends out a bad packet and cannot find the C: drive to get the font cartridge list.

### SOLUTION

Apply the patches in NSD004.ZIP on NetWire. Engineering made a change to NWIFS.IFS (the interface to the NetWare file system) to fix the problem.

# FYI: "Current Drive No Longer Valid". NetWare v3.11 FYI

(Note: The origin of this information may be internal or external to Novell. Novell makes every effort within its means to verify this information. However, the information provided in this document is FOR YOUR INFORMATION only. Novell makes no explicit or implied claims to the validity of this information.)

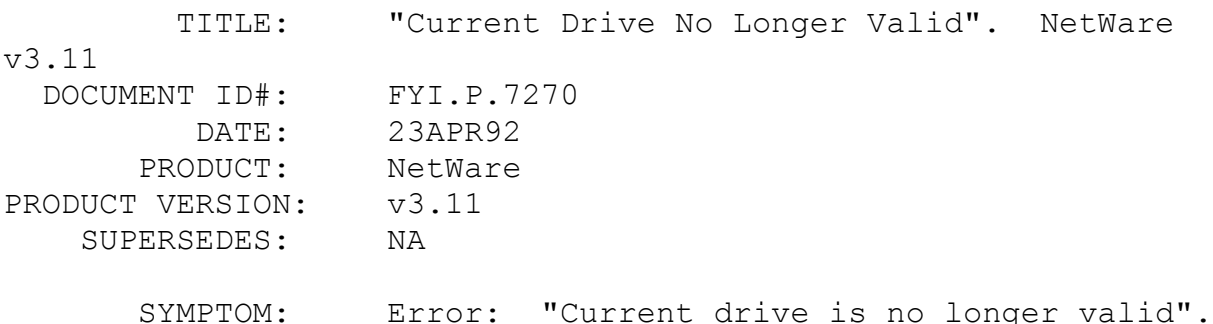

#### ISSUE/PROBLEM

Suddenly nobody could log in to an existing NetWare v3.11

network. IPX and NETX loaded fine. Changing to F: resulted in the above error. Trying a new NE2000 in the server, a new copy of all drivers and SERVER.EXE, a different workstation, a different shell/IPX, and virus scans did not solve the problem.

#### SOLUTION

Logged in from floppy, ran BINDFIX, rebooted the server, and there were no more problems.

A similar problem was reported with SYSCON erasing things. In this case, it removed the LOGIN directory from the SYS volume. This created the same symptoms, but a different solution.

LOGIN from floppy as supervisor and recreate the LOGIN directory. Then, down the server, and bring it back up again to synchronize it with the new LOGIN directory.

### FYI: Compaq Shadow RAM Causing Relative Sector Error en de la provincia de la provincia de la provincia de la provincia de la provincia de la provincia de la provi<br>En 1918, en 1920, en 1920, en 1920, en 1920, en 1920, en 1920, en 1920, en 1920, en 1920, en 1920, en 1920, en

(Note: The origin of this information may be internal or external to Novell. Novell makes every effort within its means to verify this information. However, the information provided in this document is FOR YOUR INFORMATION only. Novell makes no explicit or implied claims to the validity of this information.)

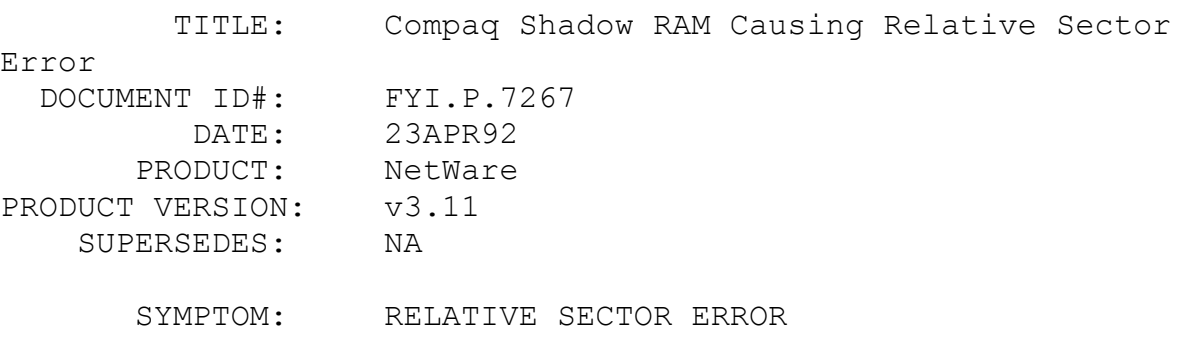

#### ISSUE/PROBLEM

Configuration: Compaq System Pro 486/33, two 680MB drives with Data Guard option chosen, Compaq DOS v.5.0.

A new v3.11 installation on the above machine with a 6 MB DOS partition gave the relative sector error:

DOS PARTITION 12 BIT FATS..RELATIVE SECTOR 63, SIZE 12033 DOES NOT MATCH ENDING CYLINDER 2, HEAD (#), SECTOR 63.

This happened when attempting to create a partition on either one of these drives.

### SOLUTION

Compaq's Shadow RAM was being used. By not running the Shadow RAM, the installation completed successfully.

#### FYI: Upload of NOVADF.ZIP

FYI

(Note: The origin of this information may be internal or external to Novell. Novell makes every effort within its means to verify this information. However, the information provided in this document is FOR YOUR INFORMATION only. Novell makes no explicit or implied claims to the validity of this information.)

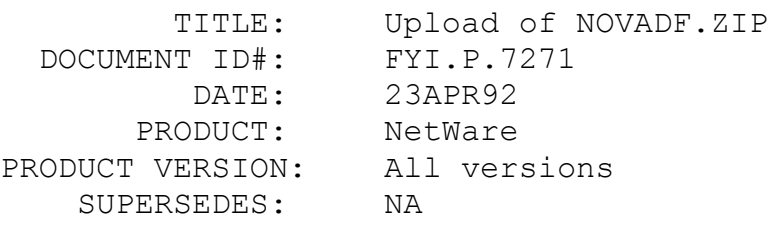

SYMPTOM: NA

#### ISSUE/PROBLEM

NOVADF.ZIP on NetWire contains ADF files for Novell cards including key cards. The files included in NOVADF.ZIP are described below:

> ARCNET-PS110 Configuration Diskette Program Part no. 140.500

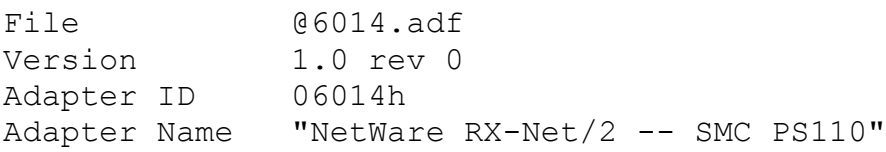

File  $@6150.$ ADF

Adapter ID 6150h Adapter Name "Novell NL/2 MCA LocalTalk Adapter" File  $@6149.$ ADF Adapter Id 06149h Adapter Name "Micro Channel Key Card Extender" File  $@6147.$ ADF Adapter Id 06147h Adapter Name "Micro Channel Compatible Key Card" File  $07154.$ ADF This ADF file is compatible only with the programmed I/O version of the NE/2 which is the production version. Adapter ID 07154h AdapterName "NetWare NE/2 NIC" File  $@7152$ .ADF Adapter Id 7152h Adapter Name "Novell Disk Coprocessor Board/2" File  $07151.$ ADF ADF file for the NE/2-32 lan adapter Adapter ID 07151h Adapter Name "NE/2-32" @File 60ED.ADF AdapterId 060edh Adapter Name "M-DCB/2 Disc Coprocessor Board, registered ID is 60ed"

FYI: Abends Occur During the Deletion of Subdirectories FYI

(Note: The origin of this information may be internal or external

to Novell. Novell makes every effort within its means to verify this information. However, the information provided in this document is FOR YOUR INFORMATION only. Novell makes no explicit or implied claims to the validity of this information.)

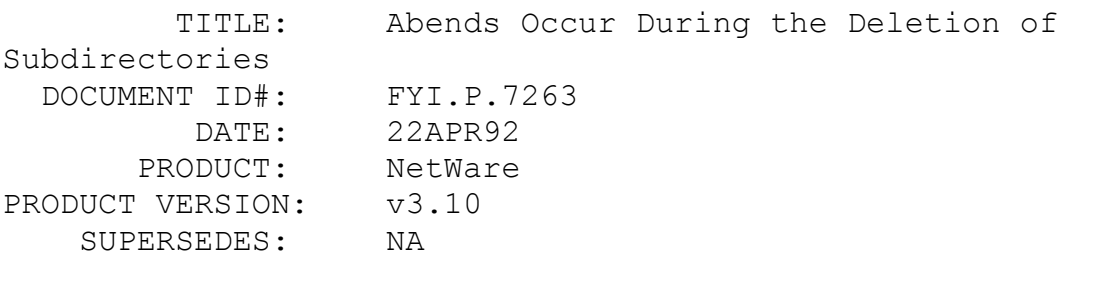

SYMPTOM: Abending when deleting subdirectories.

#### ISSUE/PROBLEM

The server was abending when deleting subdirectories.

### SOLUTION

Removing ERASEFIX.NLM fixed the problem.

# FYI: "Unable to Write Transfer Buffer..." SBACKUP, Wangtek FYI

(Note: The origin of this information may be internal or external to Novell. Novell makes every effort within its means to verify this information. However, the information provided in this document is FOR YOUR INFORMATION only. Novell makes no explicit or implied claims to the validity of this information.)

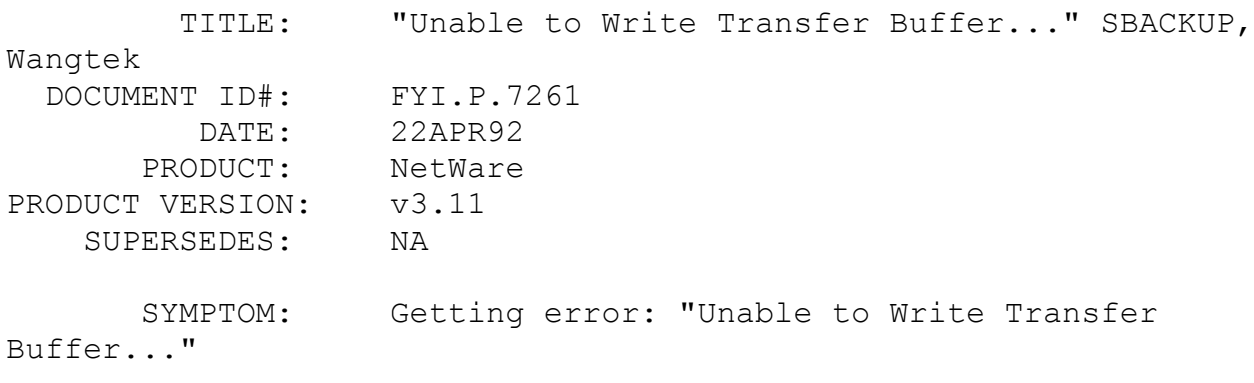

ISSUE/PROBLEM

While running SBACKUP, the following error was received: "Unable to write transfer buffer to media 0x1002". The configuration was an 86 Everex file server, Adaptec 1542 controller with Wangtek 6200 HS DAT tape backup.

### SOLUTION

Ran SBACKUP from SBACK.ZIP on NetWire.

### FYI: Serialization, User Version Contained on OSOBJ Diskette FYI

(Note: The origin of this information may be internal or external to Novell. Novell makes every effort within its means to verify this information. However, the information provided in this document is FOR YOUR INFORMATION only. Novell makes no explicit or implied claims to the validity of this information.)

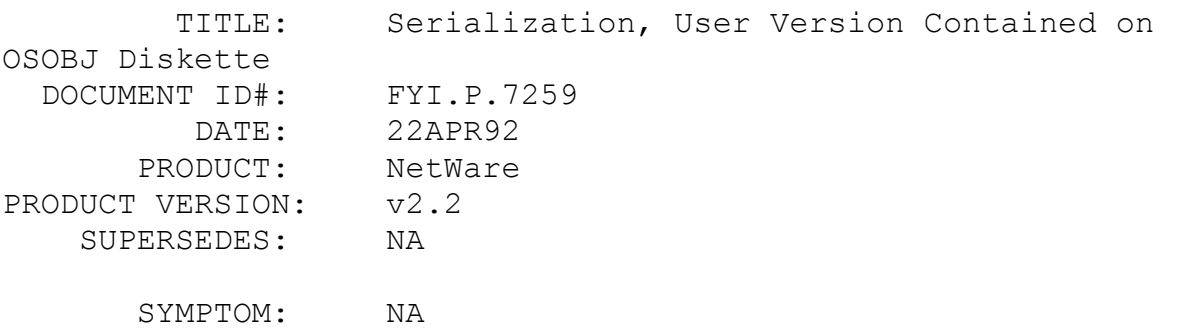

#### ISSUE/PROBLEM

Which file(s) contain the serial number and user version in v2.2 NetWare?

#### **SOLUTION**

The serial number and user version are kept on the OSOBJ diskette. That is the diskette in the separate white package. In other words, the whole package is the same except for this white package. The OSOBJ diskette contains the DEDOS.OBJ and the NONDEDOS.OBJ. These files contain the information.

#### FYI: SBACKUP Causing GPPE Error

# FYI

(Note: The origin of this information may be internal or external to Novell. Novell makes every effort within its means to verify this information. However, the information provided in this document is FOR YOUR INFORMATION only. Novell makes no explicit or implied claims to the validity of this information.)

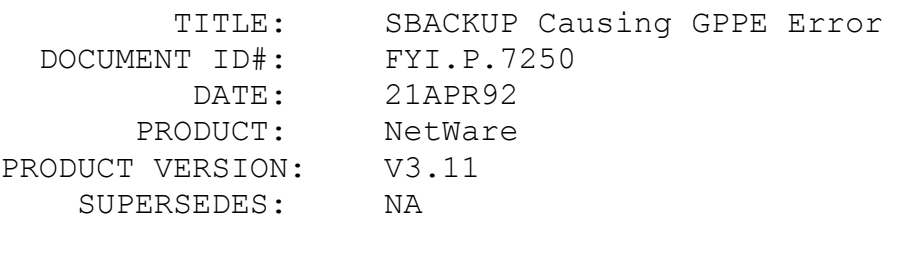

SYMPTOM: GPPE received running SBACKUP.

#### ISSUE/PROBLEM

SBACKUP v3.11 has several problems including the one described above.

### SOLUTION

SBACK.ZIP on NetWire solves these problems.

### FYI: Problems Getting a Memory Dump after an Abend en de la provincia de la provincia de la provincia de la provincia de la provincia de la provincia de la provi<br>En 1918, en 1920, en 1920, en 1920, en 1920, en 1920, en 1920, en 1920, en 1920, en 1920, en 1920, en 1920, en

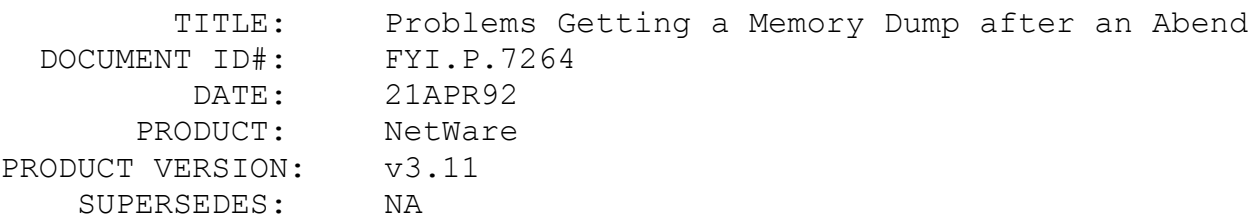

#### SYMPTOM: NA

#### ISSUE/PROBLEM

Users have complained that they received an ABEND error, but then were not able to successfully get a memory dump to disk (or core dump). Is there a patch or fix for not being able to get a disk dump?

### SOLUTION

The patch is XLOAD.ZIP on NetWire. This corrects a problem with the BIOS, particularly with Phoenix BIOS.

### FYI: NNS Will Not Work with Portable NetWare FYI

(Note: The origin of this information may be internal or external to Novell. Novell makes every effort within its means to verify this information. However, the information provided in this document is FOR YOUR INFORMATION only. Novell makes no explicit or implied claims to the validity of this information.)

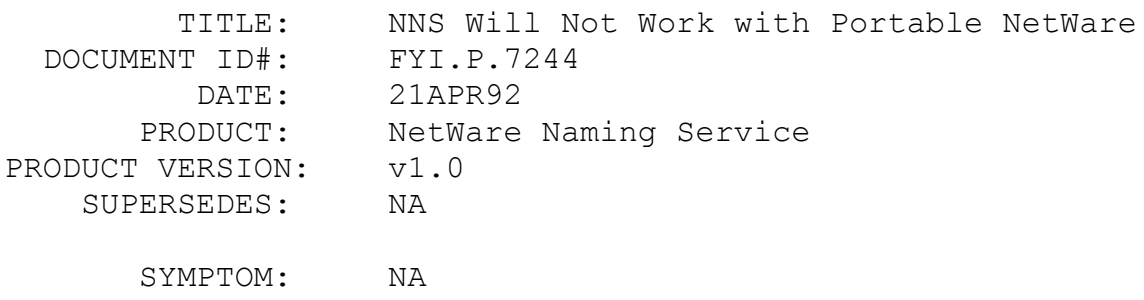

ISSUE/PROBLEM

Will NetWare Naming Service work with Portable NetWare?

SOLUTION

No.

FYI: Login Attempts Lock Machine. 1992 AMI BIOS

(Note: The origin of this information may be internal or external to Novell. Novell makes every effort within its means to verify this information. However, the information provided in this document is FOR YOUR INFORMATION only. Novell makes no explicit or implied claims to the validity of this information.)

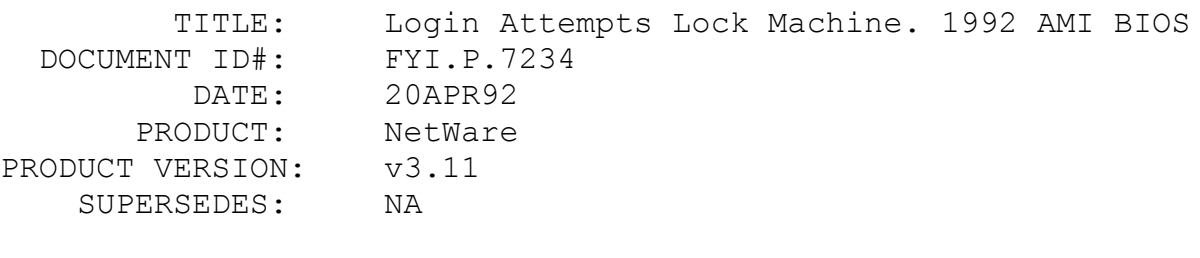

SYMPTOM: Workstation locks up.

### ISSUE/PROBLEM

On a machine with the new 1992 AMI BIOS, NETX would connect to a server, but an attempt to login would lock the machine. Intellicom, Tiara, and Western Digital NICs were tried in a workstation with the new BIOS. In all cases it would lock when logging in.

#### SOLUTION

The default Bus speed in the BIOS is 10Mhz. By lowering the Bus speed to 8Mhz, all LAN cards worked fine.

Note: The machine itself could have had a problem, but it could very well be a timing problem with many NICs that just can't handle that speed.

## FYI: "Description File for Channel 0 Not Found" NetWare v2.2 FYI

(Note: The origin of this information may be internal or external to Novell. Novell makes every effort within its means to verify this information. However, the information provided in this document is FOR YOUR INFORMATION only. Novell makes no explicit or implied claims to the validity of this information.)

 TITLE: "Description File for Channel 0 Not Found" NetWare v2.2 DOCUMENT ID#: FYI.P.7232

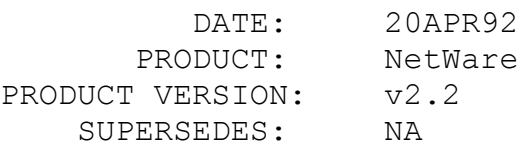

 SYMPTOM: Error displayed: "Description file for Channel 0 not found".

## ISSUE/PROBLEM

If NetWare is installed, using a LAN or disk driver and description file which is not originally included with NetWare, and then the user goes back into the install program (maintenance mode) and selects that LAN or disk driver, he will receive the above error, informing him that they will have to reload the driver because the  $(*.$  LAN  $/$   $*$ . DSK) doesn't reside on the SYSTEM-1 diskette.

#### SOLUTION

Immediately exit INSTALL, without saving anything (Alt-F10), and copy the .LAN or .DSK files to SYSTEM-1. Then, go back into install and your configuration is set up as it was on the original install.

Otherwise, simply reselect and reconfigure the operating system.

### FYI: "Insufficient Memory" Running NSE with Windows 3.1 en de la provincia de la provincia de la provincia de la provincia de la provincia de la provincia de la provi<br>En 1918, en 1920, en 1920, en 1920, en 1920, en 1920, en 1920, en 1920, en 1920, en 1920, en 1920, en 1920, en

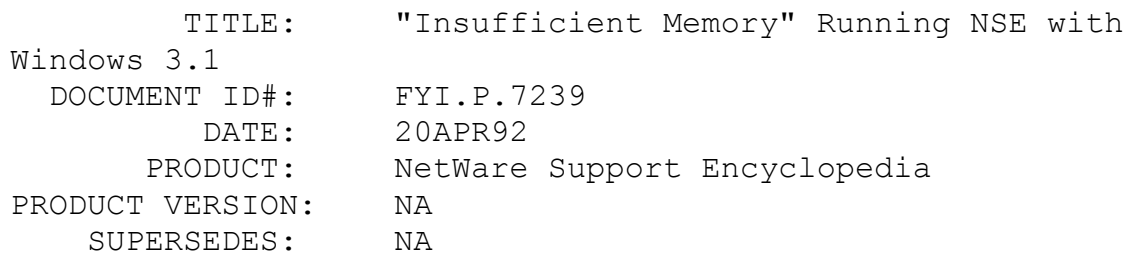

SYMPTOM: Insufficient Memory.

#### ISSUE/PROBLEM

The above message was received when starting the Network Support Encyclopedia (NSE), Standard or Professional Volume, by running NSESTD.COM or NSEPRO.COM (startup file) under MS Windows v3.1.

### SOLUTION

The minimum recommended memory requirement for the NSE, either Standard or Professional, is 512KB free memory. This memory requirement applies to running under DOS, Windows v3.0 / v3.1, Desqview, Taskmax or any such product.

To solve the problem, rearrange loading of device drivers (some high, some low, some dropped), to get at least 512KB free under a Windows DOS session.

FYI: High Traffic Causing Watchdog to Time Out and Drop Connections

# FYI

(Note: The origin of this information may be internal or external to Novell. Novell makes every effort within its means to verify this information. However, the information provided in this document is FOR YOUR INFORMATION only. Novell makes no explicit or implied claims to the validity of this information.)

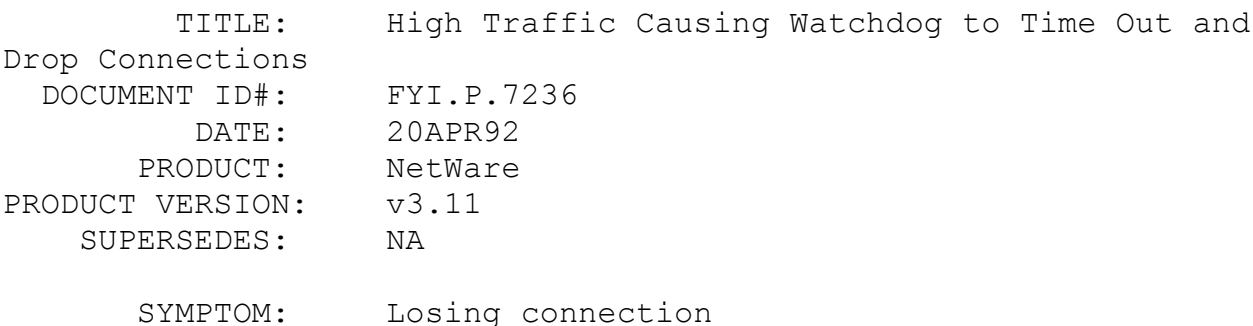

#### ISSUE/PROBLEM

Connections were being cleared because of Watchdog timeout.

#### SOLUTION

Increasing the Watchdog parameters solved the problem. As network traffic goes up, Watchdog packets can get lost. In this situation, one 386 server and a 3c503 board had over 150 workstations. By adding another server to off-load half of the traffic and replacing the first server with a 486 machine, connections were not lost, and the Watchdog parameter was set back to the default.

### FYI: Unable to Run Windows 3.1 in NetWare v2.2 Nondedicated FYI

(Note: The origin of this information may be internal or external to Novell. Novell makes every effort within its means to verify this information. However, the information provided in this document is FOR YOUR INFORMATION only. Novell makes no explicit or implied claims to the validity of this information.)

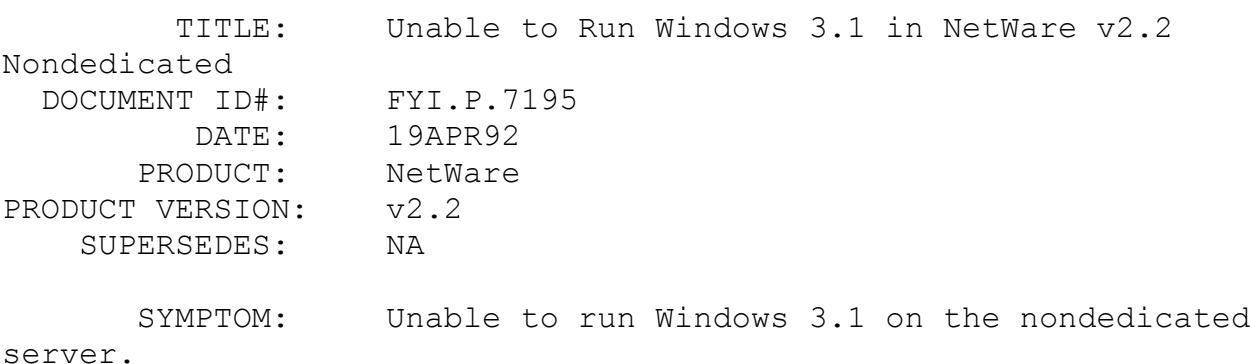

#### ISSUE/PROBLEM

Windows 3.1 did not work on a nondedicated workstation although Windows 3.0 did run.

### SOLUTION

REAL MODE (8088) no longer exists with Windows 3.1; only STANDARD (286) or ENHANCED (386/486) modes are offered. In Windows 3.0 it was possible to run in a Virtual Machine on a nondedicated server in REAL MODE, but in Windows 3.1, this is no longer an option.

FYI: CAPTURE With No Parameters "Queue SFD Does Not Exist..." FYI

(Note: The origin of this information may be internal or external to Novell. Novell makes every effort within its means to verify this information. However, the information provided in this document is FOR YOUR INFORMATION only. Novell makes no explicit or implied claims to the validity of this information.)

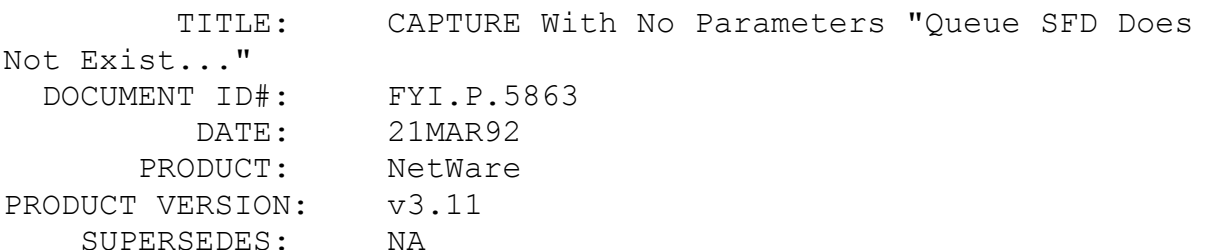

 SYMPTOM: CAPTURE, with no parameters, is receiving the error: "Queue SFD Does Not Exist..."

### ISSUE/PROBLEM

The problem occurred when trying to CAPTURE with no parameters and would get the message above. All the PRINTCON.DAT files on the server were checked out; however, there was spooling at the CONSOLE.

#### SOLUTION

It turns out that the spooler command was entered as: SPOOL 0 TO QUEUE HP, at the CONSOLE. In the print server manual it states that, "These assignments set up default print queues for NPRINT and CAPTURE, and support applications that make calls to printer numbers rather than to queues". What the manuals don't mention is that this command can be entered into the AUTOEXEC.NCF in v3.11, then it will automatically set the default queue. So when CAPTURE is typed with no parameters this queue will be set as the queue being captured to. Removing the SPOOL command cleared up the problem.

FYI: Using 3C501 Cards In NetWare v3.11 Workstations

(Note: The origin of this information may be internal or external to Novell. Novell makes every effort within its means to verify this information. However, the information provided in this document is FOR YOUR INFORMATION only. Novell makes no explicit or implied claims to the validity of this information.)

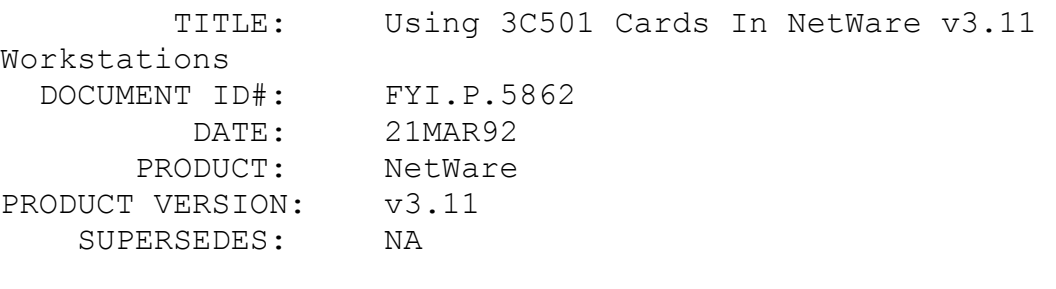

SYMPTOM: NA

### ISSUE/PROBLEM

There is a question about using 3c501 cards with NetWare v3.11.

#### SOLUTION

The 3c501 cards can be used on the workstation if the system is using ODI drivers.

There was also a question about using the cards on a v3.11 file server. Novell does not recommend it. It is an old card and would be a very slow server NIC.

# FYI: Epson Dot Matrix Problems Off LPT2 FYI

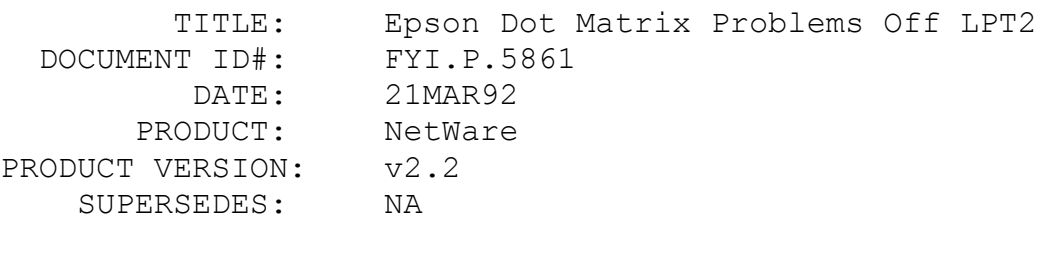

SYMPTOM: Having problems printing with LPT2

### ISSUE/PROBLEM

In this circumstance a 386/33 clone has an HP Laserjet running off LPT1 and seems to print fine. However, on LPT2 there is an Epson MX1000 dot matrix and it will print one line, then take five minutes to print a second.

### SOLUTION

Go into PCONSOLE and set the interrupts to No and it prints fine. (Suggested that this will work, but there is still an interrupt problem on LPT2.)

FYI: All Workstations Hang When One Workstation Reboots. Locked DBF Files

FYI

(Note: The origin of this information may be internal or external to Novell. Novell makes every effort within its means to verify this information. However, the information provided in this document is FOR YOUR INFORMATION only. Novell makes no explicit or implied claims to the validity of this information.) TITLE: All Workstations Hang When One Workstation Reboots. Locked DBF Files

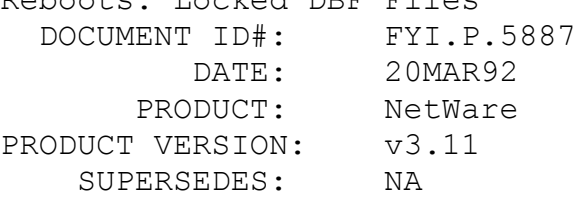

 SYMPTOM: All Workstations would hang when one workstation was rebooted.

#### ISSUE/PROBLEM

The problem occurred when there were several workstations accessing a database application, and the need to test TTS (Transaction Tracking System) one machine would be rebooted. The rest of the workstations would hang until IPX was loaded on the rebooted machine.

#### SOLUTION

The workstations were hanging because the rebooted machine's connection still had three DBF files locked. When the workstations would try to access the DBF files they would hang. According to Novell engineering those locks wouldn't be released until a destroy connection was performed. In this case there are a couple of options; either reload IPX on the rebooted machine or wait until WATCHDOG clears the connection. There is a default 15 minute wait for WATCHDOG to clear the connection. If there is a need for faster clearing go into the set parameters for the WATCHDOG.

A side note about TTS: If a transaction hasn't completed when a destroy connection is performed the transaction is rolled back to its last known state. In this case it would have been necessary to have some way to take a picture of the data before and after the transaction to check TTS. Then, when rebooting, the machine could clear the workstation then compare the snapshot of the data before with the current data to verify the verification.

### FYI: Server <Old Server Name> Is Unknown At This Time FYI

(Note: The origin of this information may be internal or external to Novell. Novell makes every effort within its means to verify this information. However, the information provided in this document is FOR YOUR INFORMATION only. Novell makes no explicit or implied claims to the validity of this information.)

 TITLE: Server <Old Server Name> Is Unknown At This Time

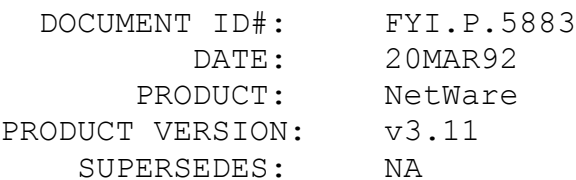

SYMPTOM: Receiving the error: "Server <old server name> is unknown at this time", when doing a CAPTURE with no server specified.

### ISSUE/PROBLEM

After upgrading to v3.11 and changing the name of the server, if a CAPTURE was done without specifying a server name, the machine would beep four times and then give the above error message.

### SOLUTION

Found a PRINTCON.DAT file in each of three MAIL directories. After deleting those files the problem was gone. This could have also been resolved by updating the server name in those print jobs through PRINTCON.

### FYI: Range Of Error Severity Levels. NetWare v3.11 FYI

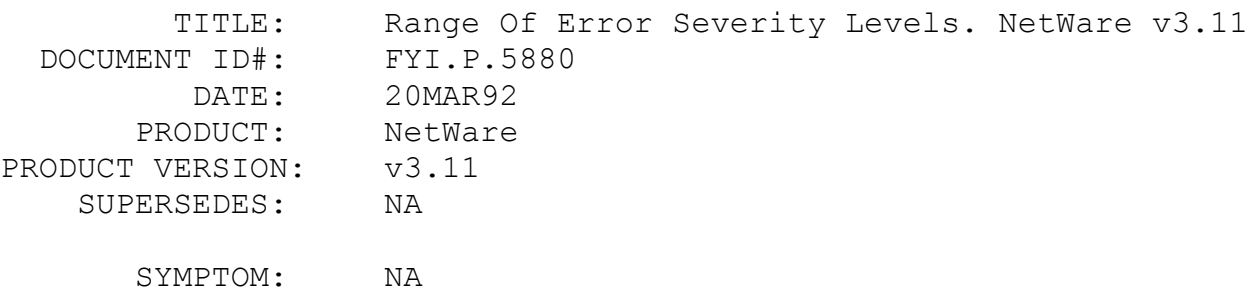
## ISSUE/PROBLEM

What is the range of Error Severity Levels at the CONSOLE and what does each level mean?

## SOLUTION

After cross-referencing a list from the NetWare 386 Support Routines book and a list from an Appnote in the NSE, The following list was compiled:

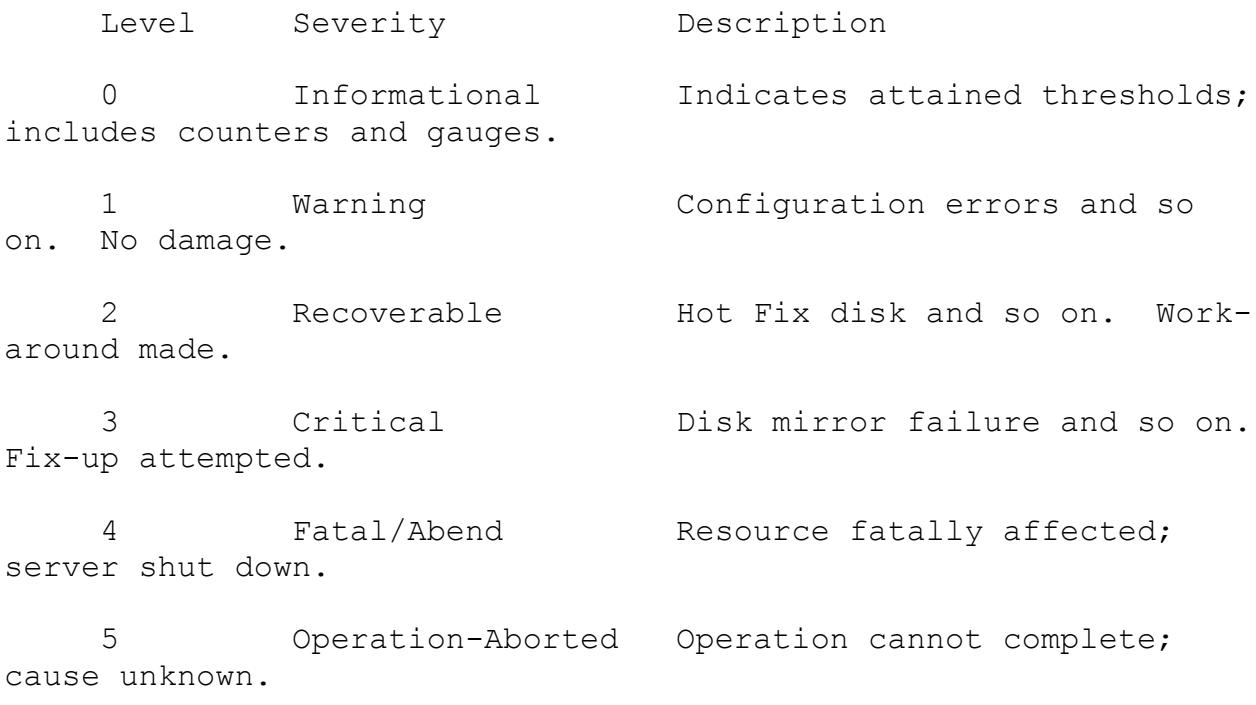

# FYI: Trustee Assignments Not Transferring To Backup Server FYI

 TITLE: Trustee Assignments Not Transferring To Backup Server DOCUMENT ID#: FYI.P.5879 DATE: 20MAR92 PRODUCT: NetWare PRODUCT VERSION: v3.11 SUPERSEDES: NA SYMPTOM: Trustee assignments not transferring to backup server.

## ISSUE/PROBLEM

The problem occurred when FS1 was backed up to tape. Renamed FS2 (the backup server) to FS1. Restored to FS2. The trustee assignments didn't transfer. Unsure that EMSAVE 3.03 has a Directory Entry problem, or if it was just a fluke that no trustee's were transferred.

## SOLUTION

Use NBACKUP to DOS device. Choose to backup entire directory structure and for files to exclude  $*,*,$  and  $*,$  This will back up the trustee's only. Restore this to the new file server then backup and restore data by tape.

## FYI: Error Writing New Transactional Backout File FYI

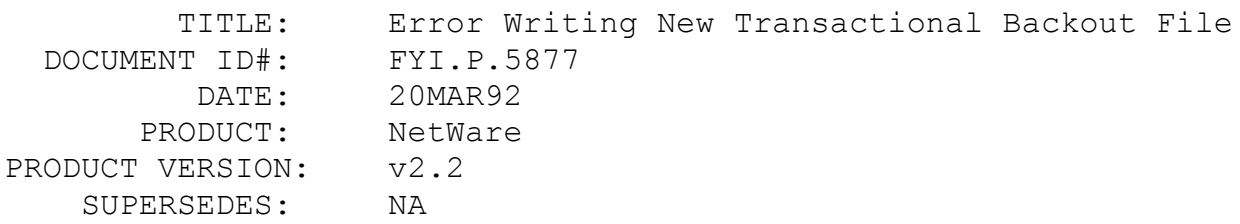

 SYMPTOM: Receiving the error: "ABEND: Error Writing New Transactional Backout File".

#### ISSUE/PROBLEM

Volume SYS was nearly full when a custodian pulled the power on the server. Rebooting the server resulted in the above error. VREPAIR didn't help.

#### SOLUTION

Re-installed the NetWare v2.2 OS as nondedicated so that TTS could be disabled. After that the file server came up and files could be deleted. Alternatively, On-Track has a utility that deletes files on a downed server.

## FYI: Emerald Backup Showing Out Of Disk Space FYI FYI

(Note: The origin of this information may be internal or external to Novell. Novell makes every effort within its means to verify this information. However, the information provided in this document is FOR YOUR INFORMATION only. Novell makes no explicit or implied claims to the validity of this information.)

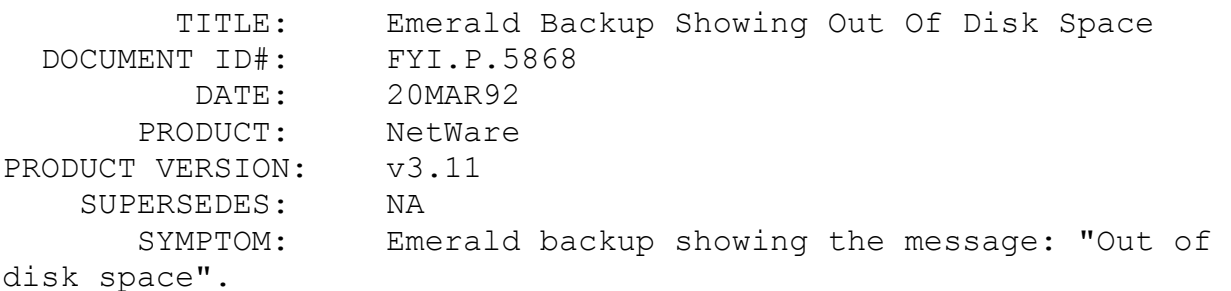

#### ISSUE/PROBLEM

Emerald backup showed: "Out of disk space", when there was still space on the volume.

## SOLUTION

Emerald said it is possible that when backing up disk space was running out because of the temporary files created and deleted. Need to increase disk space, or perhaps use the SET parameter: SET IMMEDIATE PURGE OF DELETED FILES = ON, so the deleted files will not take up disk space.

# FYI: Two SYS Volumes After Adding Drive To Existing Server en de la provincia de la provincia de la provincia de la provincia de la provincia de la provincia de la provi<br>En 1918, en 1920, en 1920, en 1920, en 1920, en 1920, en 1920, en 1920, en 1920, en 1920, en 1920, en 1920, en

(Note: The origin of this information may be internal or external to Novell. Novell makes every effort within its means to verify this information. However, the information provided in this document is FOR YOUR INFORMATION only. Novell makes no explicit or implied claims to the validity of this information.)

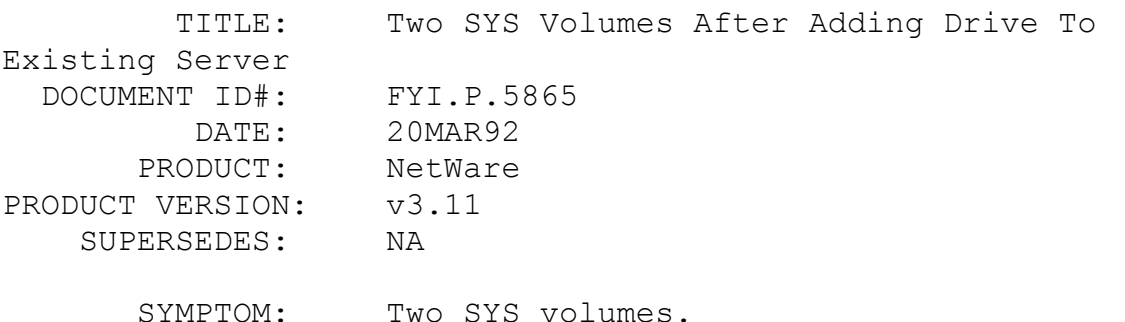

### ISSUE/PROBLEM

The problem occurred when adding a drive that had a 386 partition and Volume SYS, to an existing server. When the server booted there were two SYS volumes. Some errors came up and the power was turned off.

## SOLUTION

In this case the new Drive with volume SYS on it was removed. VREPAIR was executed to bring the server backup. Some data was lost on the existing volumes.

Novell set up a scenario like the one above to see what would happen and what errors occurred. In the test case no data was lost and VREPAIR didn't need to be executed. The following

messages were displayed when mounting volume SYS:

 All mirrored partition on this system are synchronized. Warning: Volume SYS has multiple sync definitions all Definitions except 1 discarded. Warning: Definitions for sysc 0 of volume SYS removed

In this case volume SYS should be unmounted and the new drive should have its partition deleted. Then volume SYS can be mounted.

## FYI: Cannot See Files In System Directory After Arcserve FYI

(Note: The origin of this information may be internal or external to Novell. Novell makes every effort within its means to verify this information. However, the information provided in this document is FOR YOUR INFORMATION only. Novell makes no explicit or implied claims to the validity of this information.)

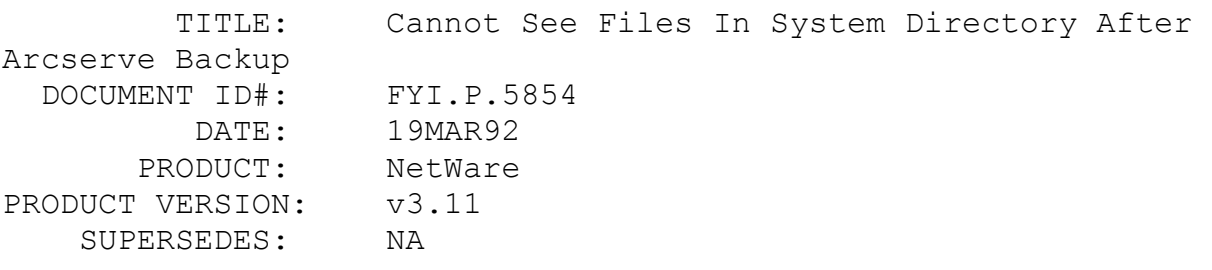

 SYMPTOM: Could not see any files in system directory without supervisor rights.

## ISSUE/PROBLEM

The problem occurred when upgrading from NetWare v2.15 to v3.11 and restoring from Cheyenne ARCServe Backup. After the restore only four or five files in the SYSTEM directory could be seen.

## **SOLUTION**

Copy all files from the SYSTEM directory to a temporary

directory then back again. All files should then be seen.

# FYI: Unable to use two CNET 190 LAN Cards FYI

(Note: The origin of this information may be internal or external to Novell. Novell makes every effort within its means to verify this information. However, the information provided in this document is FOR YOUR INFORMATION only. Novell makes no explicit or implied claims to the validity of this information.)

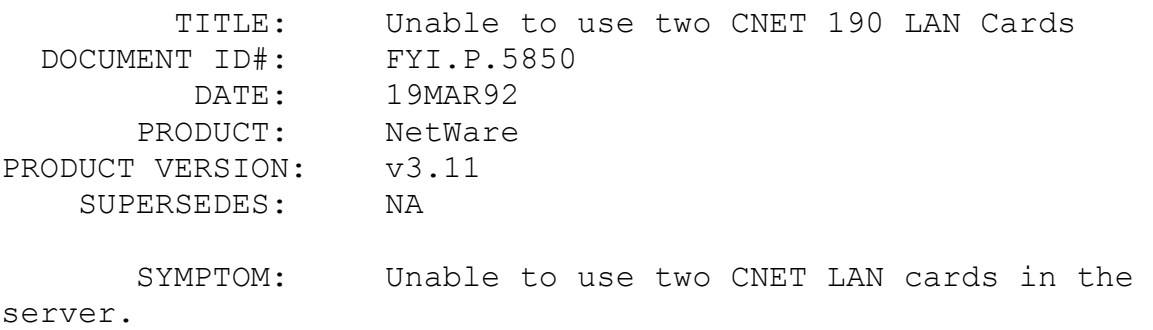

## ISSUE/PROBLEM

In this case there were two CNET 190 LAN cards. Each card would work by itself, but if used together, only one card could be accessed.

#### SOLUTION

Obtained the latest server LAN driver from CNET. (No revision given.)

FYI: "Unable To Open Swap File" NSE Update CD ROM en de la provincia de la provincia de la provincia de la provincia de la provincia de la provincia de la provi<br>En 1918, en 1918, en 1920, en 1920, en 1920, en 1920, en 1920, en 1920, en 1920, en 1920, en 1920, en 1920, en

(Note: The origin of this information may be internal or external

to Novell. Novell makes every effort within its means to verify this information. However, the information provided in this document is FOR YOUR INFORMATION only. Novell makes no explicit or implied claims to the validity of this information.)

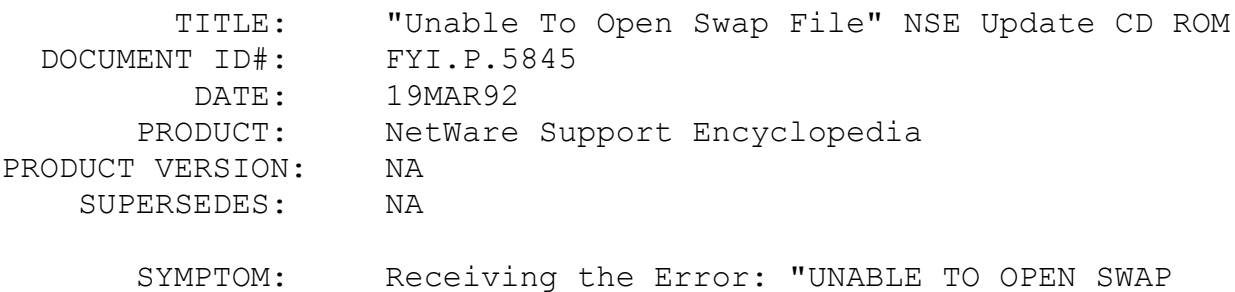

FILE".

#### ISSUE/PROBLEM

The error would appear when trying to download selected files from the NSEPRO update on CD ROM.

### SOLUTION

The default directory was set to the CD ROM drive, Folio was trying to open a swap file on the CD ROM. Change the 'Temp File Path', under Options -> User Defaults in Folio, to a directory where there are Read/Write rights. Another solution is to map a search drive to the CD ROM, then execute the NSE from a directory where there are Read/Write rights.

FYI: ScanProperty Returned Error Code 255... LANSPOOL FYI

(Note: The origin of this information may be internal or external to Novell. Novell makes every effort within its means to verify this information. However, the information provided in this document is FOR YOUR INFORMATION only. Novell makes no explicit or implied claims to the validity of this information.)

 TITLE: ScanProperty Returned Error Code 255... LANSPOOL VAP

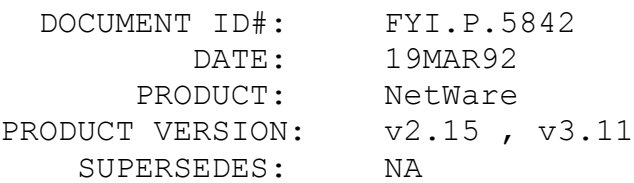

 SYMPTOM: ScanProperty returned error code 255. Bindery backup terminated.

## ISSUE/PROBLEM

The problem occurred when doing an upgrade from NetWare v2.15 to v3.11, transfer method. While transferring, UPGRADE would get to the point of doing the bindery and then end with the above error. BINDFIX did not help. Backing up the bindery to a local hard drive returned the same error; however, when escape was pressed the program revealed the object that was being transferred: "properties lanspool".

## SOLUTION

Went into PCONSOLE to delete the print server and received an error 255. Re-entered PCONSOLE again and deleted the print server successfully. UPGRADE was then able to complete the transfer without error.

## FYI: Using REMOVE DOS within RCONSOLE FYI

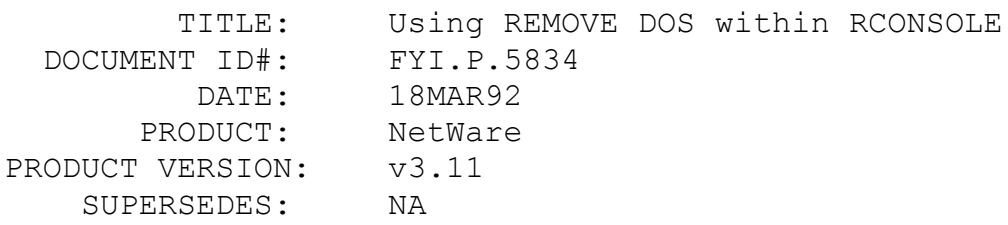

 SYMPTOM: Using REMOVE DOS when in RCONSOLE hangs server.

#### ISSUE/PROBLEM

The problem occurred when in RCONSOLE and using REMOVE DOS, DOWN, and EXIT, so the server will warm boot. Server kept hanging when in RCONSOLE after the DOWN command was given and then could not give the EXIT command to complete the warm boot.

## SOLUTION

Put the commands: REMOVE DOS, DOWN, and EXIT in a batch file in the SYSTEM directory and called it DOWNER.NCF. Running this batch file from RCONSOLE worked to down and reboot the server.

## FYI: Problems Seen With Larger Disks And NetWare 286 FYI

(Note: The origin of this information may be internal or external to Novell. Novell makes every effort within its means to verify this information. However, the information provided in this document is FOR YOUR INFORMATION only. Novell makes no explicit or implied claims to the validity of this information.)

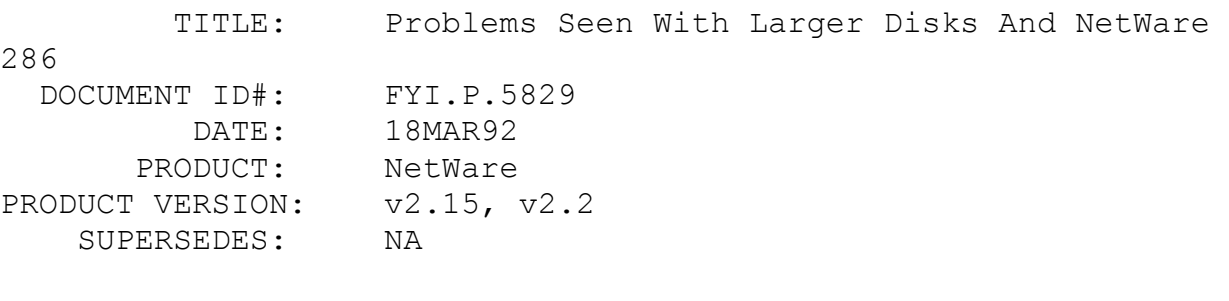

SYMPTOM: Large drives not working with 286 NetWare.

## ISSUE/PROBLEM

As larger disks (1.2 GB or larger) have become more commonplace there is an attempt to use them with 286 NetWare. However, problems range from insufficient file service processes to problems with directory entries, and any number of other problems.

SOLUTION

It is necessary to understand some things about the design of 286 NetWare.

1. When 286 NetWare was developed some of the larger hard drives were 40MB 286 NetWare was designed to support single devices about 10 times that size or 400MB. 286 NetWare can more easily manage multiple devices of 400MB than a single device which is much larger.

2. When NetWare v2.15c was tested the largest drives were 300 - 500MB. Even v2.2 had very little testing with drives larger than a gigabyte.

3. The 286 NetWare architecture will always pose problems because of the segmented memory.

A 1.2 GB drive pushes 286 NetWare to its limit. The formula to calculate TOTAL(max) directory entries, see FYI.P.3452, is given by:

 $T = (3066 - 20V - M) * 32$  where V=number of volumes, M=total megabytes.

Note that as the number of volumes increases and the drive size increases, the total number of directory entries will decrease. Since the formula applies to each disk, there would have to be more than twice as many directory entries if using two 600 MB drives instead of one 1.2 GB drive.

When using the 1.2 GB drive size in 286 NetWare and experiencing problems, it is necessary to move on to 386 NetWare. Some v2.15c systems which have too few FSPs have used the PROCES.ARC patch to get more FSPs. However, that takes memory from DMP#1 and may shift rather than solve the problem. Again, the best solution is to upgrade to 386 NetWare.

FYI: Different Options Available For Adaptec Disk Drivers FYI

(Note: The origin of this information may be internal or external to Novell. Novell makes every effort within its means to verify this information. However, the information provided in this document is FOR YOUR INFORMATION only. Novell makes no explicit or implied claims to the validity of this information.)

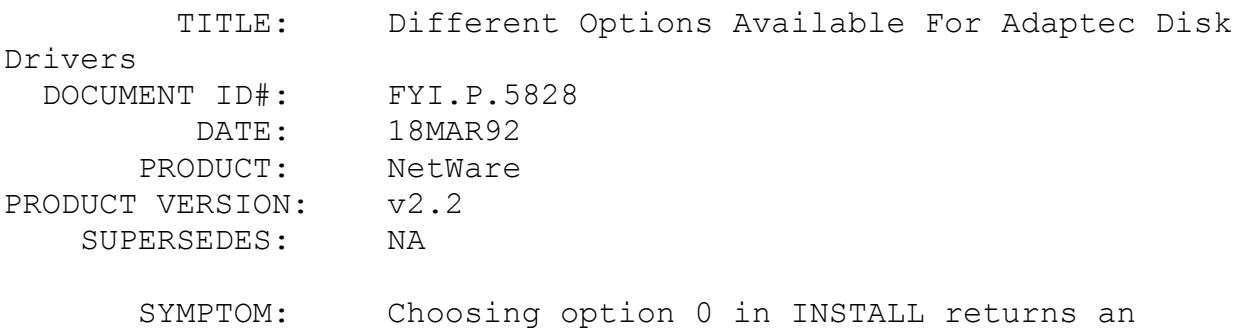

## error.

## ISSUE/PROBLEM

Configuration: Adaptec AHA1540/1640 disk driver.

Choosing option 0 in INSTALL for the disk driver would return an error message that a mix of ISA bus and MCA bus had been chosen.

## SOLUTION

Choosing option 1 for the disk driver clears the problem. It turns out that option 0 is a microchannel option. Options 1- 18 are for standard ISA and EISA. Options 19 and up are options for multiple drives on one controller. These later options are enhancements that make a single controller card act or look like it is multiple controllers.

FYI: "Lost Hardware Interrupt" NetWare v3.11, CNET FYI

(Note: The origin of this information may be internal or external to Novell. Novell makes every effort within its means to verify this information. However, the information provided in this

document is FOR YOUR INFORMATION only. Novell makes no explicit or implied claims to the validity of this information.)

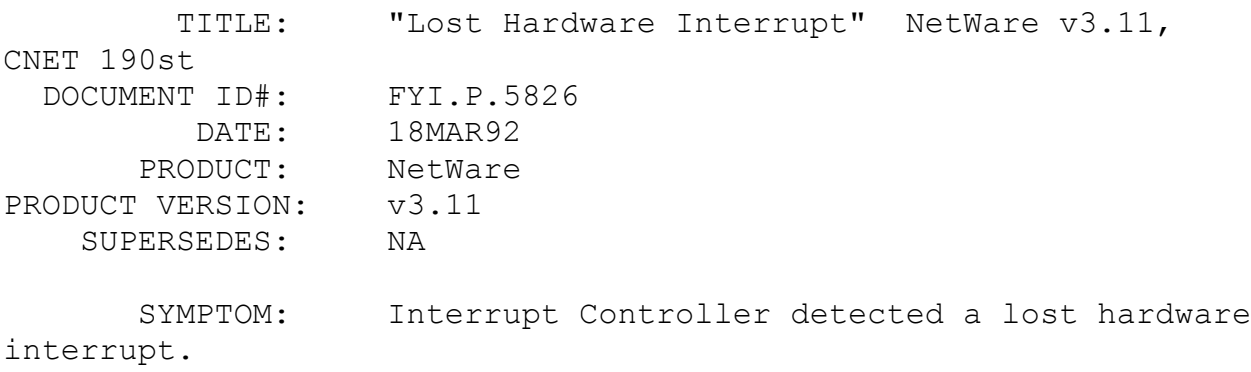

#### ISSUE/PROBLEM

After loading the 190A386.LAN driver for the CNET 190st 16 bit Arcnet card on the server, an error would occur indicating lost hardware interrupt. Running COMCHECK between two machines with CNET's workstation driver would also fail.

## SOLUTION

Using the TRXNET drivers at both the server and the workstations cleared up the problem.

## FYI: Abend: Error Adding Generic SCSI. NetWare v2.2 FYI

(Note: The origin of this information may be internal or external to Novell. Novell makes every effort within its means to verify this information. However, the information provided in this document is FOR YOUR INFORMATION only. Novell makes no explicit or implied claims to the validity of this information.)

 TITLE: Abend: Error Adding Generic SCSI. NetWare v2.2 INSTALL DOCUMENT ID#: FYI.P.5821 DATE: 18MAR92 PRODUCT: NetWare

PRODUCT VERSION: v2.2 SUPERSEDES: NA

 SYMPTOM: Receiving the message: "ABEND: Error Adding Generic SCSI" when installing v2.2.

## ISSUE/PROBLEM

Configuration: Maxtor 7120S SCSI drive with a Novell DCB.

During the installation of v2.2, the above error would be returned. All hardware was verified as being setup properly.

#### SOLUTION

In pursuing this escalation, IMSP (Novell labs) was checked with to see whether this new drive had been certified. The drive had just passed certification with an Adaptec 1540 controller since Maxtor had submitted it with that controller. IMSP suggested choosing CDC WREN III HALF-HEIGHT instead of Generic SCSI, but that didn't work. However, choosing to use an Always IN2000 controller cleared up the problem.

FYI: Slow Backup With Archive Quickstream Software FYI

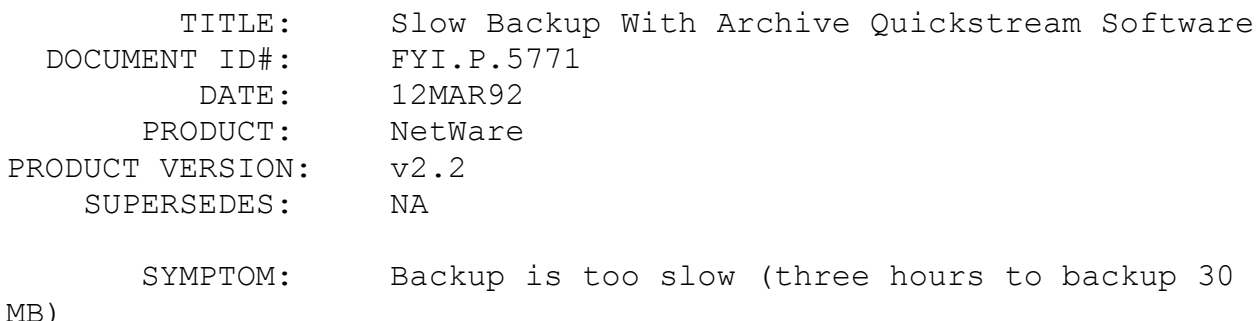

ISSUE/PROBLEM

Configuration: Compaq 386/16 running as a nondedicated file server, an Adaptec 1542b. The internal connector is servicing 1 HD (200 SCSI) and the external connector is not being used. The floppy connector is servicing one floppy device and an ARCHIVE QS80 backup unit.

Apparently the backup unit is software addressable through the floppy controller. ARCHIVE's Quickstream software in nondedicated mode is being used.

When backing up 30 MB of data it takes thee hours, which is unusually long. Under ELS II v2.15c (using a separate controller for the hard drive and the floppy controller) it only took 45 minutes. The following were checked:

- \* Termination on the HBA
- \* SCSI ID on drive (the backup unit did not have a ID because it was using the floppy connector).
- \* Driver for the 1542b (ASWNOVL.OBJ 5/90 11192 bytes)

#### SOLUTION

Maynard tech support was contacted(800-227-6296 Maynard also supports Archive). Maynard suggested adding the following device in the CONFIG.SYS:

DEVICE=ASPI4DOS.SYS /n07

The file ASPI4DOS.SYS is on Adaptec's Utility diskette.

The parameter  $/107$  sets the DMA transfer speed to .7 and it only affects applications that need it. After adding this the backup performance improved.

FYI: "Network Load Failure" Dbase IV

(Note: The origin of this information may be internal or external to Novell. Novell makes every effort within its means to verify this information. However, the information provided in this document is FOR YOUR INFORMATION only. Novell makes no explicit or implied claims to the validity of this information.)

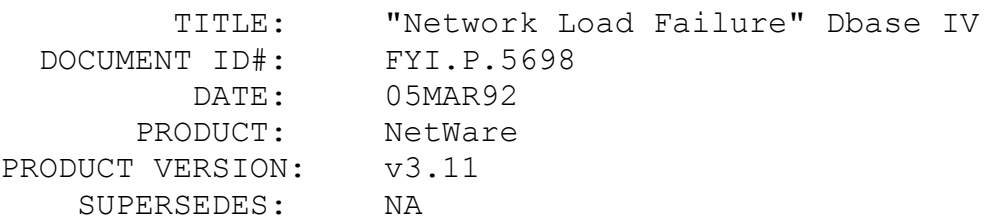

 SYMPTOM: DOS 5.0 users receiving the message: "NETWORK LOAD FAILURE" running Dbase IV when their current drive points to any volume other than that which holds Dbase.

## ISSUE/PROBLEM

File server with Dbase IV loaded on one volume of multiple volumes. The workstations are using DOS 5.0 and other versions. All workstations have search drives mapped to the Dbase directory. The workstations with DOS 5.0 get "NETWORK LOAD FAILURE" when trying to run Dbase when their current drive points to any volume other than that which holds Dbase. All workstations with other versions of DOS are fine. Creating a test .BAT file and putting it into the same directory as the application allows the application to run fine from any drive letter, any version of DOS.

### SOLUTION

The Borland TSA said that this is a known issue. Borland said to use the command "DBASE #DF=X" to run the application, where X is the drive letter pointing to the application directory. This procedure works.

FYI: File server crash while printing to LPT1 en de la provincia de la provincia de la provincia de la provincia de la provincia de la provincia de la provi<br>En 1918, en 1920, en 1920, en 1920, en 1920, en 1920, en 1920, en 1920, en 1920, en 1920, en 1920, en 1920, en

(Note: The origin of this information may be internal or external

to Novell. Novell makes every effort within its means to verify this information. However, the information provided in this document is FOR YOUR INFORMATION only. Novell makes no explicit or implied claims to the validity of this information.)

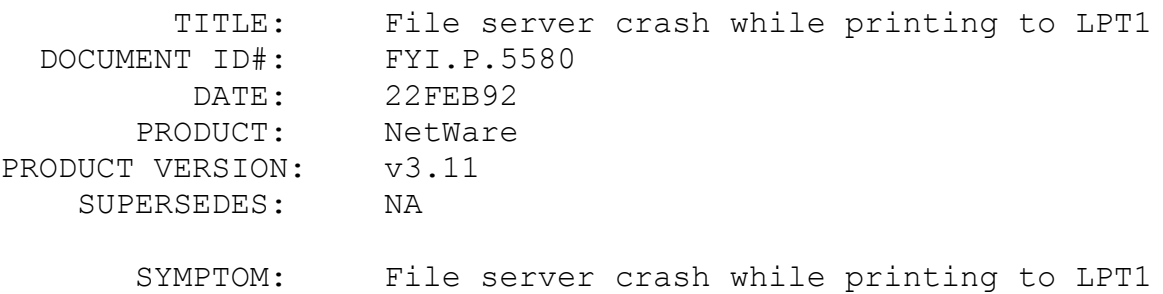

#### ISSUE/PROBLEM

File server would crash while printing to LPT1 when running NetWare v3.11. However, it was not a problem when running NetWare v2.15.

### SOLUTION

There is was conflict with the DTC 3280a SCSI controller and LPT1. Changing LPT1 on the file server to no interrupts cleared up the problem.

## FYI: Network Errors Copying NLM's From B Drive en de la provincia de la provincia de la provincia de la provincia de la provincia de la provincia de la provi<br>En 1918, en 1920, en 1920, en 1920, en 1920, en 1920, en 1920, en 1920, en 1920, en 1920, en 1920, en 1920, en

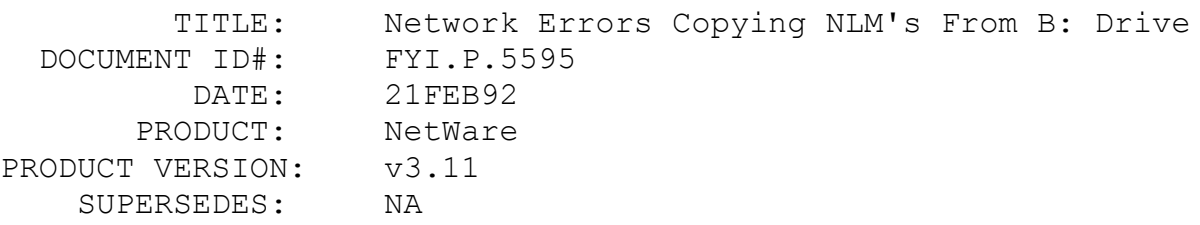

 SYMPTOM: Loading an NLM from drive B with the drive door open.

## ISSUE/PROBLEM

The problem occurred when loading an NLM from drive B on the server, the button on the drive was not pushed in. The file server tried to read the drive for several minutes. In the process workstations were receiving Network error Abort or Retry messages. After five minutes the server came back and said something like drive B not ready. When the button was pushed in the NLM loaded fine.

The problem was reproduced on a Compaq 386/33 System Pro and on two CompuAdd 386 systems, not sure of the CompuAdd Models. The problem was also recreated on a 486/33 System Pro. As supervisor on the network received the Network error Abort or Retry. Executed a SLIST and the server could not be found. After four minutes the drive B error was received, the server took a couple of more minutes and then SLIST showed the file server.

#### SOLUTION

Close the door when loading from drive B or A. Novell was unable to duplicate this problem in the lab using a 386A for the file server.

FYI: Errors With 4thshift Database FYI

(Note: The origin of this information may be internal or external to Novell. Novell makes every effort within its means to verify this information. However, the information provided in this document is FOR YOUR INFORMATION only. Novell makes no explicit or implied claims to the validity of this information.)

 TITLE: Errors With 4thshift Database DOCUMENT ID#: FYI.P.5591 DATE: 21FEB92 PRODUCT: NetWare

PRODUCT VERSION: v2.2 SUPERSEDES: NA

 SYMPTOM: Receiving the messages: "Write error on directory xxxxx=archive file" on the workstation and "abend: stack overflow detected by kernel" on the file server.

## ISSUE/PROBLEM

The problem occurred when using a database called 4thshift on a NetWare v2.2 server that had an IDE drive in it. After running for four months, the server went down with the above errors.

#### SOLUTION

Generated NetWare again with new IDE286.ZIP driver and changed verify to on for the driver. Without the verify on it was necessary to continuously run VREPAIR on the drive.

# FYI: "Error Creating File MUSIC.RS", January NSE FYI<sup>D</sup>

(Note: The origin of this information may be internal or external to Novell. Novell makes every effort within its means to verify this information. However, the information provided in this document is FOR YOUR INFORMATION only. Novell makes no explicit or implied claims to the validity of this information.)

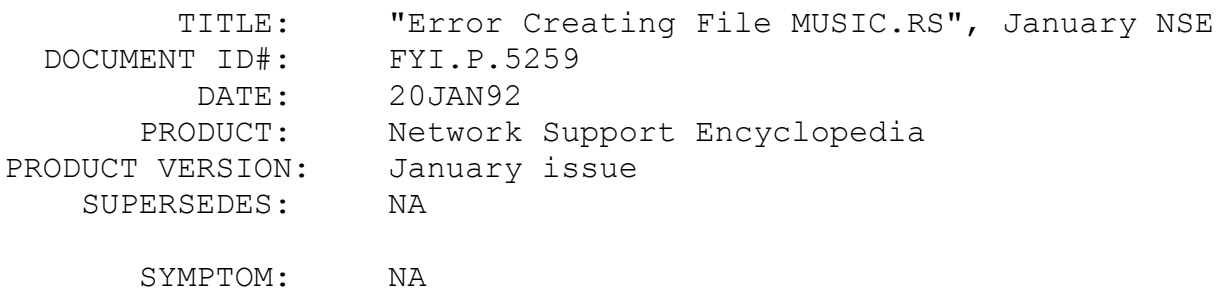

#### ISSUE/PROBLEM

When installing the floppy version of the Network Support

Encyclopedia to a local drive, the following error occurs:

"Error Creating file MUSIC.RS."

## SOLUTION

Choose the MANUAL installation option instead of AUTOMATIC and use the <SpaceBar> to tag or select all files except:

> MUSIC.RS. VOICE.RS.

This will install the NSE without these two files. (These files are not used by the NSE. They are sample files from Folio).

FYI: Print Server Subdirectory Not Deleted In PCONSOLE 1.51 FYI

(Note: The origin of this information may be internal or external to Novell. Novell makes every effort within its means to verify this information. However, the information provided in this document is FOR YOUR INFORMATION only. Novell makes no explicit or implied claims to the validity of this information.)

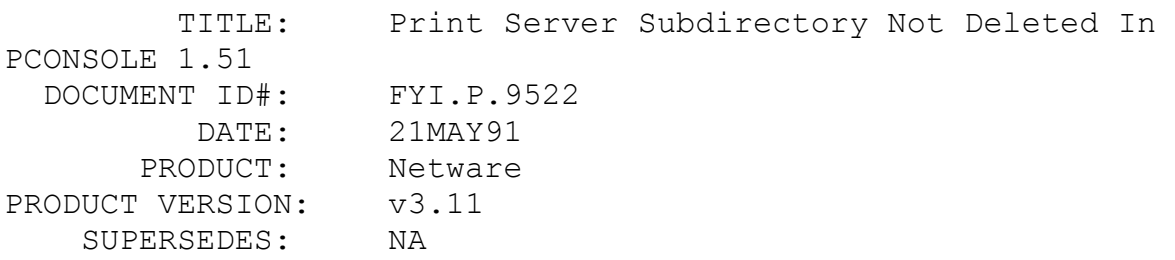

 SYMPTOM: After deleting the print server it's directory was not deleted.

## ISSUE/PROBLEM

When a queue or print server is created using PCONSOLE, a subdirectory with the queue/print server ID is also created under directory SYSTEM. When the queue or print server is subsequently deleted the associated subdirectory should also be deleted. With PCONSOLE 1.51 the queue subdirectory is correctly deleted but the print server subdirectory is not.

SOLUTION

The newest version of PCONSOLE v1.52 fixes this problem. This is in PUTIL2.ZIP in NOVLIB 06.

## FYI: COPY CON Creates 0 Byte File, DOS 5.0 FYI FYI

(Note: The origin of this information may be internal or external to Novell. Novell makes every effort within its means to verify this information. However, the information provided in this document is FOR YOUR INFORMATION only. Novell makes no explicit or implied claims to the validity of this information.)

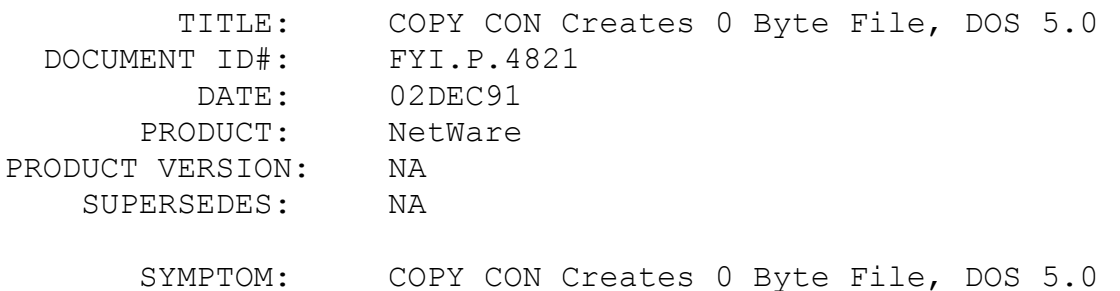

## ISSUE/PROBLEM

There is a problem using COPY CON to create a file in a directory with Create rights only, and using DOS 5.0. However there is no problem creating the file with other versions of DOS. The problem with DOS 5.0 would allow the file to be created, but not allow anything to be written into it. The result of the COPY CON is a 0 byte file.

## SOLUTION

DOS 5.0 requires that both Create and Write rights be present for the COPY CON command to perform as expected.

## FYI: Battery Low Errors. Elgar UPS In NetWare v3.11 FYI

(Note: The origin of this information may be internal or external to Novell. Novell makes every effort within its means to verify this information. However, the information provided in this document is FOR YOUR INFORMATION only. Novell makes no explicit or implied claims to the validity of this information.)

 TITLE: Battery Low Errors. Elgar UPS In NetWare v3.11 DOCUMENT ID#: FYI.P.9520 DATE: 20MAY91 PRODUCT: Netware PRODUCT VERSION: v3.11 SUPERSEDES: NA

 SYMPTOM: Receiving an error at the file server saying the battery is low.

## ISSUE/PROBLEM

Receiving an error at the file server saying the battery is low even though the UPS charged the battery through the weekend. The following command line was used in AUTOEXEC.NCF:

Load ups type=keycard port=230 discharge=10 recharge=120

### SOLUTION

Elgar said to set JMP1 and JMP5, on the SS keycard, to "closed contact". That means the jumper goes to S2 for JMP1 and jumper goes to S10 for JMP5.

FYI: Error "Unable To Read Drive 00" FYI

(Note: The origin of this information may be internal or external to Novell. Novell makes every effort within its means to verify

this information. However, the information provided in this document is FOR YOUR INFORMATION only. Novell makes no explicit or implied claims to the validity of this information.)

```
 TITLE: Error "Unable To Read Drive 00"
  DOCUMENT ID#: FYI.P.9519
         DATE: 20MAY91
       PRODUCT: Netware
PRODUCT VERSION: v2.2
    SUPERSEDES: NA
```
 SYMPTOM: Receiving the error message: "Unable to read drive 00" when trying to copy.

#### ISSUE/PROBLEM

The problem occurred as the file server would boot, it would hang, return parity errors, etc. However, after several retries the server would come up. Once the file server came up some files were copied to another directory; however, after a couple of files had been copied the errors: "unable to read drive 00:" "Unable to write to drive 00:" "Hot Fix disabled" would be returned.

#### SOLUTION

Troubleshooting the basics (drivers, controller etc.) did not help. The connections of the drive were checked. As the power cable was bumped the drive began to spin up. The 12v cable had been pinched and was open intermittently causing a loss of power to the drive motor. Replaced the cable, all errors have disappeared and the server boots every time error free.

FYI: Mirroring Issues

FYI

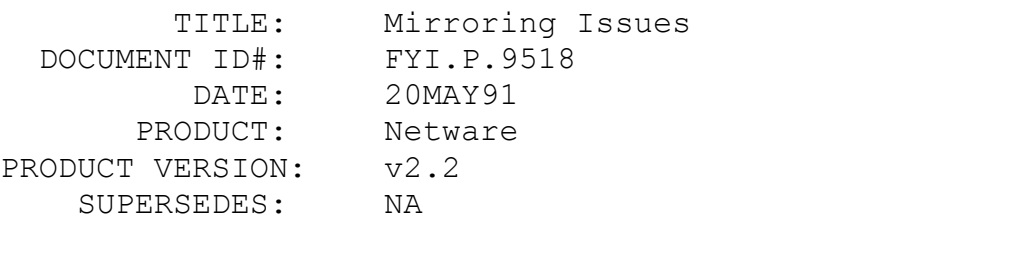

SYMPTOM: Failed attempts to mirror drives.

## ISSUE/PROBLEM

Mirroring in non-dedicated mode with removable media.

#### SOLUTION

If the system is setup to mirror, but is unable to, ensure that the system is selected to run in dedicated mode. Also ensure that the drive type selected is not for removable media. Mirroring is not supported when a drive that allows removable media is selected, or when the system is selected to run in nondedicated mode.

## FYI: NETCON Not Supported Under NetWare Requestor For OS/2 FYI

(Note: The origin of this information may be internal or external to Novell. Novell makes every effort within its means to verify this information. However, the information provided in this document is FOR YOUR INFORMATION only. Novell makes no explicit or implied claims to the validity of this information.)

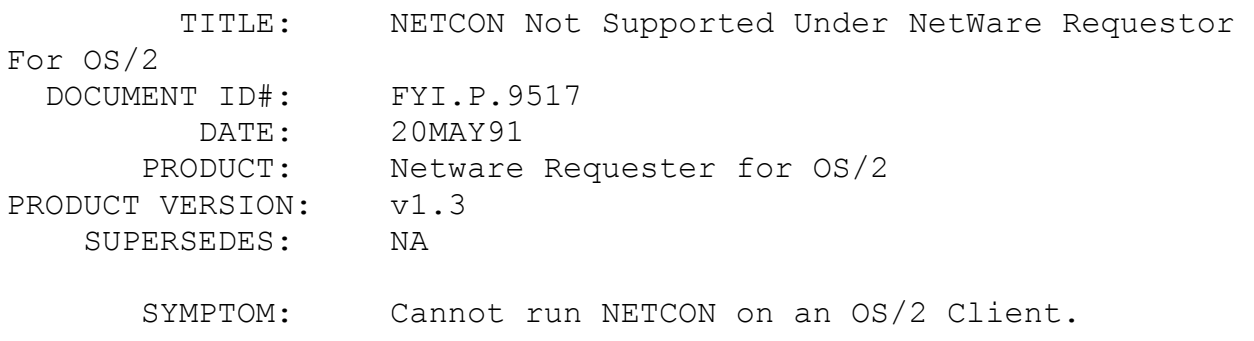

ISSUE/PROBLEM

In the Novell NetWare Requester for OS/2 manual (page 47 in the March 1991 edition; page 57 in the April 1991 edition), the manual lists NETCON among the NetWare utilities supported under OS/2. This is incorrect. NETCON is not supported under OS/2.

SOLUTION

Novell documentation has been notified of this error.

## FYI: Checking Packets Routed In NetWare v2.2 FYI

(Note: The origin of this information may be internal or external to Novell. Novell makes every effort within its means to verify this information. However, the information provided in this document is FOR YOUR INFORMATION only. Novell makes no explicit or implied claims to the validity of this information.)

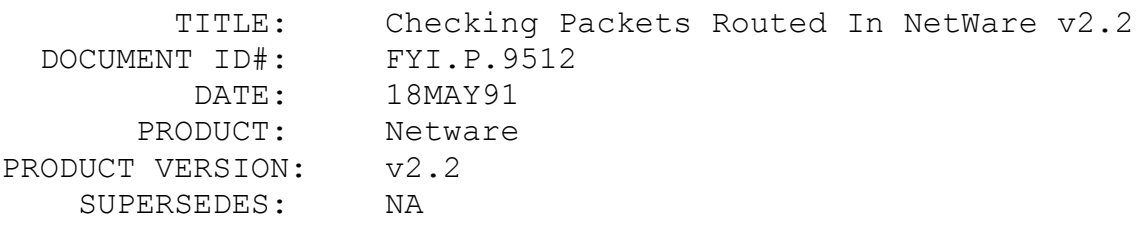

 SYMPTOM: Checking packets routed by each LAN card. Documentation says it can be done, but it cannot.

#### ISSUE/PROBLEM

In the NetWare v2.2 Installing/Maintaining the network on page 247 there is a documentation error. Under the topic 'LANs' it states to check the LAN I/O statistics if the network is not performing well and see if one LAN is getting more packets routed than the other. However, in NetWare v2.2 FCONSOLE it gives the total packets routed not packets routed by each LAN card like NetWare v3.11 does. So there is no way to check packets routed by each LAN.

The error has been reported to Novell documentation.

# FYI: COPY, NCOPY And Foxbase Sort Hang Server. FYI

(Note: The origin of this information may be internal or external to Novell. Novell makes every effort within its means to verify this information. However, the information provided in this document is FOR YOUR INFORMATION only. Novell makes no explicit or implied claims to the validity of this information.)

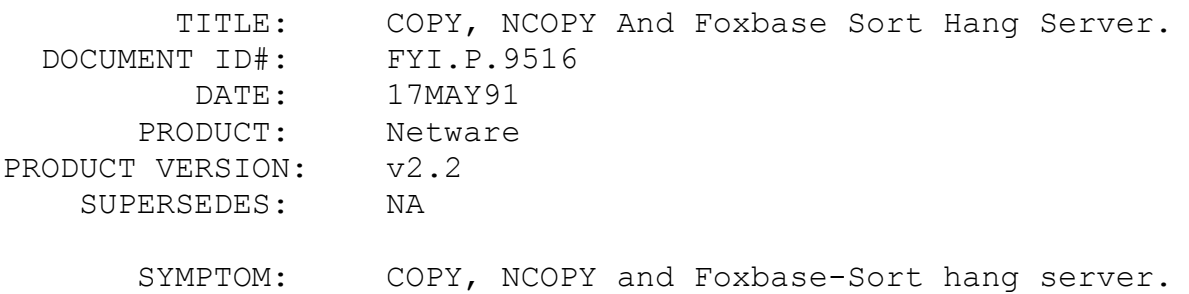

## ISSUE/PROBLEM

Configuration: Compaq 386/20e with 3c505 (2012) ,8 MB RAM and Adaptec SCSI controller (mirroring).

After upgrading to v2.2, the server would hang when coping files or running Foxbase's sort utility.

## SOLUTION

In this case it was necessary to link and configure NetWare v2.2 with the LAN driver (3.1EC) that came with v2.15. Don't use (4.33EC), which shipped with v2.2. The problems cleared up once the driver was re-linked and configured. Note: the system was also running Disk Manager N v3.0. AHA.DSK 3199 1-22-90 V2.0 1542/1640 AHA.OBJ 15697 1-22-90

## FYI: LOGIN Does Not Indicate Why Passwords Expire en de la provincia de la provincia de la provincia de la provincia de la provincia de la provincia de la provi<br>En 1918, en 1920, en 1920, en 1920, en 1920, en 1920, en 1920, en 1920, en 1920, en 1920, en 1920, en 1920, en

(Note: The origin of this information may be internal or external to Novell. Novell makes every effort within its means to verify this information. However, the information provided in this document is FOR YOUR INFORMATION only. Novell makes no explicit or implied claims to the validity of this information.)

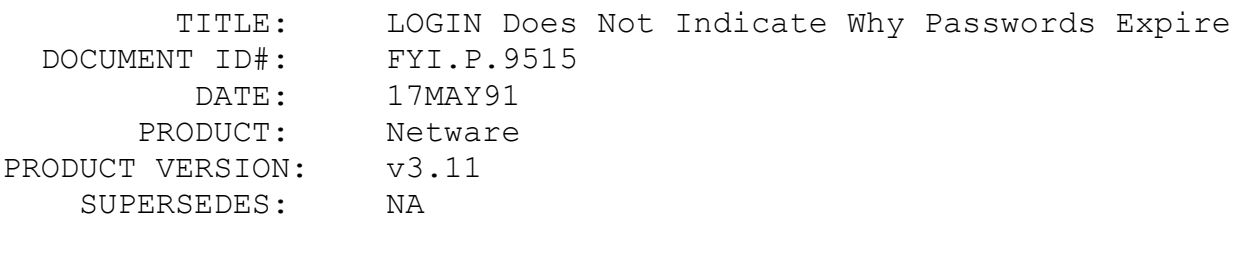

SYMPTOM: LOGIN does not indicate why passwords expire

#### ISSUE/PROBLEM

The issue deals with the LOGIN command not explaining why a password has expired. The issue came about when the password required length was changed. When logging into the system the following error message would appear: "Password for user username on server servername has expired". There was a desire for a message to come up and explain that the required length had changed, and that subsequent passwords had to adhere to the new requirements.

## SOLUTION

There is no tracking of why a password has expired, only that it has expired. Therefore, LOGIN.EXE cannot determine why the password has expired. LOGIN will return the same error listed above whenever the password has expired for any reason.

FYI: Scrambled Cold Boot Loader.

(Note: The origin of this information may be internal or external to Novell. Novell makes every effort within its means to verify this information. However, the information provided in this document is FOR YOUR INFORMATION only. Novell makes no explicit or implied claims to the validity of this information.)

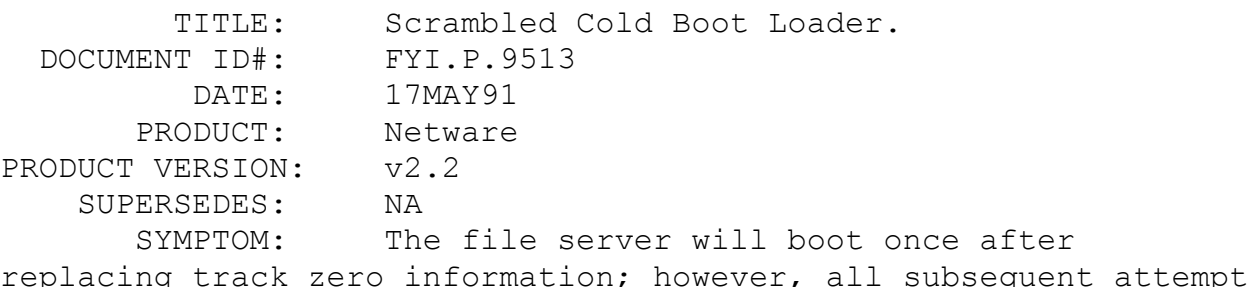

#### ISSUE/PROBLEM

to reboot will not load the OS.

The problem occurred when the system was linked and configured with the wrong base I/O. Apparently the first time the system is booted it will find the NET\$OS.EXE but every time after that it won't even begin to load, which may indicate that the cold boot loader is scrambled. Additionally install would hang when attempting to reload NET\$OS.EXE. The system was using a Tiara 16bit arcnet card. The card was set for base I/0 280. The card was linked and configured for base I/0 2E0.

#### SOLUTION

Ran ZTEST on the drive. Then reinstall NetWare v2.2, and set the base I/O to 2EOh.

FYI: Backing Up NetWare Ready Configuration FYI FYI

(Note: The origin of this information may be internal or external to Novell. Novell makes every effort within its means to verify this information. However, the information provided in this document is FOR YOUR INFORMATION only. Novell makes no explicit

or implied claims to the validity of this information.)

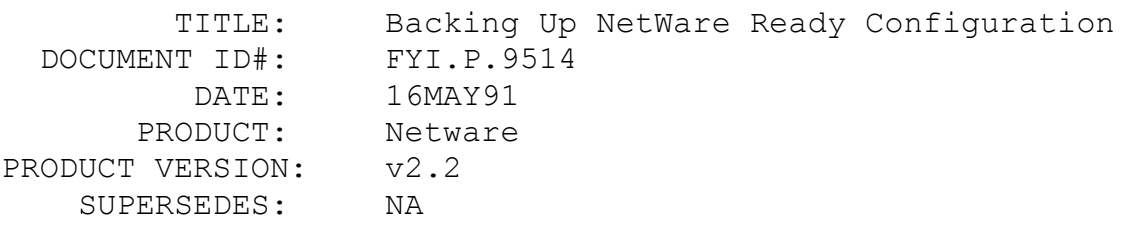

SYMPTOM: Backing up NetWare Ready Configuration

## ISSUE/PROBLEM

In this case the problem occurred when there was a need to back up the NetWare Ready Configuration Table on a Seagate WREN four hard drive. Apparently there is an option in DISKSET that will allow this. However, while doing the backup the program prompted for a third party diskette. None of the disks available worked. ADIC said to label a diskette "DATADISK", insert it, and then the information would be backed up onto the diskette.

However, it is necessary that none of the data be destroyed, and Novell was asked for verification.

## SOLUTION

This option should be used with extreme care. The drive that the NetWare Ready Configuration is restored to MUST be completely identical to the original. If it is not identical, when the information is restored, the size of the drive will be defined incorrectly, and consequently cause many problems.

# FYI: Problems Using Backup VAP Running BUCONFIG FYI

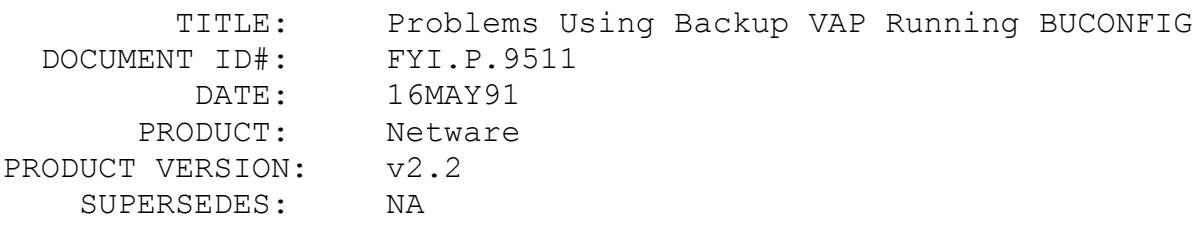

SYMPTOM: NA

## ISSUE/PROBLEM

A problem occurred while trying to use the Backup VAP. When running BUCONFIG to setup the configuration, the configuration option number wasn't changing. BUSHOW showed the option still at  $0$ .

#### SOLUTION

In the BUCONFIG.BAT file the %2 needs to be changed to %1. Then BUCONFIG will work.

The document file for the BACKUP.VAP for v2.2 that is in 22BKUP.ZIP states that it is necessary to use BUCONFIG to change the configuration option of the BACKUP.VAP. This is a batch file that uses DCONFIG to perform this function. This could obviously be performed without the batch file by simply typing:

DCONFIG BACKUP.VP0 OTHER:TAPE,n; C1:4,0

Where "n" is the configuration option. This will return the error "Warning: Specified disk not found: C1:4,0". The error message can be ignored.

FYI: Exceeding NCP Dir Search Limits FYI

(Note: The origin of this information may be internal or external to Novell. Novell makes every effort within its means to verify this information. However, the information provided in this document is FOR YOUR INFORMATION only. Novell makes no explicit

or implied claims to the validity of this information.)

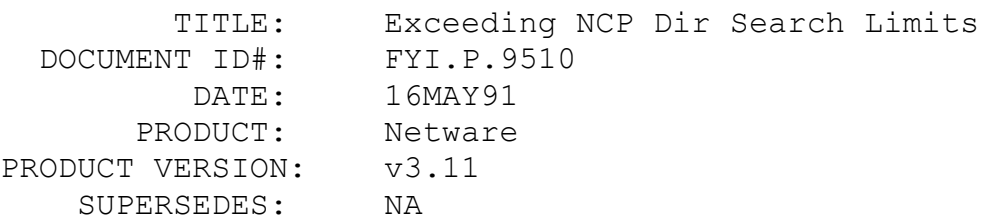

 SYMPTOM: Receiving the message: "You exceeded your outstanding NCP directory search limits" error at the workstation.

#### ISSUE/PROBLEM

In the README.311 file that comes on the SYSTEM-1 disk in NetWare v3.11, it says that some applications which do not handle their searches correctly can cause the error: "You exceeded your outstanding NCP directory search limits" at the console. It appears that Windows 3.0 may have this problem. The error seems to be generated in some cases when the workstation is doing an auto discover for Windows apps in the installation process. The auto discover process goes out to all drives and searches them for valid Windows applications.

#### SOLUTION

There are two possible solutions, either increase the maximum NCP directory searches or ignore the warning; however, Windows may not find all available applications. Just a note concerning the maximum NCP directory searches, the readme says increasing the maximum takes 24 bytes of RAM at the file server per directory per user. So, if the maximum is 100 directories and there are 250 users, the file server needs 600K just for the search tables.

# FYI: Difficulty Running IBM Iclass With NetWare v2.2 FYI

(Note: The origin of this information may be internal or external to Novell. Novell makes every effort within its means to verify

this information. However, the information provided in this document is FOR YOUR INFORMATION only. Novell makes no explicit or implied claims to the validity of this information.)

```
 TITLE: Difficulty Running IBM Iclass With NetWare 
v2.2
  DOCUMENT ID#: FYI.P.5901
          DATE: 23MAR92
       PRODUCT: NetWare
PRODUCT VERSION: v2.2
    SUPERSEDES: NA
```
 SYMPTOM: Receiving the message: "Stack overflow detected by kernel".

#### ISSUE/PROBLEM

Getting the ABEND: "Stack overflow detected by kernel", when downing the server.

#### SOLUTION

This was resolved with 286DWN.ZIP. The 286DWN.ZIP file increases the number of files that can be opened, from 24 to 240, when the down command is issued. Additionally it is necessary to ensure that everyone is logged out before downing the file server.

## FYI: Printing Garbage Characters In Windows From LPT1 FYI

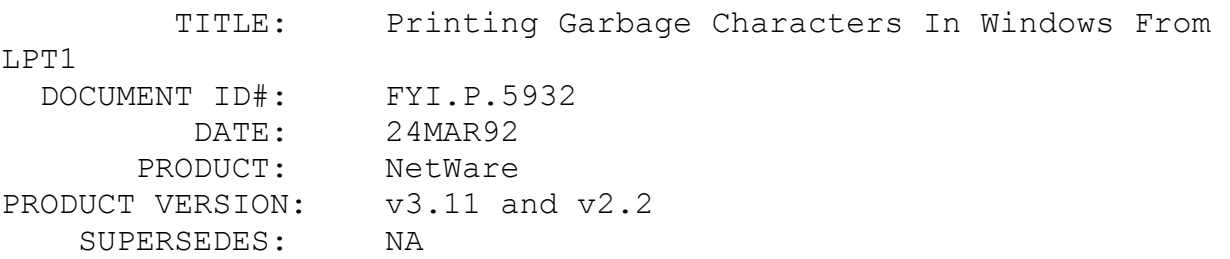

 SYMPTOM: Printing garbage characters in Windows from LPT1

## ISSUE/PROBLEM

Printing from within Windows using either WordPerfect or Write, would give pages of control type characters (from LPT1 in Windows). If a printer was connected locally the document would print fine. Printing was attempted with and without the Printmanager, different drivers, including Generic text only and the latest PSERVER. If the LPT1OS2, or LPT2OS2 ports were selected in Windows then the program would print text fine, but had problems with graphics.

#### SOLUTION

After installing WINUP5.ZIP the patch allowed printing of text or graphics, from LPTx, LPT1OS2 or LPT2OS2.

# FYI: "The Bindery Contains An Invalid Object..." NetWare v3.11 FYI

(Note: The origin of this information may be internal or external to Novell. Novell makes every effort within its means to verify this information. However, the information provided in this document is FOR YOUR INFORMATION only. Novell makes no explicit or implied claims to the validity of this information.)

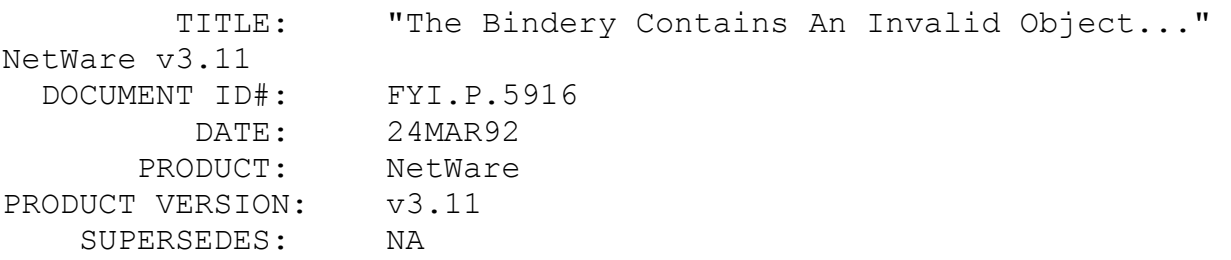

 SYMPTOM: WHOAMI and TLIST return the error: "The bindery contains an invalid object in the trustee list"

ISSUE/PROBLEM

When WHOAMI and TLIST are executed they return the following error "The bindery contains an invalid object in the trustee list". The error is also returned when the users would login. LOGIN would execute the personal login script for another user, and %LOGIN NAME, used in the system login script, would return a different user name than the actual user logging in. This issue is probably a corrupt bindery and possibly problems with the directory entry table.

## SOLUTION

BINDFIX was executed, which allowed login and accessing the files in public directory; however, executing TLIST would still give the above error message. VREPAIR was executed to repair the DET (Directory Entry Table). The DET is where the Trustee information is stored. VREPAIR resolved this problem. However if VREPAIR had not fixed the problem, the volume could have been deleted, and then recreated. Then the files could be restored from a backup to build a new DET, thus resolving the problems with the trustee assignments.

## FYI: Unable To Print From PostScript With PRFIX Loaded en de la provincia de la provincia de la provincia de la provincia de la provincia de la provincia de la provi<br>En 1918, en 1920, en 1920, en 1920, en 1920, en 1920, en 1920, en 1920, en 1920, en 1920, en 1920, en 1920, en

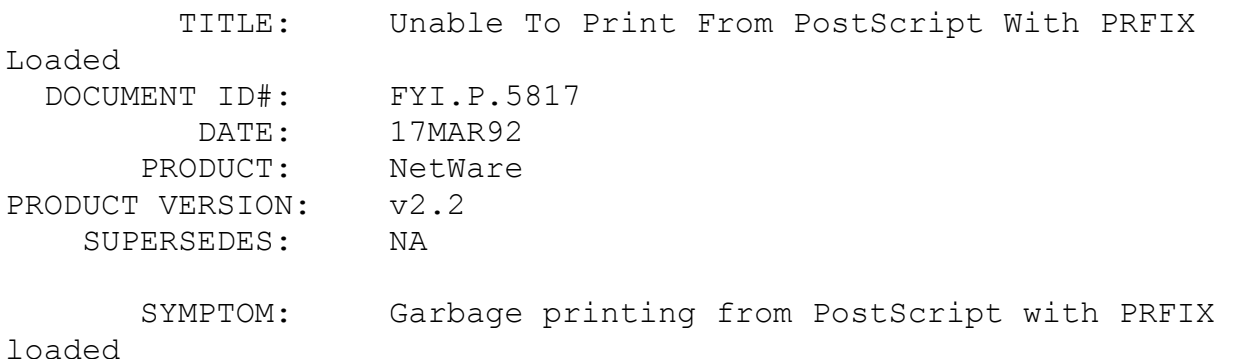

## ISSUE/PROBLEM

Configuration: NetWare v2.2 with an HPIIp LaserJet printer that needed to be run in PCL and PS modes.

The system had a PostScript cartridge installed in the printer, and had setup a print device in the PRINTDEF utility. The problem occurred when attempting to run a job from the Microsoft Word application in PostScript mode, the application would print garbage.

## **SOLUTION**

In this circumstance the system had been upgraded from NetWare v2.0a. The batch file at the workstation, that set up the printing, was loading the file PRFIX, which was a patch for 2.0a printing. Once the PRFIX patch was removed from the batch file the printer would print in PostScript mode.

# FYI: Unable To Maintain Connections To AS/400 And Server FYI

(Note: The origin of this information may be internal or external to Novell. Novell makes every effort within its means to verify this information. However, the information provided in this document is FOR YOUR INFORMATION only. Novell makes no explicit or implied claims to the validity of this information.)

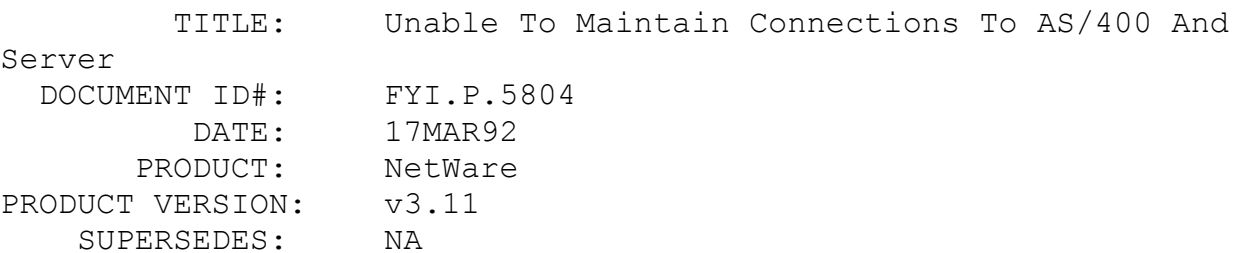

 SYMPTOM: Unable to maintain simultaneous connections to AS/400 and NetWare Server.

ISSUE/PROBLEM

Configuration: Using IBM LAN Support 1.2, with the LANSUP ODI driver. Also using Irmatrac Token-Ring boards from DCA and the TOK380.DCA driver (version 1.11), and using AS/400 PC Support v2.0.

It was possible to start a session to the AS/400, but when attempting to attach to the file server, the AS/400 connection would be lost. It was discovered that all was well until loading LANSUP.COM.

## SOLUTION

Contacted DCA and found that they now have a new TOK380.DCA driver (v1.2). This driver solved the problem.

## FYI: Jerusalem B Virus Destroying SERVER.EXE and IPX.COM en de la provincia de la provincia de la provincia de la provincia de la provincia de la provincia de la provi<br>En 1918, en 1920, en 1920, en 1920, en 1920, en 1920, en 1920, en 1920, en 1920, en 1920, en 1920, en 1920, en

(Note: The origin of this information may be internal or external to Novell. Novell makes every effort within its means to verify this information. However, the information provided in this document is FOR YOUR INFORMATION only. Novell makes no explicit or implied claims to the validity of this information.)

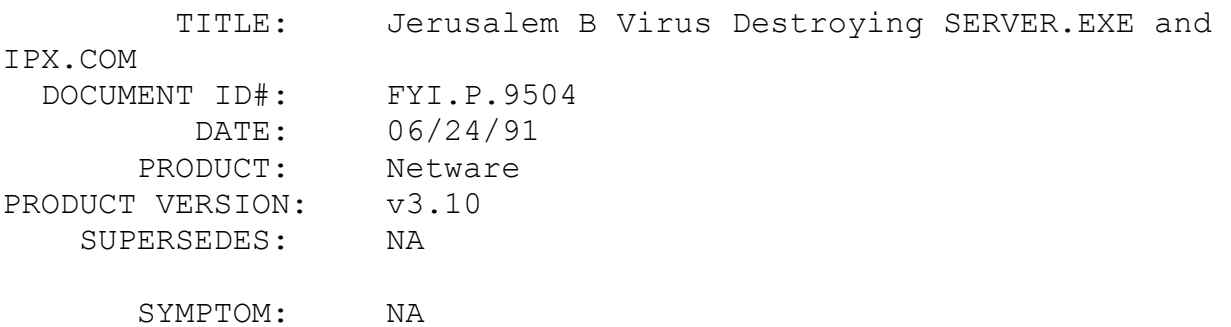

## ISSUE/PROBLEM

The problem occurred after installing NetWare v3.10. The system was returning GPPE errors. Also the workstations would randomly hang or lock up after IPX was executed more than once.

## SOLUTION

A virus scan discovered that the system had been infected by the Jerusalem B virus, and the virus was destroying both SERVER.EXE and IPX.COM. Destroying the virus has apparently solved the problem.

# FYI: Slow Or No Printing. NetWare v2.2 Core Printing FYI

(Note: The origin of this information may be internal or external to Novell. Novell makes every effort within its means to verify this information. However, the information provided in this document is FOR YOUR INFORMATION only. Novell makes no explicit or implied claims to the validity of this information.)

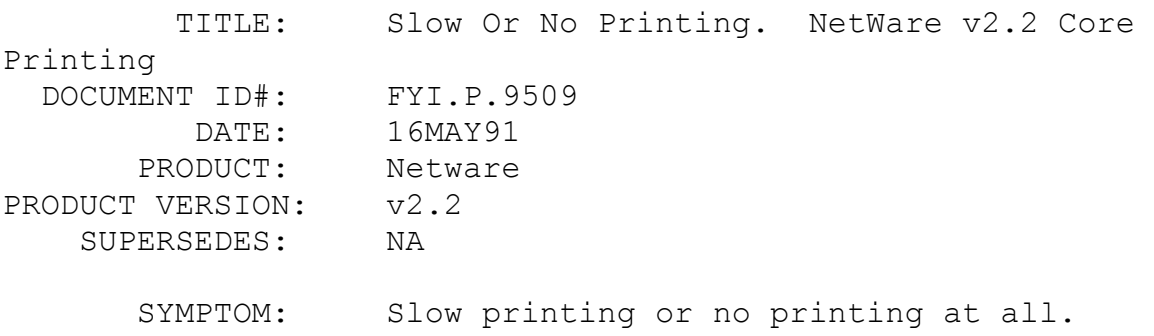

## ISSUE/PROBLEM

The problem occurred when using core printing services. Jobs sent to the LPT1 printer, off the file server, would take several minutes to print, and some small jobs would not print at all.

## SOLUTION

After verifying that the configuration was correctly set up the print queue was deleted then recreated. Printing now works fine.
## FYI: Connecting IBM AS/400 to an Existing Token Ring FYI

(Note: The origin of this information may be internal or external to Novell. Novell makes every effort within its means to verify this information. However, the information provided in this document is FOR YOUR INFORMATION only. Novell makes no explicit or implied claims to the validity of this information.)

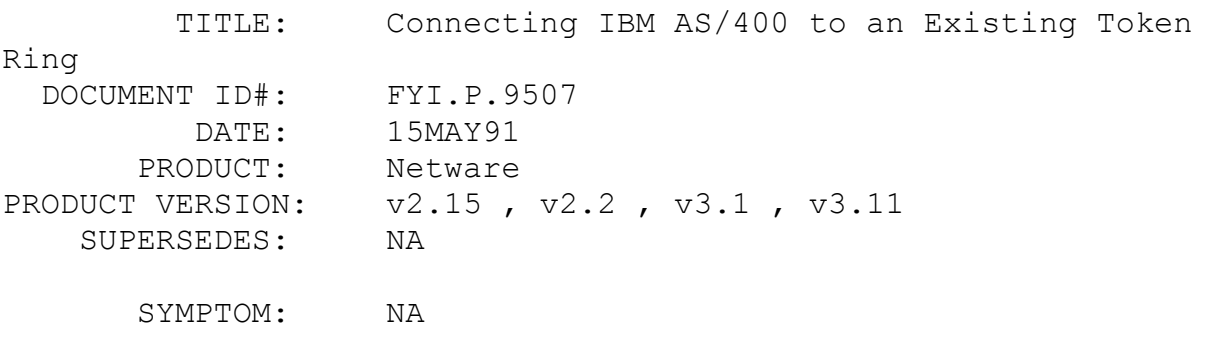

ISSUE/PROBLEM

Connecting IBM AS/400 via Token Ring

## SOLUTION

When connecting an AS/400 directly to an existing token ring, use a product called PC Support. The product allows PC emulation. It is necessary to configure the AS/400 and configure PC Support. In essence both the AS/400 and PC Support create what appears to the server(s) as a single Token Ring node. The user specifies the node address. The AS/400 can then communicate and the server(s) don't realize anything is different in the environment.

FYI: Error Reading Boot Image Disk File en de la provincia de la provincia de la provincia de la provincia de la provincia de la provincia de la provi<br>En 1918, en 1920, en 1920, en 1920, en 1920, en 1920, en 1920, en 1920, en 1920, en 1920, en 1920, en 1920, en

(Note: The origin of this information may be internal or external

to Novell. Novell makes every effort within its means to verify this information. However, the information provided in this document is FOR YOUR INFORMATION only. Novell makes no explicit or implied claims to the validity of this information.)

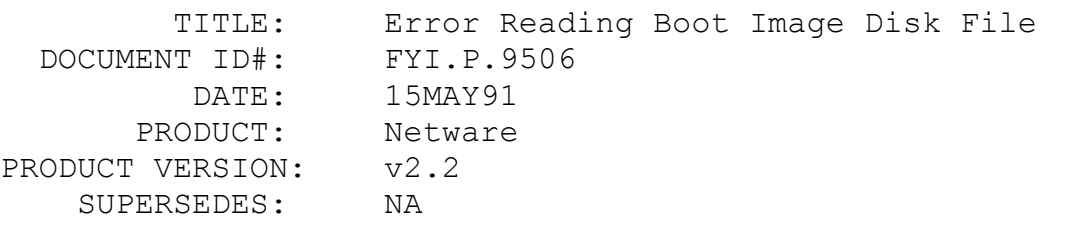

 SYMPTOM: Receiving the message: "Error reading boot image disk file".

#### ISSUE/PROBLEM

In this case the system had just been upgraded from NetWare v2.15c to v2.2, and had DOSGEN executed for the diskless workstations. The system seemed to run fine but when booting up the node the above error message would be returned.

Configuration: Running a Samsung Ethernet adapter v1.04 and DOS 5.0

## SOLUTION

Using another version of DOS did not work. Eventually it was discovered to be a bad prom on the card. Replacing the remote reset prom allowed the workstation to boot up.

#### FYI: Loading Second ISADISK Driver

# FYI

(Note: The origin of this information may be internal or external to Novell. Novell makes every effort within its means to verify this information. However, the information provided in this document is FOR YOUR INFORMATION only. Novell makes no explicit or implied claims to the validity of this information.)

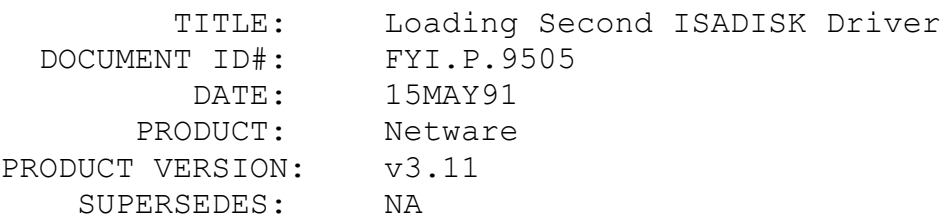

 SYMPTOM: The INSTALL utility appears to recognize an external drive but cannot partition it.

## ISSUE/PROBLEM

Configuration: Compaq 386-25 with an internal 300 MB ESDI drive, and a newly added Compaq external 650 MB (Maxtor) drive with controller.

The NetWare INSTALL utility would appear to recognize the external drive but was unable to partition it.

## SOLUTION

Compaq was contacted and they said to type "load ISADISK /L" when loading the second ISADISK driver.

## FYI: Printing Problems With DTK PT1-217 Card And NE2000 FYI

(Note: The origin of this information may be internal or external to Novell. Novell makes every effort within its means to verify this information. However, the information provided in this document is FOR YOUR INFORMATION only. Novell makes no explicit or implied claims to the validity of this information.)

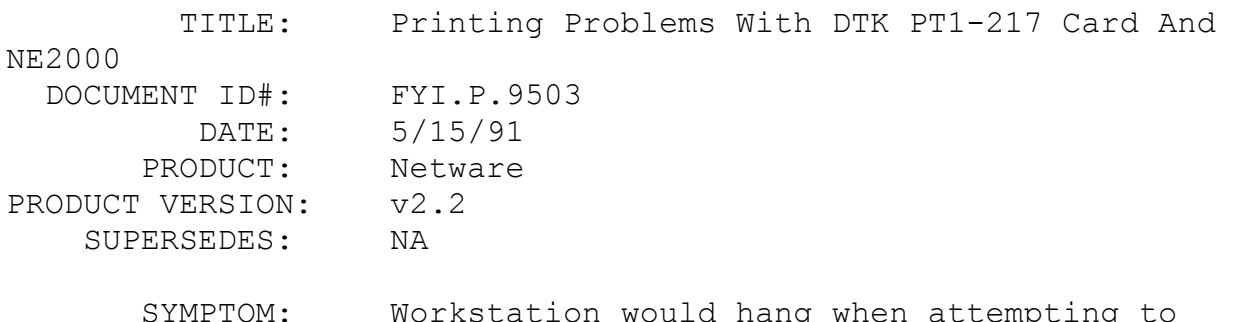

## print.

#### ISSUE/PROBLEM

With the computer (DTK Mod.2030, a 386/20) logged into the network, the computer would hang as soon as the first print job sent to LPT1 was finished. IPX and NET4 were loaded but the computer was NOT logged in, the machine could work and print until executing "f:<Enter>", at which point the computer would hang.

#### **SOLUTION**

In the workstation, the NE2000 I/O address had been set to something other than the default of 300h. Reset the NE2000 to its defaults, re-executed WSGEN. The printer and network began to work properly. Chances are the NE2000 was set to I/O 360, which interferes with LPT1's I/O address of 378.

# FYI: Server Abends Running LANSTOR5 And PS2ESDI Drivers Together FYI

(Note: The origin of this information may be internal or external to Novell. Novell makes every effort within its means to verify this information. However, the information provided in this document is FOR YOUR INFORMATION only. Novell makes no explicit or implied claims to the validity of this information.)

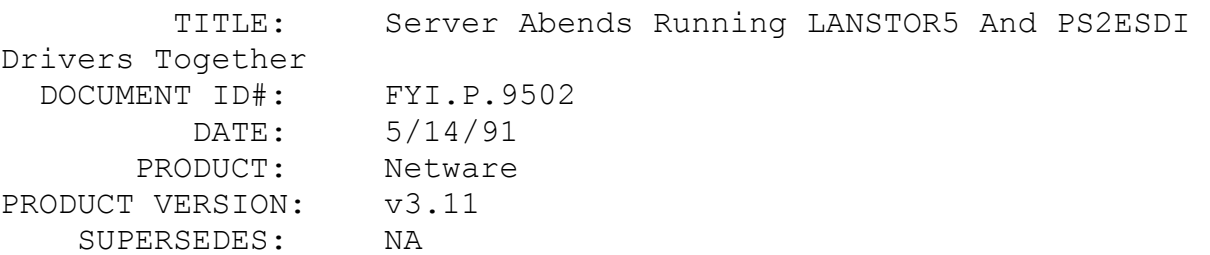

 SYMPTOM: Server abends when running LANSTOR5 and PS2ESDI drivers together.

ISSUE/PROBLEM

Upgrading IBM model 80 w/ 2 320 ESDI drives and an external Storage Dimensions subsystem w/ 2 650 meg SCSI drives from v3.10 to v3.11. The newest LANSTOR5 from Storage Dimensions was being used, and the PS2ESDI driver from v3.11 was being used. The ESDI controller was set at INT 14. The Storage Dimensions controller was at INT 15. The server would run with either driver individually but would Abend if the drivers where executed together. The exact error was not available, but it sounded like a interrupt sharing conflict.

## SOLUTION

Storage Dimensions was contacted. Their technical support said to set the drivers up like this: Reference the Model 80 as follows:

ESDI controller INT 14 Memory C800 SCSI controller INT 11 BIOS disabled Base I/O 330 Arbitration level 6 SCSI Address 7

The Storage Dimensions subsystem should be set to SCSI address 0.

Load Storage Dimension's NLM this way:

LOAD LANSTOR5 BYPASS

Once the system was set up this way everything worked fine.

FYI: Remote Boot And Comspec

FYI FYI

(Note: The origin of this information may be internal or external to Novell. Novell makes every effort within its means to verify this information. However, the information provided in this document is FOR YOUR INFORMATION only. Novell makes no explicit

or implied claims to the validity of this information.)

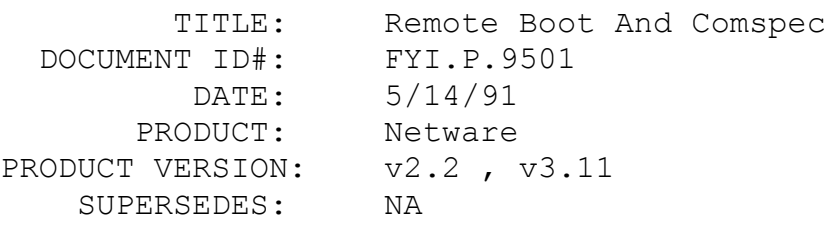

SYMPTOM: NA

## ISSUE/PROBLEM

In this case all normal (non-remote boot) workstations were referencing their respective hard drives to find the COMMAND.COM. The comspec statement was in the AUTOEXEC.BAT and no COMMAND.COM was loaded on the network drives. There was no reference to a comspec statement in the login script.

A remote boot station was being set up and there was confusion about how to reference the COMMAND.COM so that the menu would operate properly.

## SOLUTION

A version of the COMMAND.COM that was used to generate the boot diskette for the remote boot workstation must be placed on the network somewhere, preferably in a dedicated directory. In the login script, an IF-THEN statement should be included as follows:

> IF P STATION = "123456789012" SET COMSPEC=SYS:PUBLIC\DISKLESS\COMMAND.COM

The above example assumes the following, that 123456789012 is the node address of the workstation, which is remote booting, and that the appropriate version of COMMAND.COM is located in the SYS:PUBLIC\DISKLESS directory.

FYI: PowerVeisa 386/33 GPPE's On Boot Up At 33MHz Speed FYI

(Note: The origin of this information may be internal or external to Novell. Novell makes every effort within its means to verify this information. However, the information provided in this document is FOR YOUR INFORMATION only. Novell makes no explicit or implied claims to the validity of this information.)

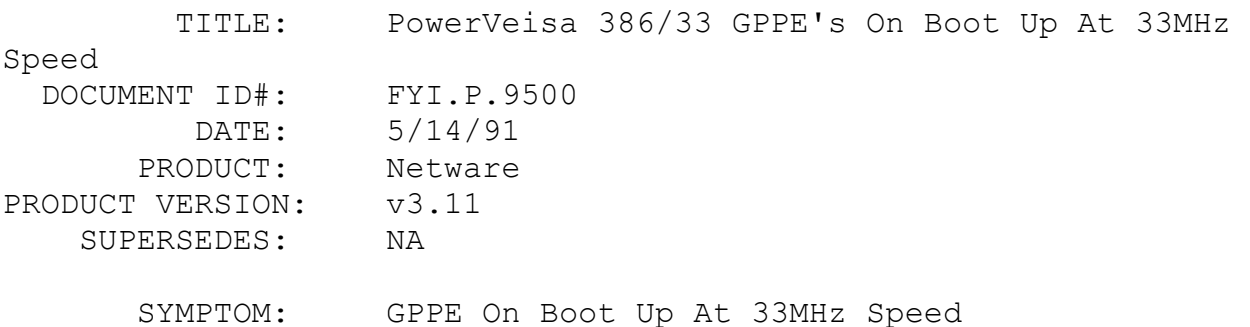

#### ISSUE/PROBLEM

The file server would return a GPPE on boot up at 33MHz, but would boot if the file server was slowed down. Additionally, the workstations were unable to connect to the server, and the message: "A File Server could not be found" would be returned.

#### SOLUTION

ALR was contacted and said that the machine will not run NetWare at high speed without the very best RAM. It was necessary to get Non Korean 80 nanosecond memory SIMMS for the machine to work at the high speed. Faster memory SIMMS(70 nanosecond) would not work. Also it was necessary to replace a flaky cache card in the ALR to get the system to stay up.

The "File Server not Found" problem was resolved by replacing the RACAL LAN with a NE2000 compatible card. Also it was necessary to reduce the memory in the CMOS setup to less than 16 MB to run with the DCB board per ADIC's instructions.

FYI: Error "Could Not Demand Load SYSCON.EXE" FYI

(Note: The origin of this information may be internal or external to Novell. Novell makes every effort within its means to verify this information. However, the information provided in this document is FOR YOUR INFORMATION only. Novell makes no explicit or implied claims to the validity of this information.)

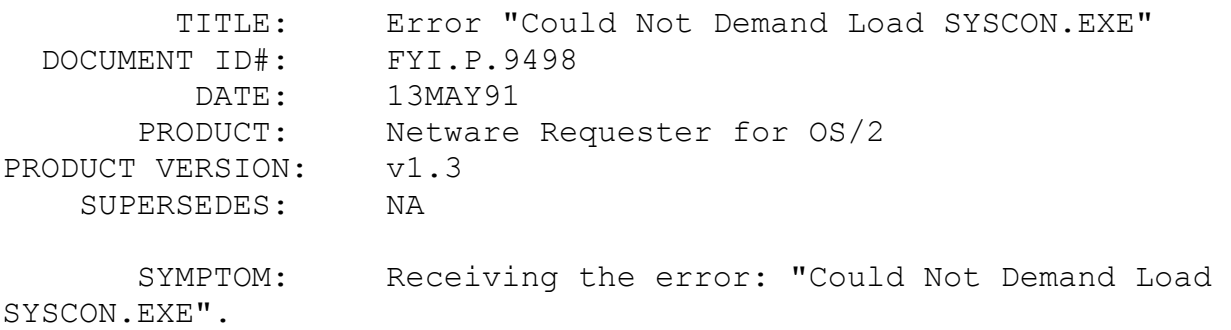

#### ISSUE/PROBLEM

Receiving the above error message. The issue concerns the LIBPATH, which was set incorrectly.

## SOLUTION

Two solutions for two different situations.

1. In the fist situation there was another directory from an older version of Requester that had the NetWare utilities in it. The LIBPATH was still set to this older directory.

2. The second situation had a LIBPATH set to the correct version of utilities and .DLL files. However, there was another path set to a different directory that was picking up a .DLL file from an older Requester before it picked up NWCALLS.DLL from 1.3.

## FYI: Fix For Workstation Hanging Inserting Records In Btrieve en de la provincia de la provincia de la provincia de la provincia de la provincia de la provincia de la provi<br>En 1918, en 1920, en 1920, en 1920, en 1920, en 1920, en 1920, en 1920, en 1920, en 1920, en 1920, en 1920, en

(Note: The origin of this information may be internal or external to Novell. Novell makes every effort within its means to verify this information. However, the information provided in this document is FOR YOUR INFORMATION only. Novell makes no explicit

or implied claims to the validity of this information.)

TITLE: Fix For Workstation Hanging Inserting Records

In Btrieve DOCUMENT ID#: FYI.P.9497 DATE: 13MAY91 PRODUCT: Netware PRODUCT VERSION: v3.11 SUPERSEDES: NA

 SYMPTOM: BTRIEVE and OS/2: When inserting records into a Btrieve file the workstation hangs.

#### ISSUE/PROBLEM

Software on v3.11 server: BTRIEVE.NLM version 5.15 BSPXCOM.NLM version 5.15

Software on OS/2 1.2EE workstation: BTRCALLS.DLL version 5.17 SPX.SYS version 1.3

When inserting records into a Btrieve file with a page size of 1024K or 2048K and record length of 1005K or greater, the workstation will hang when 100 records are inserted. The workstation produces the following error:

Abend: Exception in Device Driver SPXS Exception Detected An Internal Processing Error At

Location

#0220:35B2

WORKSTATION INFORMATION LAN Driver Type: SPX.SYS v1.3

When using OS/2 SPX, the include file, SPXCALLS.H statically allocates two ECB fragments. Btrieve uses three ECB fragments. BTRCALLS.DLL (workstation and Btrieve file) was changed to allocate three ECB fragments. Fixed in version 5.17a.

## SOLUTION

BTRREQ.ZIP on NetWire contains v5.17a of the Btrieve Requester for OS/2.

# FYI: Abend: Not Enough Memory For Directory Handle Workspace FYI

(Note: The origin of this information may be internal or external to Novell. Novell makes every effort within its means to verify this information. However, the information provided in this document is FOR YOUR INFORMATION only. Novell makes no explicit or implied claims to the validity of this information.)

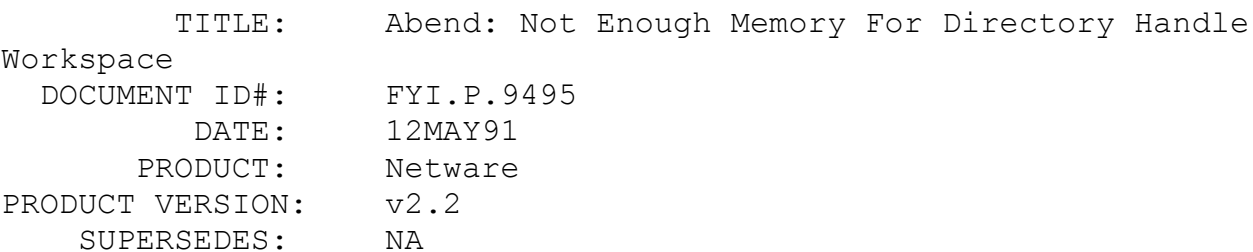

 SYMPTOM: After upgrading the system began returning the error when booting the 2.2 server: "Abend: not enough memory for directory handle workspace".

#### ISSUE/PROBLEM

After a NetWare v2.15c to v2.2 upgrade, the file server was booted and the above message was returned after the cold boot loader is installed. The system had 4 MB of RAM.

## SOLUTION

Double checking the file servers setup showed that although the system had 4 MB of RAM, the AT was only recognizing 2 MB. Changing the parameters in the BIOS to 4 MB allowed the server to boot successfully.

FYI: Arcnet Problems And 16-bit VGA. FYI

$$
\tt FYI
$$

(Note: The origin of this information may be internal or external to Novell. Novell makes every effort within its means to verify

this information. However, the information provided in this document is FOR YOUR INFORMATION only. Novell makes no explicit or implied claims to the validity of this information.)

```
 TITLE: Arcnet Problems And 16-bit VGA.
  DOCUMENT ID#: FYI.P.9496
         DATE: 10MAY91
       PRODUCT: Netware
PRODUCT VERSION: v2.2
    SUPERSEDES: NA
```
 SYMPTOM: Receiving the message: "Error Cannot Open QPRO.NET file" when running Quattro Pro.

#### ISSUE/PROBLEM

This problem occurred while using an SMC PC-500 16-bit long board twisted pair with a 16-bit Cardinal VGA 400 board. The Quattro Pro software would return the following message: "Error: Cannot Open QPRO.NET File" when it was executed.

#### SOLUTION

It was necessary to exchange the 16-bit VGA board with an 8 bit Cardinal VGA 100 card. The application software worked fine.

FYI: Racal NI5210 NIC.

# FYI

(Note: The origin of this information may be internal or external to Novell. Novell makes every effort within its means to verify this information. However, the information provided in this document is FOR YOUR INFORMATION only. Novell makes no explicit or implied claims to the validity of this information.)

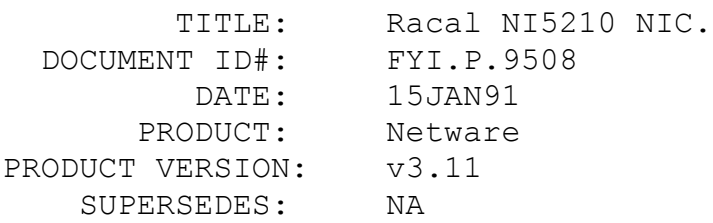

SYMPTOM: NA

#### ISSUE/PROBLEM

There was a question concerning whether the driver for Racal 5210 was jumpers configurable.

#### SOLUTION

The answer is no. Jumpers configurable drivers in NetWare v3.11 are those that say so within WSGEN.

Racal said that they have a utility like JUMPERS.EXE called RCONFIG, which will give the user more options for IRQ's and I/O addressing. To get the RCONFIG, call Racal at (508) 263-9929.

## FYI: Error Writing FAT Tables For Volume SYS Reoccurring FYI

(Note: The origin of this information may be internal or external to Novell. Novell makes every effort within its means to verify this information. However, the information provided in this document is FOR YOUR INFORMATION only. Novell makes no explicit or implied claims to the validity of this information.)

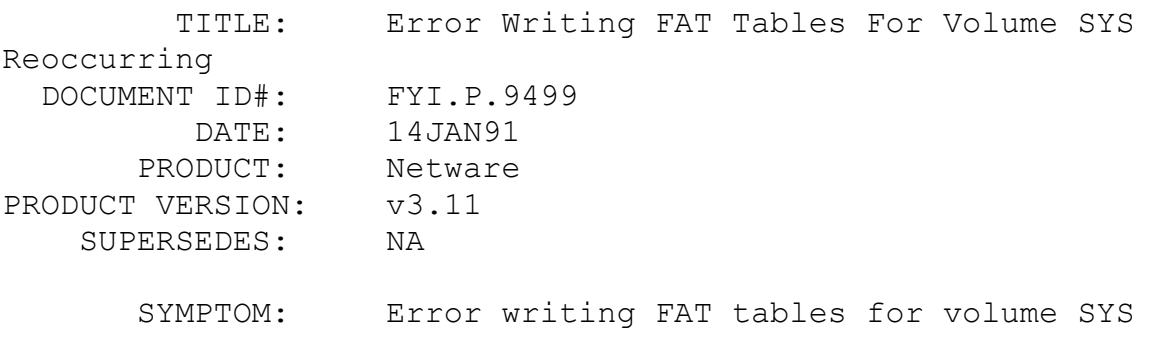

## ISSUE/PROBLEM

In this case the problem was originally returning NMI errors until the fairness option on the ESDI controller was set to off. After the change, the message: "error writing FAT tables for

volume SYS" would be returned. VREPAIR would fix it. The problem would occur every 45 minutes.

SOLUTION

Replaced prom on ESDI controller.

FYI: CDIS CDROM Driver and Access Server FYI

(Note: The origin of this information may be internal or external to Novell. Novell makes every effort within it's means to verify this information. However, the information provided in this document is FOR YOUR INFORMATION only. Novell makes no explicit claims to the validity of this information.)

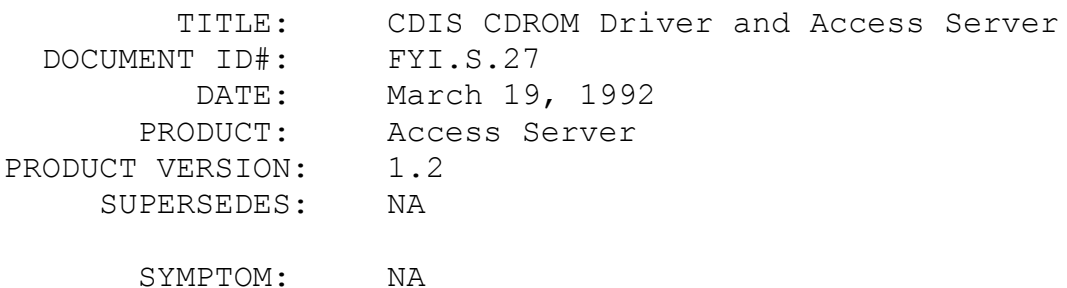

#### ISSUE/PROBLEM

The use of CDROM players with Access Server.

#### SOLUTION

The CBIS "CD Solution v2.20C" (100-user), production date 2/10/92 is reported to work with Access Server V1.2.

The configuration requirements are:

1. A CONFIG.SYS file for the REMOTE workstation as shown below. Note in particular the LASTDRIVE statement. A LASTDRIVE statement must be inserted on the Access Service as well and the drive specification must be identical to that of the REMOTE workstation. Failure to do this will allow access to the CD drives from the first session ONLY. A session will terminate normally but upon reconnecting to the NAS, attempt to access the CD drives results in an error message and the NAS must be rebooted.

> FILES=30 BUFFERS=25 DEVICE=C:\CDSYS.SYS /D:MSCD001 /N:3 LASTDRIVE=H

2. A CONFIG.SYS for the Access Server is show below. Actual INCLUDE & EXCLUDE statements will vary from environment to environment and are not relevant to the CD Solution requirements. Note that the CDSYS.SYS driver is ahead of the NASDISK.SYS drives. This is required for proper drive pointer allocation.

DEVICE=C:\ACCESS\QEMM386.SYS MAPS=32 HANDLES=64 RAM I=D000-DFFF X=C800-C9FF DEVICE=C:\CDSYS.SYS /D:MSCD001 /N:3 DEVICE=C:\ACCESS\NASDISK.SYS /P18 /S DEVICE=C:\ACCESS\NASDISK.SYS /P11 /S FILES=5 BUFFERS=1 LASTDRIVE=H STACKS 0,0 DEVICE=C:\ACCESS\LPTDRV.SYS DEVICE=C:\ACCESS\STANDIO.SYS SHELL=C:\COMMAND.COM /E:1024 /P

The following batch file is for the workstations locally on the network. They will allow normal use of the CD ROM drives by individuals local to the LAN. Note that you do not have to use a CDUSE command as the line MSCDEX /D:MSCD001 /L:E does this.

The /L:nn is the start letter for the sequence of redirected CD drives. In this case our first CD drive is E:. The /D:MSCD001 is the CD device name from CBIS CD SERVER. This batch file accommodate IPX connections to the NAS.

> $\bigcap$ : CD\CBIS MSCDEX /D:MSCD001 /L:E CDFICHE

3. A batch file on the NAS's C: drive as shown below. Unfortunately, you must allow users rights to access the NAS's local drives. This is accomplished by inserting a /LD parameter on the %1:SIGNON line in the NASSTART.BAT file. This potentially presents a security issue. Here we are using the CDREDIR and CDUSE commands as MSCDEX will attempt to redirect to drive A:. CDUSE F: J: will redirect the CD drive J: from the CD server to a local drive F:. The /O parameter is critical as it allows an override to previous redirection. Not including the /O parameter will cause the batch file to run properly the first time, but subsequent attempts will result in an error message of duplicate redirection. This batch file can be executed out of the LOGIN SCRIPT as EXIT 'CD.BAT'. It applies to users connecting to the NAS via the WNIM+ board. A conditional IF..THEN statement is recommended.

> @ECHO OFF CDREDIR CDUSE F: J: /O CDUSE G: K: /O CDUSE H: L: /O CD\CBIS CDFICHE CD\

4. A modification of the DVINTF.CFG file in the \ACCESS directory as shown below. DVINTF.CFG may or may not be created during NASGEN. It is a text file and may be created using an ASCII text editor.

DEVICE=C:\CDSYS.SYS /D:MSCD001 /N:<number of active CD drives> LASTDRIVE=L MAX DV TASKS=<maximum number of active sessions

allowed>

MAX BUFFER LENGTH=<packet buffer size, max=1536, default=512>

NOTE: This is not a certification. Further testing is still needed.

FYI: Sessions and NetWare SQL FYI

(Note: The origin of this information may be internal or external to Novell. Novell makes every effort within its means to verify this information. However, the information provided in this

document is FOR YOUR INFORMATION only. Novell makes no explicit or implied claims to the validity of this information.)

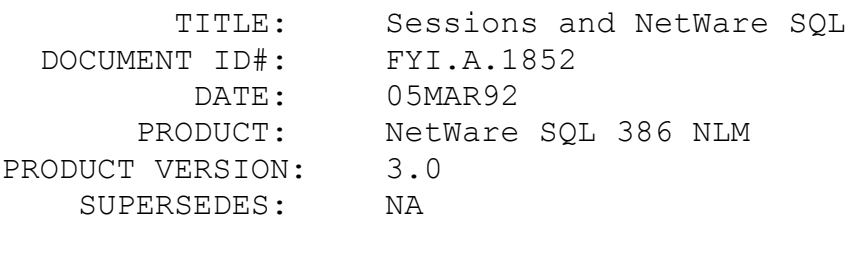

SYMPTOM: NA

## ISSUE/PROBLEM

NetWare SQL 3.0 will be stratified like NetWare to be sold by number of sessions available. There will be a 250 session version, 100 session version etc. This is very similiar to the NetWare stratification but there is one major difference: NetWare is sold by users, NetWare SQL is sold by sessions.

When running 250 user NetWare, then 250 workstations can be logged into the system at one time. There are 250 connections available on the server. Consequently Windows workstations and OS/2 workstations can be running multiple NetWare applications from a single workstation, but each of these still only counts as a single connection.

With NetWare SQL 3.0 the session count does not necessarily equate to a NetWare user. Consequently, when running 250 session NetWare SQL, it is possible to use all 250 sessions without having 250 workstations logged into NetWare. With Windows or OS/2, every application that makes a connection to NetWare SQL is considered a session. So if there are 10 Windows NetWare SQL applications running on 25 Windows workstations, all the NetWare SQL sessions would be in use, even though only 25 NetWare connections would be in use.

This same session usage concept holds true for the Btrieve NLM, any version, although the limit is based on the sessions parameter configured in the setup utility (maximum = 250 sessions).

SOLUTION

NA

FYI: Xtrieve For OS/2 And the OS/2 LIBPATH

(Note: The origin of this information may be internal or external to Novell. Novell makes every effort within its means to verify this information. However, the information provided in this document is FOR YOUR INFORMATION only. Novell makes no explicit or implied claims to the validity of this information.)

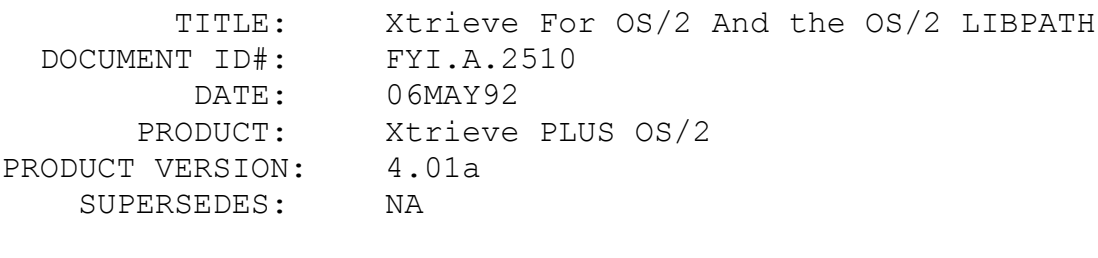

SYMPTOM: Segmentation Violation.

## ISSUE/PROBLEM

If the OS/2 LIBPATH in the CONFIG.SYS is too long, a segmentation violation can be produced when selecting the Report Option from the Xtrieve Main Menu. The Xtrieve OS/2 buffer used to parse the LIBPATH variable can only handle approximately 120 bytes. If the LIBPATH variable is longer than this, it produces a segmentation violation.

## SOLUTION

Specify a shorter LIBPATH. It may be helpful to set up two command files, one which sets a short LIBPATH specifying the directory containing the DLLs necessary for Xtrieve, and another which sets the LIBPATH as it is defined in the CONFIG.SYS file. Execute these command files before and after running Xtrieve to avoid the segmentation violation problem.

FYI: When Preimage Files are Erased

FYI

(Note: The origin of this information may be internal or external to Novell. Novell makes every effort within its means to verify this information. However, the information provided in this document is FOR YOUR INFORMATION only. Novell makes no explicit or implied claims to the validity of this information.)

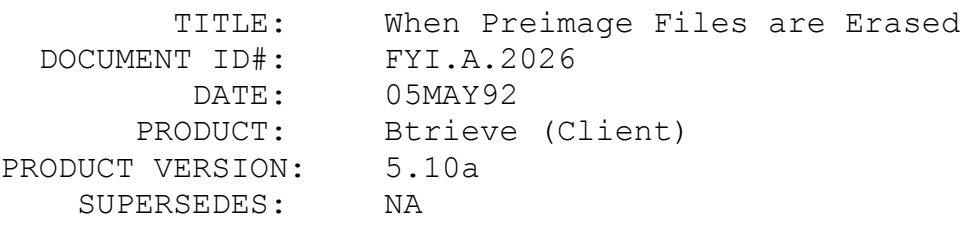

SYMPTOM: NA

## ISSUE/PROBLEM

Since client versions of Btrieve have no way of knowing how many users have a particular file open, how does Btrieve determine when to erase the preimage file for a data file?

#### SOLUTION

Btrieve erases the preimage file for a data file when the last close to the file occurs. Btrieve determines the last close by trying to open the preimage file in exclusive mode. If the open succeeds, Btrieve knows that this is the only handle to the preimage file. Btrieve then erases the preimage file. If the exclusive open fails, there are other handles to the preimage file, so it is not erased.

## FYI: Brequest and Map Root Drives

FYI

(Note: The origin of this information may be internal or external to Novell. Novell makes every effort within its means to verify this information. However, the information provided in this document is FOR YOUR INFORMATION only. Novell makes no explicit or implied claims to the validity of this information.)

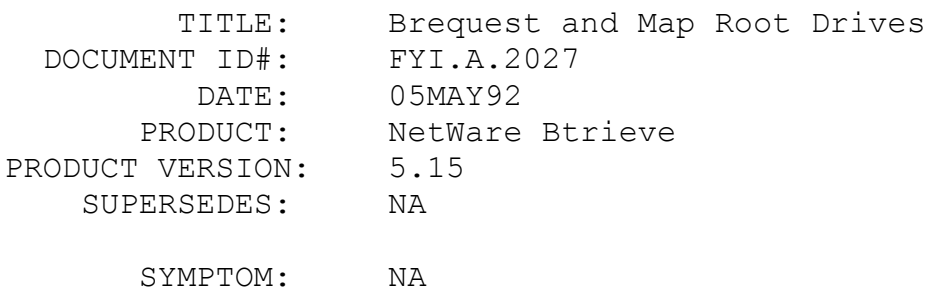

#### ISSUE/PROBLEM

Brequest version 5.x does not work properly with MAP ROOT

drives. The reason for this is that Brequest converts filenames in the form of driveletter:path to server\vol:path. This is done without regard to the portion of the path that is hidden by the MAP ROOT command.

#### SOLUTION

Until Brequest is changed to accomodate MAP ROOT drives, the following workaround can be used. A 3rd party program called BSETPATH.EXE can be loaded after Brequest, and will convert all filenames to the true full path before passing it on to Brequest. It is unloaded when Brequest is unloaded. BSETPATH.EXE can be found along with documentation on Compuserve, in the NOVLIB forum, LIB 16 in the file BSETPA.ZIP.

```
FYI: Btrieve Status 80 - Conflict or Not?
 FYI
```
(Note: The origin of this information may be internal or external to Novell. Novell makes every effort within its means to verify this information. However, the information provided in this document is FOR YOUR INFORMATION only. Novell makes no explicit or implied claims to the validity of this information.)

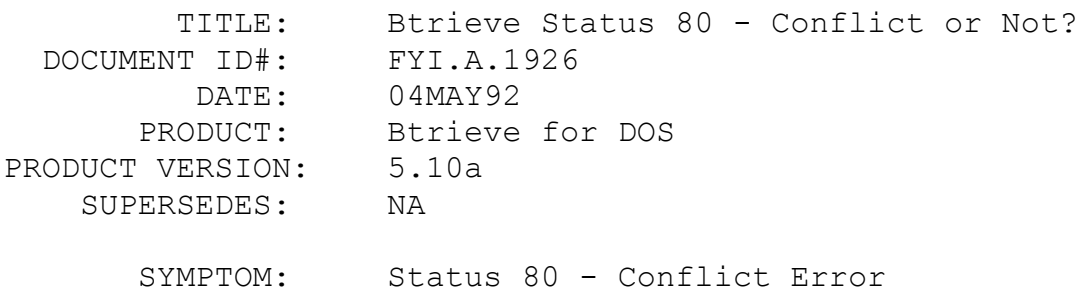

#### ISSUE/PROBLEM

Using Btrieve for DOS 5.10a, if two users perform the following operations in the order shown, a status 80 is returned.

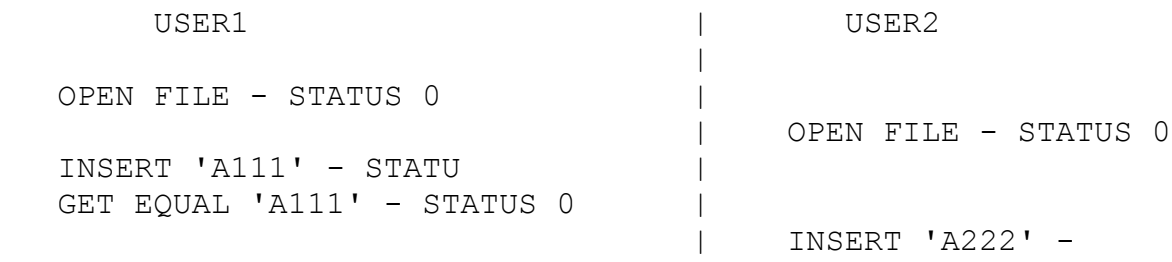

STATUS 0

| GET EQUAL 'A222' -

STATUS 0 UPDATE 'A111' - STATUS 80 |

According to the structure of the Btrieve file, bytes 2 through 4 of the record are Key 0 (unique) and bytes 5 through 40 are Key 1 (duplicates allowed), and both keys are permanent. Also, the total record size is 600 bytes and the page size is 1024, so only one record fits on each data page.

Is this status 80 valid?

SOLUTION

Yes, the status 80 is a valid return code.

Normally, a status 80 is returned when a user reads a record, and before updating it, another user reads and updates the same record. In this case, the first user would be returned a status 80 on the attempted update. When using Btrieve for DOS, the conflict checking occurs at a page level as opposed to the record level, meaning that the second user did not actually have to read and update the SAME record, but any record on the same page as the first user's record.

Due to the way Btrieve handles duplicate keys, each record in this file has associated with it a set of pointers for Key 1; one pointer for the previous record with the same key value and one pointer for the next record with the same key value. In the above example, both users inserted records with the same value for Key 1 (all null bytes). Therefore, the second INSERT caused Btrieve to write to the duplicate pointers on both records. In this respect, USER2's INSERT caused USER1's record to be modified after USER1 retrieve it, and therefore, Btrieve returned status 80 when USER1 tried to UPDATE that record.

If, instead of INSERTing 'A111' and 'A222', the USERs would have inserted 'A1111' and 'A2222' (one extra '1' and one extra '2'), Key 1 on both records would have been different ('1' and '2'), the second insert would not have caused an update to the first record, and Btrieve would not have returned a status 80 to USER1's UPDATE.

Status 80 as a result of a record's duplicate pointers being changed will only occur with client Btrieve, not with NetWare Btrieve.

Although Btrieve programmers should be trapping for status 80s, we have found two workarounds for those that were not, and do not want to make major programming changes.

1) Create Key 1 as a supplemental index. Duplicate pointers are treated differently for supplemental indexes than they are for permanent indexes, so this problem would not arise.

2) Do the GET EQUAL operation with a 200 bias (Single NoWait lock). This will make Btrieve lock the logical record (record 1) while USER2 performs the INSERT. Even though Btrieve still adjusts the duplicate pointers, it 'knows' that record 1 was locked and its contents could not have changed, so when USER1 issues the UPDATE, it is successful.

## FYI: Creating Data Dictionaries on Local Drives FYI

(Note: The origin of this information may be internal or external to Novell. Novell makes every effort within its means to verify this information. However, the information provided in this document is FOR YOUR INFORMATION only. Novell makes no explicit or implied claims to the validity of this information.)

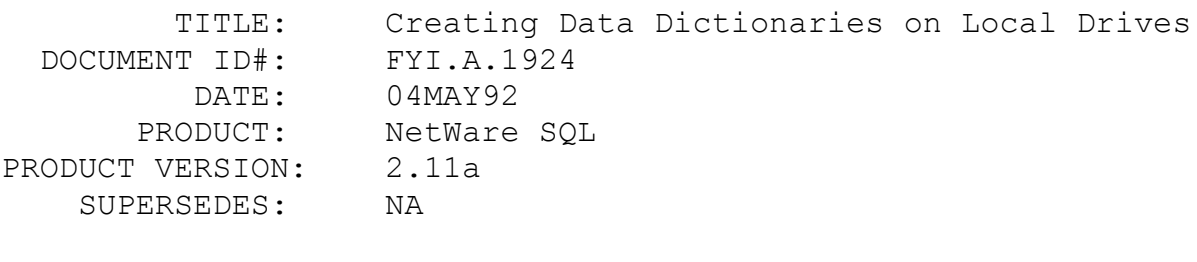

SYMPTOM: NA

#### ISSUE/PROBLEM

What happens when you try to create a data dictionary on a local drive, using the NetWare Btrieve requester and the NetWare SQL requester?

#### SOLUTION

When the NetWare Btrieve requester for DOS (BREQUEST.EXE) is loaded at a workstation, and a Btrieve CREATE operation is performed to create a file on a local drive, a status 20 (Record Manager Inactive) is returned. This is expected since NetWare Btrieve can not access a local drive, and the requester is

looking for local Btrieve (BTRIEVE.EXE) in memory in order to service the request. Is this the same error returned when attempting to create a data dictionary (which consists of Btrieve files) on a local drive, using BREQUEST.EXE and the NetWare SQL requester (NSREQ.EXE)?

If NSREQ is loaded at the workstation and XQLI is used to create a data dictionary on a local drive, status 2108 (Device Not Assigned to File Server) is returned. This makes sense because the NetWare SQL engine running on the server is attempting an operation on a device that it has no control over.

If BREQUEST and XQL.EXE are loaded at the workstation, and XQLI is used to create a data dictionary on a local drive, status 285 (Error Opening System Table) is returned. This also makes sense, because NetWare Btrieve running on the server could not open the system tables for a device that it has no control over.

The importance here is to note that different error codes are returned based upon different configurations.

This testing was done on a NetWare 3.11 server using NetWare Btrieve 5.15, BREQUEST 5.16, NetWare SQL 2.11a, and NSREQ 2.11.

FYI: Lazy Writing in OS/2 HPFS

en de la provincia de la provincia de la provincia de la provincia de la provincia de la provincia de la provi<br>En 1918, en 1918, en 1920, en 1920, en 1920, en 1920, en 1920, en 1920, en 1920, en 1920, en 1920, en 1920, en

(Note: The origin of this information may be internal or external to Novell. Novell makes every effort within its means to verify this information. However, the information provided in this document is FOR YOUR INFORMATION only. Novell makes no explicit or implied claims to the validity of this information.)

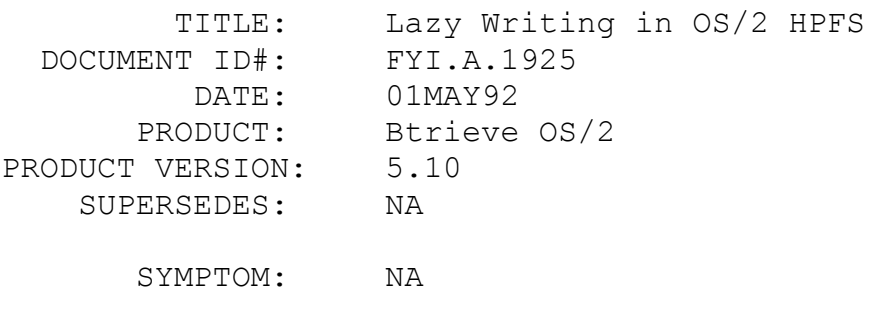

ISSUE/PROBLEM

How does one disable Lazy Writing, under the OS/2 HPFS (High Performance File System)?

#### SOLUTION

The following lines should be inserted into the workstation's CONFIG.SYS file, BEFORE any DEVICE statements:

 ifs=c:\os2\hpfs.ifs /c:1024 /autocheck:c /\* c is the drive \*/

run = c:\os2\cache.exe /lazy:off

IFS stands for Installable File System.

FYI: Printing In Landscape Mode From Xtrieve 4.10 FYI

(Note: The origin of this information may be internal or external to Novell. Novell makes every effort within its means to verify this information. However, the information provided in this document is FOR YOUR INFORMATION only. Novell makes no explicit or implied claims to the validity of this information.)

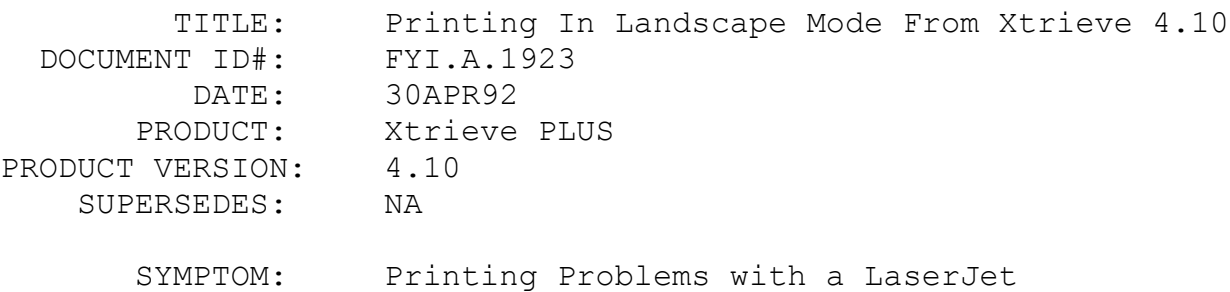

#### ISSUE/PROBLEM

Following is the procedure to set up landscape printing in Xtrieve PLUS 4.10.

#### SOLUTION

The SLATE utility provided with Xtrieve v4.10 has to be used for this purpose. Start SLATE as follows:

SLATE xtrieve.pdb If you workstation hangs immediately, there may be a conflict with the video device. If this occurs, try the following:

SLATE -V6 xtrieve.pdb

This will bring up the SLATE Main Menu screen.

Select "Add/Edit Devices (Ptr Connections)". This will bring up the SLATE Devices screen. Cursor down to an unused line and type an unused number, e.g. 4001, and hit the ENTER key. This will bring up the SLATE Device Data screen. Select the following values for each prompt (use the down arrow key to move through the options):

Dev. Code: 4001 (This will already be there.) Function: LandScape (Any other definition that may be appropriate.)

Ptr Mfg: Hit the F9 key to see options. Select one, e.g. Hewlett Packard.

(Cannot define new printer manufacturers.) Ptr Type: Hit the F9 key to see options. Select one, e.g. LaserJet II (LS)

(LS specifies LandScape.) (Again, cannot define new printer types.)

The options between the Ptr Type and the Paper Length (below) need not be changed.

 Paper Length: Change FROM 11.00 inches TO 8.50 inches. Paper Width: Change FROM 8.50 inches TO 11.00 inches. Top Margin: Use at least 0.25 inches. Bottom Margin: Use at least 0.25 inches.

(Otherwise, when it gets to the bottom line, any additional lines that remain will not get printed on the next page but will get printed on top of the bottom line.)

Left Margin: Any value (at least 0.5 inches would be fine). Right Margin: Any value (at least 0.5 inches would ne fine).

Hit the F10 key to get to the SLATE Devices screen. Hit F10 again to get to the SLATE Main Menu. Hit F10 one more time to exit from SLATE.

Next, start up Xtrieve PLUS v4.10. Make sure the "Printers" switch is set to ON. This can be done from the

Configure/Switches menu. From the Main Menu, go to the PRINT menu. Select the DATABASE option and tell it the location of the XTRIEVE.PDB file that was used with SLATE to define the LandScape printing. Select the PRINTER option and choose the proper printer. NOTE (this applies also to the above procedure on SLATE): the Hewlett Packard III is not on these lists (there might be other printers also). Choose the Hewlett Packard II (LS) - it works fine. Finally, select the DEVICE option (from the PRINT menu) and choose the LandScape definition (this option will be the one that was used for the Function option in SLATE).

This should allow Xtrieve to print in LandScape mode.

## FYI: NetWare 2.2 Server Memory Requirement Formula en de la provincia de la provincia de la provincia de la provincia de la provincia de la provincia de la provi<br>En 1930, en 1930, en 1930, en 1930, en 1930, en 1930, en 1930, en 1930, en 1930, en 1930, en 1930, en 1930, en

(Note: The origin of this information may be internal or external to Novell. Novell makes every effort within its means to verify this information. However, the information provided in this document is FOR YOUR INFORMATION only. Novell makes no explicit or implied claims to the validity of this information.)

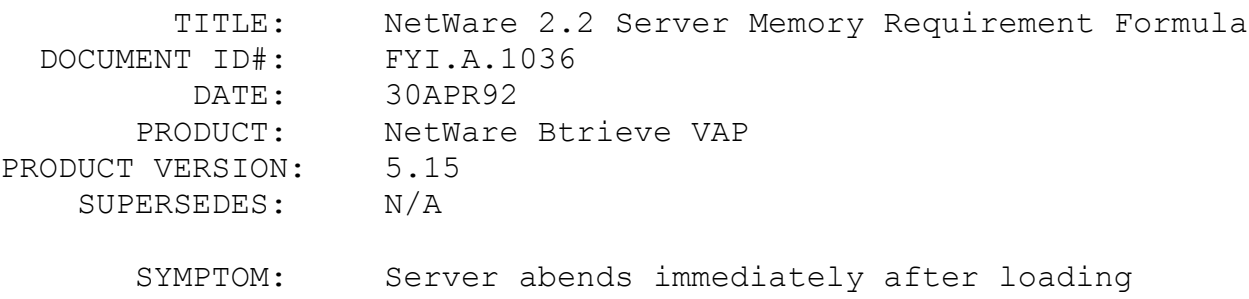

Btrieve VAP

## ISSUE/PROBLEM

If a NetWare 2.2 server does not have enough memory, and it is configured to load the Btrieve VAP, it may appear to successfully load and initialize Btrieve, but then immediately abend. Below, is a formula from the NetWare 2.2 manual which can be used to help determining how much RAM the server will require when using the Btrieve VAP.

 (.005 X MB of disk storage) + 2MB for OS + 2MB if running VAPs

So, suppose the server is equiped with a 300MB hard disk and you want to load the Btrieve VAP. Your server would require a

minimum of 5.5MB of RAM, as shown below:

 $(.005 \times 300) + 2 + 2 = 5.5MB$  of RAM

SOLUTION

NA

## FYI: Xtrieve PLUS Worksheets and Lotus 123 FYI

(Note: The origin of this information may be internal or external to Novell. Novell makes every effort within its means to verify this information. However, the information provided in this document is FOR YOUR INFORMATION only. Novell makes no explicit or implied claims to the validity of this information.)

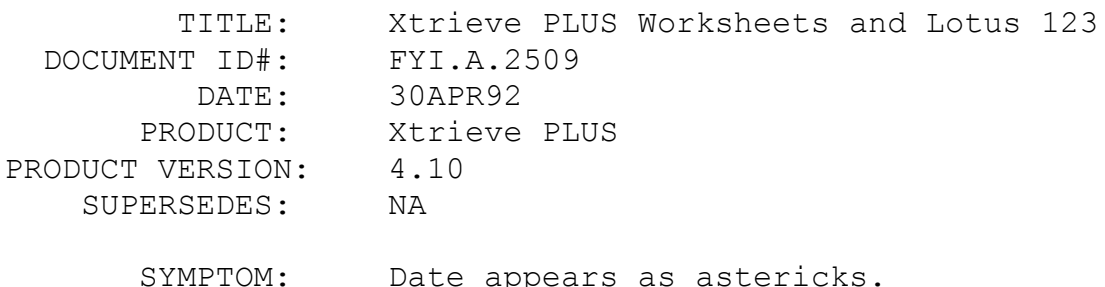

#### ISSUE/PROBLEM

When a 123 worksheet created by Xtrieve is opened using 123, the date fields display as all astericks. This can be mistaken for garbage. Lotus 123 is telling the user that the column-width is not large enough to display the data value.

#### SOLUTION

Select worksheet/column-width/set-width and give the column more width.

The dates should then display properly.

Also, there are patches for Xtrieve PLUS version 4.01a and version 4.10 that fix problems with translating dates into Lotus 123 worksheets.

FYI: Non-Certified Hardware Under NetWare v3.11

(Note: The origin of this information may be internal or external to Novell. Novell makes every effort within its means to verify this information. However, the information provided in this document is FOR YOUR INFORMATION only. Novell makes no explicit or implied claims to the validity of this information.)

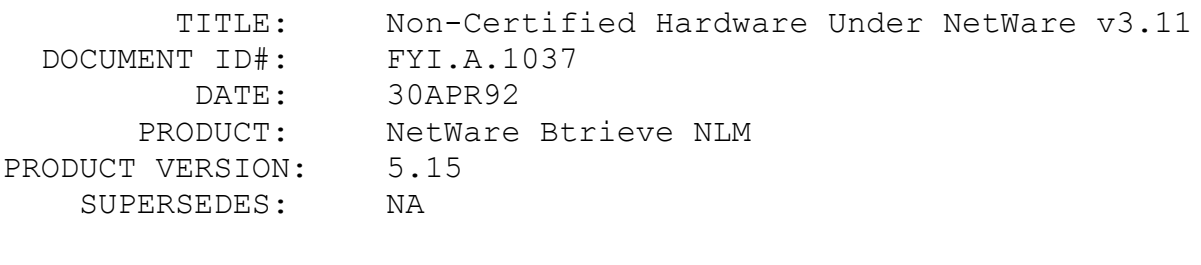

 SYMPTOM: Dropped connection; server error "Running Polling Process"

## ISSUE/PROBLEM

A problem occurred with the following configuration: DELL model 433TS 486/33 server, running the Btrieve NLM, with a Thomas Conrad TCNS fiber optics card (connecting the backbone). Another server on the backbone was using the Proteon SMC P1990 Token Ring card. Workstations experienced connections being dropped sporatically, server utilization would jump up to 100% with only a couple of workstations making Btrieve calls, and on one occasion the server actually abended, but locked up in 386 debug and would not permit a core dump.

## **SOLUTION**

Verify that all hardware components are Novell approved.

FYI: Patch #26 for NetWare SQL 2.11 FYI

(Note: The origin of this information may be internal or external to Novell. Novell makes every effort within its means to verify this information. However, the information provided in this document is FOR YOUR INFORMATION only. Novell makes no explicit or implied claims to the validity of this information.)

 TITLE: Patch #26 for NetWare SQL 2.11 DOCUMENT ID#: FYI.A.1855

 DATE: 29APR92 PRODUCT: NetWare SOL PRODUCT VERSION: 2.11 SUPERSEDES: NA

SYMPTOM: NA

## ISSUE/PROBLEM

The description for Patch #26, included with the XQL/NetWare SQL 2.11 patches, reads as follows:

26. OPTIONAL

 XQL (DOS) XQL (OS2) NWSQL (VAP) NWSQL (NLM)

This optional patch allows version 2.11 to use the European format of decimal comma instead of decimal point.

If this patch is applied, will NetWare SQL distinguish between the European format and the American standard? After further research, it has been found that if the patch is applied, the European format is the one that is recognize and used, the American format will NOT be used. It is all or nothing!

#### SOLUTION

NA

FYI: OS/2 2.0 and Btrieve for OS/2 FYI

(Note: The origin of this information may be internal or external to Novell. Novell makes every effort within its means to verify this information. However, the information provided in this document is FOR YOUR INFORMATION only. Novell makes no explicit or implied claims to the validity of this information.)

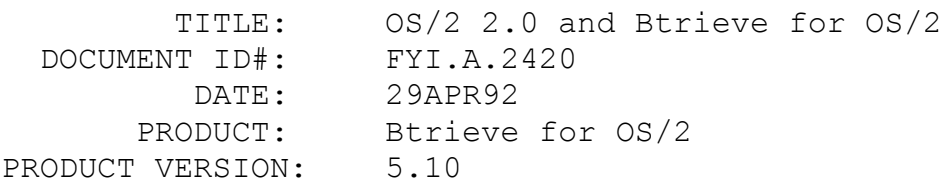

SUPERSEDES: NA

SYMPTOM: NA

## ISSUE/PROBLEM

Does the local Btrieve for OS/2 v5.10 (BTRCALLS.DLL) work with OS/2 version 2.0?

## SOLUTION

Yes, however, OS/2 v2.0 developers writing a 32-bit application or DLL to call the 16-bit BTRCALLS.DLL, will have to modify the interface slightly in order to alias the 32-bit pointer and integer parameters. Macros are provided by the C/2 compiler to do this.

Calling the 16-bit Btrieve for OS/2 v5.10 DLL is a simple matter of rewriting the BTRCALL() prototype.

The current prototype for  $OS/2$  v1.X is:

extern int APIENTRY BTRCALL (USHORT, PSZ, PSZ, PUSHORT, PSZ, CHAR, UCHAR);

The prototype for a 32-bit application or dll would be:

extern SHORT APIENTRY16 BTRCALL (USHORT, UCHAR Far16 \*, UCHAR Far16  $\star$ , USHORT Far16  $\star$ , UCHAR  $Far16 *$ , CHAR, UCHAR);

Everything else is handled by the compiler and linker. This is done using the IBM C Set/2.

Btrieve for OS/2 applications written for OS/2 v1.X will run under OS/2 v2.0.

## FYI: HPFS and Btrieve for OS/2 File Corruption FYI

(Note: The origin of this information may be internal or external to Novell. Novell makes every effort within its means to verify this information. However, the information provided in this document is FOR YOUR INFORMATION only. Novell makes no explicit

or implied claims to the validity of this information.)

SYMPTOM: Btrieve file corruption

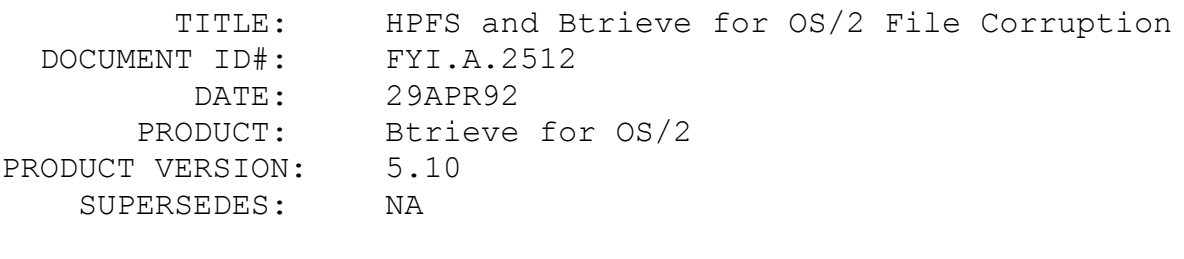

# ISSUE/PROBLEM

Using the OS/2 High Performance File System (HPFS), Btrieve for OS/2 and CHKDSK can lead to Btrieve file corruption. The corruption happens when the machine is rebooted. Normally, CHKDSK automatically fixes any file system problems left from having rebooted, but when OS/2 is configured to us the HPFS, this is not occurring. The file corruption caused by this problem may incude: overwritten pages in the file, truncated files, garbage inserted, or garbage appended. The garbage would usually be in 512 byte blocks, since that corresponds to the page size for HPFS. Also, the "garbage" may instead be information from a page from another Btrieve file. IBM has addressed these problems, but some people may still be using the HPFS without these fixes.

OS/2 also provides a feature called the Lazy Writer. This is a background writer and does not do synchronous writes to the disk. Btrieve does not have a flag set when opening files to instruct the Lazy Writer to write the pages directly to disk.

## **SOLUTION**

IBM has addressed the HPFS problem, and has patches available. Customers need to contact IBM for this fix. There is currently no fix available for the Lazy Writer problem.

## FYI: Extended Operations With MFXBTRV.BIN FYI

(Note: The origin of this information may be internal or external to Novell. Novell makes every effort within its means to verify this information. However, the information provided in this document is FOR YOUR INFORMATION only. Novell makes no explicit or implied claims to the validity of this information.)

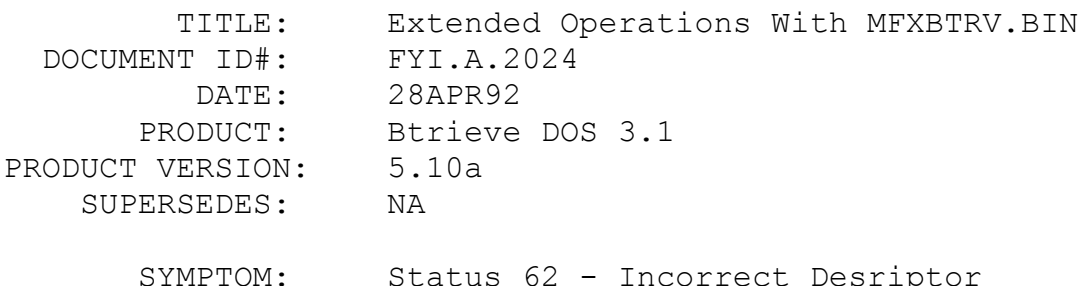

## ISSUE/PROBLEM

Micro Focus COBOL does not support the COMP-5 (Intel byte swapped integer) type. The COMP-5 type was not supported until their latest compiler release, Micro Focus COBOL/2. MF COBOL only supported the COMP-0 (NON-byte swapped integer) type. This is why the MFXBTRV.BIN interface, for use with MF COBOL requires that the function, status, data length, and key number be defined as COMP-0. Since Btrieve is expecting byte swapped integers, MFXBTRV.BIN swaps the bytes of the COMP-0 values before passing them to Btrieve.

The problem with Extended operations is that they require byte swapped integers embedded within the data buffer. The extended get operations, for example, require an extractor made up of byte swapped integers specifying the number of records, fields, etc to retrieve. These integers are not swapped by the interface. The result is that the extended operations will not work unless these integers in the data buffer are swapped before being passed to MFXBTRV.BIN, and usually a status 62 - incorrect descriptor, will be returned.

#### SOLUTION

For extended operations to function correctly, all integers defined as COMP-0 that are passed in the data buffer must be byte-swapped manually by the application before the call to Btrieve. If this is done, the extended operations complete successfully.

FYI: Realia COBOL and the COBRBTRV Interface FYI

(Note: The origin of this information may be internal or external to Novell. Novell makes every effort within its means to verify this information. However, the information provided in this document is FOR YOUR INFORMATION only. Novell makes no explicit

or implied claims to the validity of this information.)

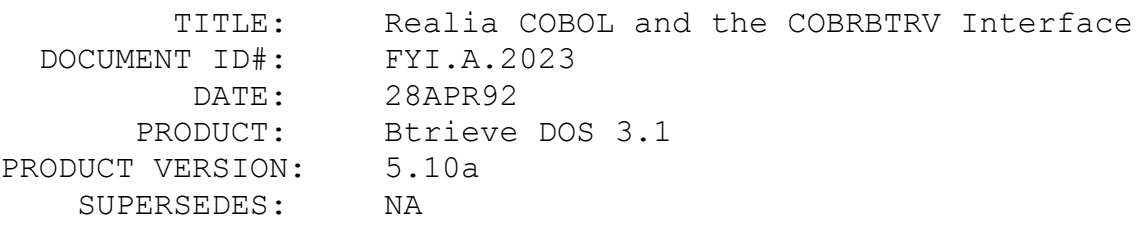

SYMPTOM: NA

## ISSUE/PROBLEM

The INTRFACE.DOC file shipped with Btrieve for DOS version 5.10a states that the COBRBTRV.OBJ interface can be used with Realia COBOL as well as with Micro Focus/2. The fact is that COBRBTRV does not work with Realia Cobol.

#### SOLUTION

Use REAXBTRV.OBJ when compiling a Btrieve application with Realia Cobol version 3.x or less and use the REALBT.ZIP interface in NOVLIB when using Realia Cobol version 4.x.

# FYI: Btrieve VAP Fails When Loaded Along With UPS VAP FYI

(Note: The origin of this information may be internal or external to Novell. Novell makes every effort within its means to verify this information. However, the information provided in this document is FOR YOUR INFORMATION only. Novell makes no explicit or implied claims to the validity of this information.)

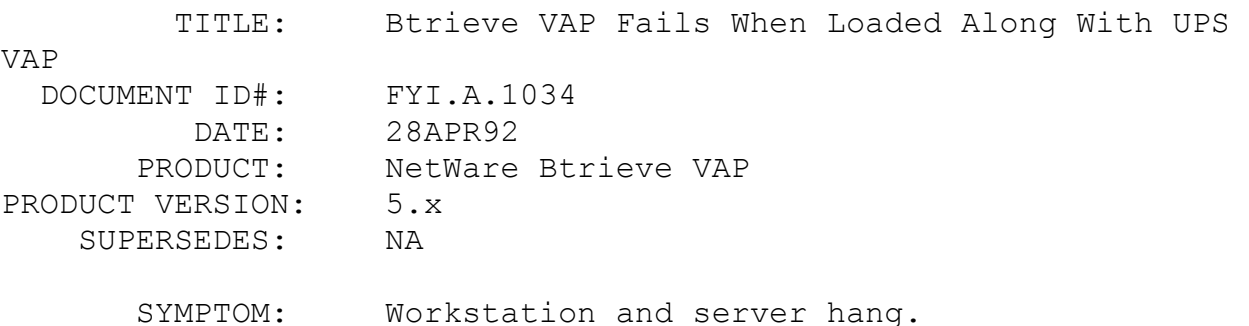

## ISSUE/PROBLEM

When running the UPS VAP from American Power Conversion in

conjunction with the Btrieve VAP the two will eventually cause memory corruption on the server. There are no system messages which indicate any problems reoccuring at all. There are no error messages in the system error log. The server will simply cease all operations and it must be rebooted.

## SOLUTION

Contact the American Power Conversion company and get their latest updated release of their VAP. Reinstall it and resume normal operations. There should be no further conflicts between it and the Btrieve VAP.

FYI: .BIN for Micro Focus COBOL/2

FYI

(Note: The origin of this information may be internal or external to Novell. Novell makes every effort within its means to verify this information. However, the information provided in this document is FOR YOUR INFORMATION only. Novell makes no explicit or implied claims to the validity of this information.)

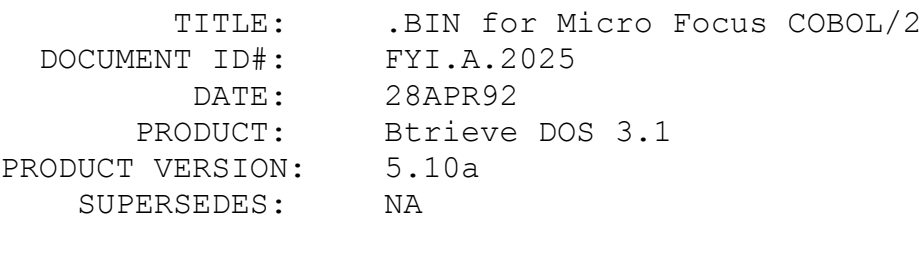

SYMPTOM: NA

## ISSUE/PROBLEM

Some Micro Focus COBOL/2 users express the desire for a .BIN interface to Btrieve like was provided for their earlier compiler, Micro Focus COBOL, with MFXBTRV.BIN. The current interfaces we provide, MF2BTRV.OBJ & CSUPPORT.OBJ, or COBRBTRV.OBJ, do not allow developers to take advantage of the COBOL/2 environment as a .BIN interface would.

## SOLUTION

As a current solution, MFXBTRV.BIN can be used with Micro Focus COBOL/2. The only requirement is that the parameters that are defined as COMP-5 (byte swapped Intel integer) type with the other interfaces, be defined as COMP-0 (NON-byte swapped integer) with MFXBTRV.BIN. The exception to this is the integers used in the data buffer on extended operations; they should be defined as COMP-5.

## FYI: Using the OS/2 Btrieve DLL With a DOS EXTENDER FYI

(Note: The origin of this information may be internal or external to Novell. Novell makes every effort within its means to verify this information. However, the information provided in this document is FOR YOUR INFORMATION only. Novell makes no explicit or implied claims to the validity of this information.)

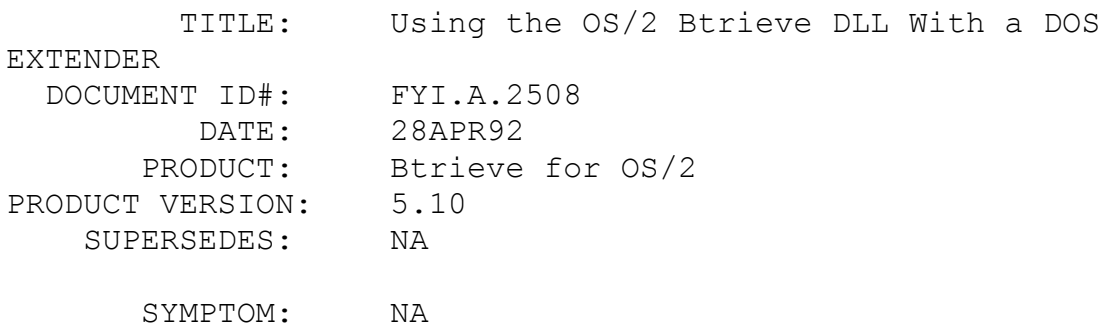

## ISSUE/PROBLEM

The OS/2 Btrieve DLL can be used in a DOS environment running a DOS extender. Phar Lap has a DOS extender which will run both OS/2 executables as well as OS/2 DLLs in DOS. DOS applications written to use the Phar Lap 286 DOS extender can use the OS/2 Btrieve and XQL client DLLs directly, without running OS/2. This environment should run OS/2 executables (text-mode) unmodified.

#### SOLUTION

To accomplish this, make the following call:

run286 -LOADDLL btrcalls.dll test.exe

The "run286" command is the extender. The DLL still checks for the BTRPARMS or XQLPARMS environment variable for initialization.

#### FYI: Watchdog Configuration

FYI

(Note: The origin of this information may be internal or external to Novell. Novell makes every effort within its means to verify this information. However, the information provided in this document is FOR YOUR INFORMATION only. Novell makes no explicit or implied claims to the validity of this information.)

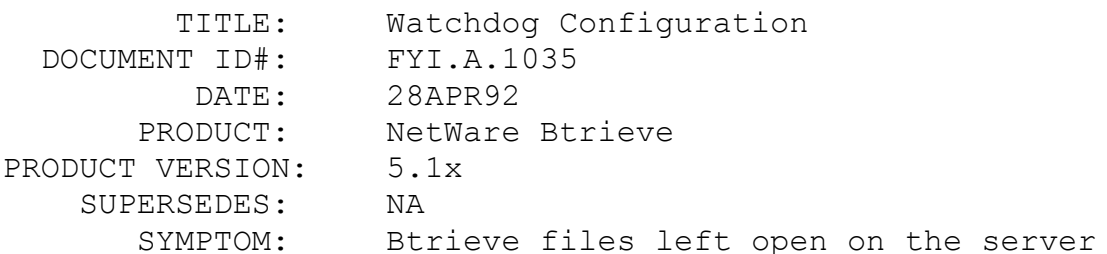

#### ISSUE/PROBLEM

Many times people have trouble with Btrieve files being left open due to an abnormal termination of a Btrieve application, usually caused by the workstation being rebooted in the middle of a Btrieve application. If this happens, and the user at the workstation immediately logs back into the network, Bconsole will show the file as open. However, when this happens, the NetWare watchdog is responsible for clearing such a session and releasing any file handles. In addition, under NetWare 2.2 and 3.x, the watchdog is a configurable part of NetWare.

#### SOLUTION

For a NetWare 3.x server, Watchdog parameters can be configured at the server console (or from a workstation running the RCONSOLE utility). From the server console, type 'SET <RETURN>' and then select 'Communications'. Then select YES (or Y) for advanced configuration. Several of the displayed parameters pertain to the Watchdog configuration, as explained below.

Number Of Watchdog Packets: xx (shows current configuration value)

## Limits: 5 to 100

Description: The number of times the server will ask an inactive workstation if it is still attached to the file server before terminating the workstation's connection if no response

has been received.

Delay Between Watchdog Packets: xx.x seconds (shows current config value)

Limits: 9.9 to 10 minutes 26.2 seconds

Description: Amount of time the server will wait for an inactive workstation to reply to a Watchdog packet, before asking the workstation again if it is still attaced to the file server.

Delay Before First Watchdog Packet: x minutes xx.x seconds (shows config)

Limits: 15.7 seconds to 20 minutes 52.3 seconds

Description: Amount of time the server will wait, without receiving a request from a workstation, before asking the workstation if it is still attached to the file server.

For a NetWare 2.2 server, the following command can be entered at the server console prompt:

WATCHDOG [START=n] [INTERVAL=n] [COUNT=n]

where:

START is the number of seconds the server will wait to check a user's new connection (Range: 15-1200; Default=300)

INTERVAL is the number of seconds between watchdog packets (Range: 1-600; Default=60)

COUNT is the number of intervals after start before clearing an active connection (Range: 5-100; Default=10)

For further information about these and other configuration parameters, refer to the manuals provided with NetWare.

FYI: WINSTART.BAT To Start BREQUEST

FYI

(Note: The origin of this information may be internal or external to Novell. Novell makes every effort within its means to verify this information. However, the information provided in this document is FOR YOUR INFORMATION only. Novell makes no explicit or implied claims to the validity of this information.)

TITLE: WINSTART.BAT To Start BREQUEST
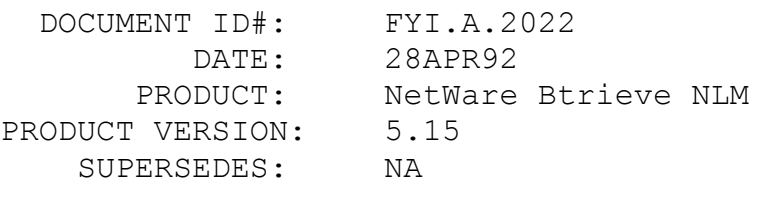

SYMPTOM: NA

# ISSUE/PROBLEM

A problem that exists with the Btrieve requester for Windows is that at the same time, from the same workstation, DOS applications that use Btrieve cannot be run in a DOS session at the same time that a Windows application using the requester is run. The reason for this is that to access the requester from a Windows application, BREQUEST.EXE must be loaded before starting Windows, but to run a DOS application using Brequest, BREQUEST.EXE must be run in each DOS session. But, if BREQUEST.EXE is loaded before starting Windows, it cannot be loaded again in a DOS session.

### SOLUTION

A solution to this problem is to use WINSTART.BAT to start BREQUEST.EXE for use with the Windows requester. WINSTART.BAT is a batch file that Windows runs automatically when it is started in 386 enhanced mode. The programs that are started from within the WINSTART.BAT file are loaded in enhanced mode and are available to Windows applications, but not to DOS sessions started in Windows. If Brequest is loaded in WINSTART.BAT, it can then be loaded again in a DOS session. To load Brequest this way, create the WINSTART.BAT file in the Windows directory and put the line BREQUEST /r:32 (or whatever parameters are required) in it.

# FYI: DAL Syntax For Field Names Which Contain Spaces FYI

(Note: The origin of this information may be internal or external to Novell. Novell makes every effort within its means to verify this information. However, the information provided in this document is FOR YOUR INFORMATION only. Novell makes no explicit or implied claims to the validity of this information.)

TITLE: DAL Syntax For Field Names Which Contain

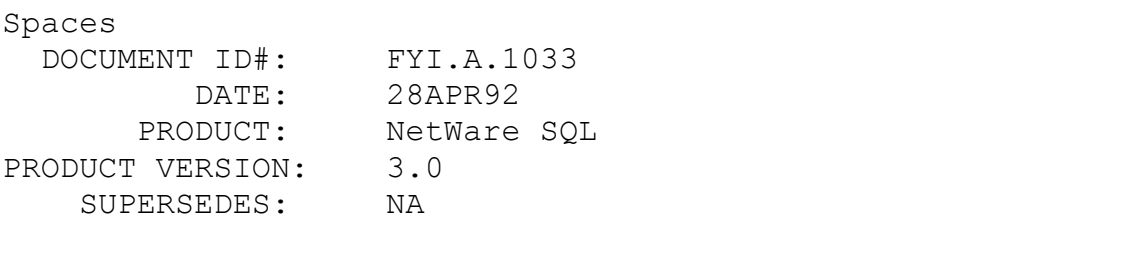

SYMPTOM: "Error in line 1" returned from DALSVR

# ISSUE/PROBLEM

When trying to access field names that contain a blank from a DAL application, an "error in line 1" message will be returned by the DALSVR.NLM if the syntax is not correct. Even if the particular field in question is on line 20 of the statement, the error will still state "error in line 1". This error is returned even when using the default blank replacement character (^) in place of the blank in the field name. In addition, there is no way to set the blank character to something besides the caret from a DAL client, nor can tables with field names containing blanks be created from a DAL client.

### SOLUTION

There is a special syntax supported by DAL that allows access to field names containing blanks. Such fields must have the @ character placed before and after the field name, as well as using the ^ in place of the blanks.

For example:

The Appointments table, which is one of the sample data files included with NetWare SQL v3.0 consists of the following fields:

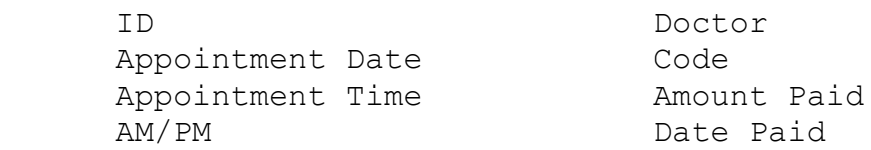

Following is an example of the syntax required for a DAL client to access these fields:

> SELECT ID, @Appointment^Date@, @Appointment^Time@ FROM Appointments;

Note how the '@' symbol and '^' symbol are used for the

field names which contain blanks.

# FYI: Using the Reset Function In an XQL Manager Application FYI

(Note: The origin of this information may be internal or external to Novell. Novell makes every effort within its means to verify this information. However, the information provided in this document is FOR YOUR INFORMATION only. Novell makes no explicit or implied claims to the validity of this information.)

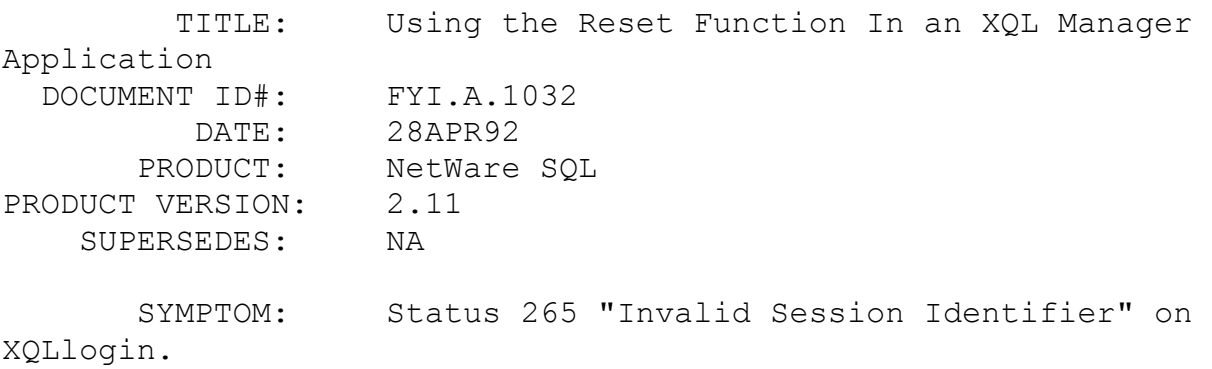

# ISSUE/PROBLEM

Trying to log back into a dictionary after an XQL application abnormally terminates without successfully performing a logout will return a status 265 "Invalid Session Identifier". If the application uses the XQLLogin function to log into the dictionary, a session is established with the DDF files. However, if the application abnormally terminates, or fails to perform an XQLLogout call successfully, the session is still active until either an XQLUTIL -RESET is performed, or XQL (or the NetWare SQL requester) is unloaded. Since the XQLUTIL utility cannot be distributed with an application, either the developer must provide a utility that performs an xReset or XQLStop function, or if NetWare SQL is being used, the STOPNREQ utility provided with NetWare SQL can be used to unload the requester. To unload the XQL TSR without such a utility would require the user to reboot the workstation.

### SOLUTION

In order to make sure any previous sessions are reset before attempting an XQLLogin call, it is a good idea for an application to perform a reset before the login call. However, there is no

Manager-level function call to perform a reset. An application using Manager functions can use the xReset primitive function to execute a reset. Since the Manager and Primitive functions require different interfaces, the application will need to incorporate the interface for the primitive functions in order to perform the xReset function. In some development environments, it's possible to modify the Manager interface to include just the appropriate information needed in order to perform the xReset primitive. If this is the only primitive needed, it may be more efficient to do this rather than compiling in both entire interfaces. For example, when developing in C, the prototype definition for xReset can be copied from the XQLPINTF.C file into the XQLMINTF.C file. This will allow the application to make the xReset call and thus reset any active session with the DDFs for the current user. The application may then proceed with performing the login.

FYI: VIEW.DDF on Different Server

FYI

(Note: The origin of this information may be internal or external to Novell. Novell makes every effort within its means to verify this information. However, the information provided in this document is FOR YOUR INFORMATION only. Novell makes no explicit or implied claims to the validity of this information.)

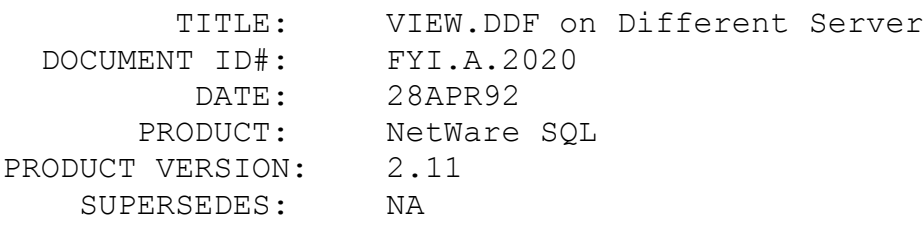

SYMPTOM: NA

# ISSUE/PROBLEM

The VIEW.DDF dictionary file is different from the other dictionary files in that it can reside on a different server. All other dictionary files must reside on the same server running NetWare SQL, while VIEW.DDF can reside on a separate server running only NetWare Btrieve.

In the future, if RI is defined on the dictionary files,

then of course, this will not be possible, but for now it will work.

#### SOLUTION

NA

FYI: xDDFile and Status 88

# FYI

(Note: The origin of this information may be internal or external to Novell. Novell makes every effort within its means to verify this information. However, the information provided in this document is FOR YOUR INFORMATION only. Novell makes no explicit or implied claims to the validity of this information.)

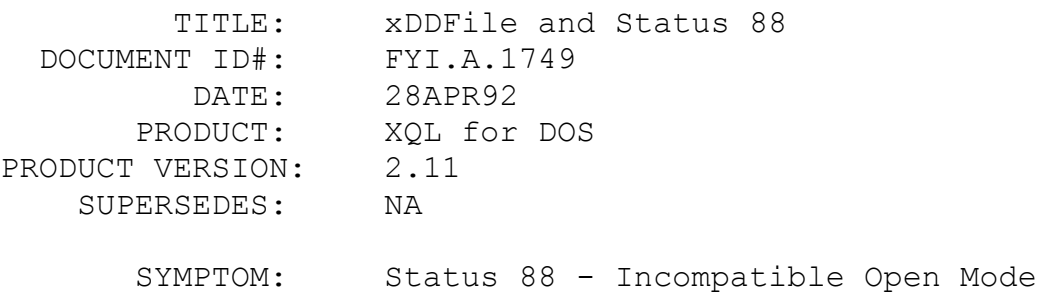

### ISSUE/PROBLEM

The primitive function xDDFile performs many different functions, depending on which iOption parameter is specified in the call. When iOption is set to 4, xDDFile attempts to read status information for a specified table in the dictionary, including the number of records and indexes in that table. When this call is executed, XQL attempts to open the Btrieve data file corresponding to the specified table in ReadOnly mode. However, if this Btrieve file is already open in accelerated mode (by the current XQL application, or by an XQL or Btrieve application running on a different workstation), the xDDFile function call will fail, and a status 88 "Incompatible Open Mode" will be returned.

#### SOLUTION

There is currently no way to avoid this error under these circumstances. However, the application can be written to trap for a status 88 as a special return code for this function, and when received, a message can be given to the user such as "This

function is not available at this time."

# FYI: Key Buffer Validation With Btrieve for Windows and OS/2 FYI

(Note: The origin of this information may be internal or external to Novell. Novell makes every effort within its means to verify this information. However, the information provided in this document is FOR YOUR INFORMATION only. Novell makes no explicit or implied claims to the validity of this information.)

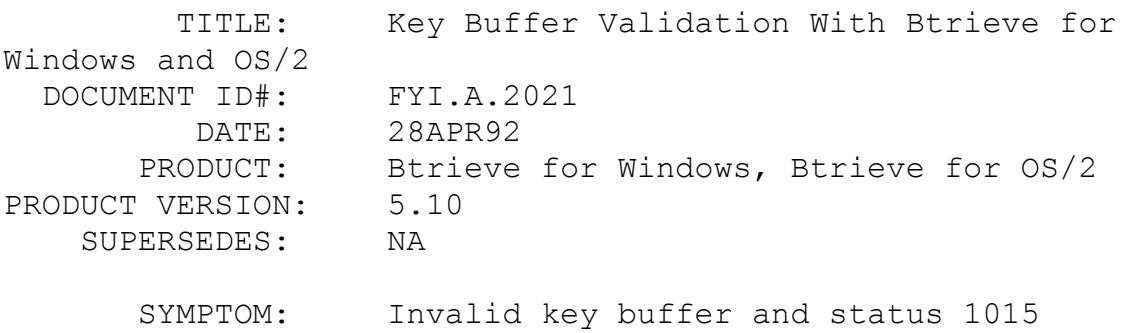

### ISSUE/PROBLEM

Local Btrieve for Windows will validate pointers when using the tracefile= <filename> in the [Btrieve] paragraph of WIN.INI. When using the requester for Windows, chkparms=yes in the [BrequestDPMI] paragraph will validate pointers. Btrieve for OS/2 will validate pointers when the environment variable BTRPARMSCHK=YES is set.

When validating pointers with Btrieve, Btrieve will validate the pointer parameters passed in for read/write access over certain ranges. If the pointers passed to Btrieve do not have access to memory specified by the pointers, a status 1015 will be returned, and in the case of using the tracefile= method with Btrieve for Windows, a message in your tracefile, 'INVALID POINTER parameter #?'. Where the ? would be 1-4 referring to the position block, data buffer, data buffer length, and key buffer respectively.

The point to be aware of is that the key buffer parameter is always evaluated for the maximum number of bytes, 255, regardless of what the key buffer length parameter is set to. So, to use pointer validation effectively, allocate the key buffer parameter as a pointer to a block of 255 bytes.

#### SOLUTION

NA

# FYI: Btrieve File Corruption On NetWare 3.11 FYI

(Note: The origin of this information may be internal or external to Novell. Novell makes every effort within its means to verify this information. However, the information provided in this document is FOR YOUR INFORMATION only. Novell makes no explicit or implied claims to the validity of this information.)

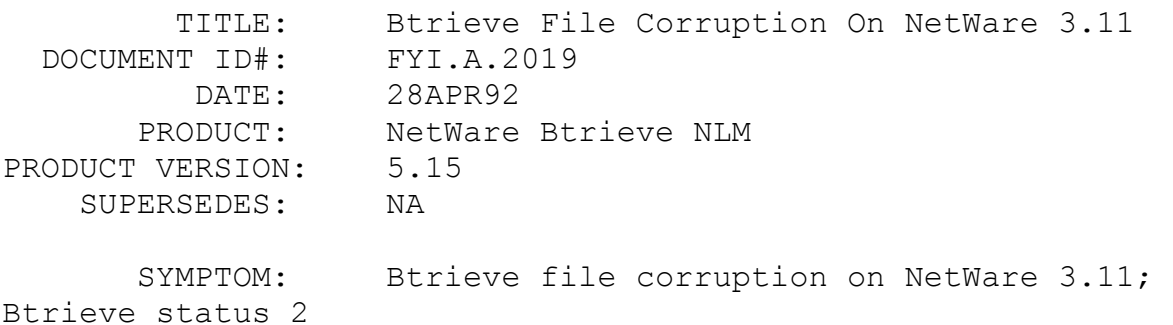

### ISSUE/PROBLEM

There is a problem with NetWare version 3.11 that causes Btrieve files to become corrupt. A description of the problem follows:

A NetWare v3.11 problem exists for Btrieve files with page sizes that are not 512 bytes or multiples of 1024 bytes. The problem causes file corruption, and Btrieve returns Status Code 2 (I/O Error). To avoid this problem, use one of the following page sizes: 512, 1024, 2048 or 4096.

# SOLUTION

Until a fix is available for NetWare, use one of the page sizes mentioned above.

FYI: InLine Assembly With WATCOM C/386 FYI

(Note: The origin of this information may be internal or external to Novell. Novell makes every effort within its means to verify this information. However, the information provided in this document is FOR YOUR INFORMATION only. Novell makes no explicit or implied claims to the validity of this information.)

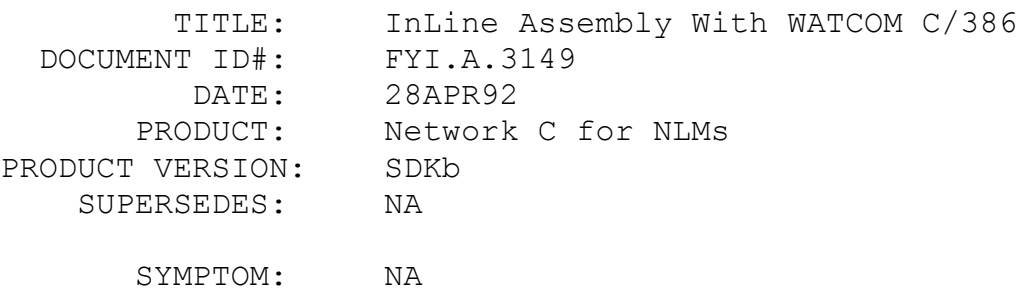

#### ISSUE/PROBLEM

Previous versions of the WATCOM C/386 compiler did not support inline assembly code using assembly mnemonics; instead use the actual opcodes and operands in numeric format.

### SOLUTION

Starting with version C/386 9.0, inline assembly mnemonics can be used in

FYI: Great Plains Software and Xtrieve FYI

(Note: The origin of this information may be internal or external to Novell. Novell makes every effort within its means to verify this information. However, the information provided in this document is FOR YOUR INFORMATION only. Novell makes no explicit or implied claims to the validity of this information.)

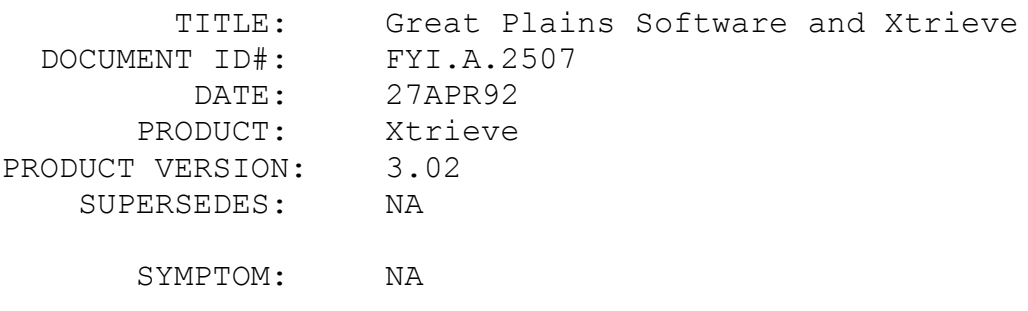

ISSUE/PROBLEM

Great Plains Accounting software ships with Xtrieve version 3.02 bundled in the package. This version of Xtrieve was specially created for Great Plains. It is strictly for reporting purposes and has no update or delete capabilities

Great Plains has the Xtrieve source for this special version of Xtrieve which they bundle with their product. As such, Great Plains is responsible for supporting this Xtrieve.

SOLUTION

NA

# FYI: Using NetWare SQL In A Multi-Server Environment FYI

(Note: The origin of this information may be internal or external to Novell. Novell makes every effort within its means to verify this information. However, the information provided in this document is FOR YOUR INFORMATION only. Novell makes no explicit or implied claims to the validity of this information.)

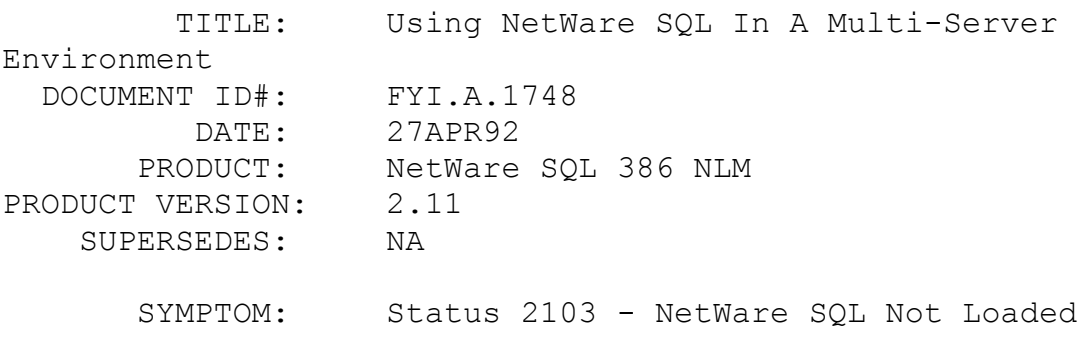

#### ISSUE/PROBLEM

Can a NetWare SQL application be run from a server that does not have NetWare SQL loaded, if the application attempts to use a dictionary on a different server that does have NetWare SQL loaded?

#### SOLUTION

The answer depends on the network configuration. When NetWare SQL is loaded on a particular server, the communications manager (NSSPXCOM.NLM) advertises its presence across the network. However, depending on the LAN configuration, all

servers might not "see" the server advertising NetWare SOL. The server running the NetWare SQL application must have a bindery entry for NSSPXCOM running on the target server. If this bindery entry is not present, the application will receive an error 2103 - NetWare SQL Not Loaded on the xLogin or XQLLogin function call.

In addition, the sDDPath parameter passed to xLogin or XQLLogin can specify either \\Server\Volume:Path or Drive:Path in order to access a different server. However, the first syntax does not work with the 2.11 version of the NetWare SQL requester (NSREQ[S]). Both methods are supported with the 2.12a or later version of the requester.

# FYI: UAE With GetNextExtended

FYI

(Note: The origin of this information may be internal or external to Novell. Novell makes every effort within its means to verify this information. However, the information provided in this document is FOR YOUR INFORMATION only. Novell makes no explicit or implied claims to the validity of this information.)

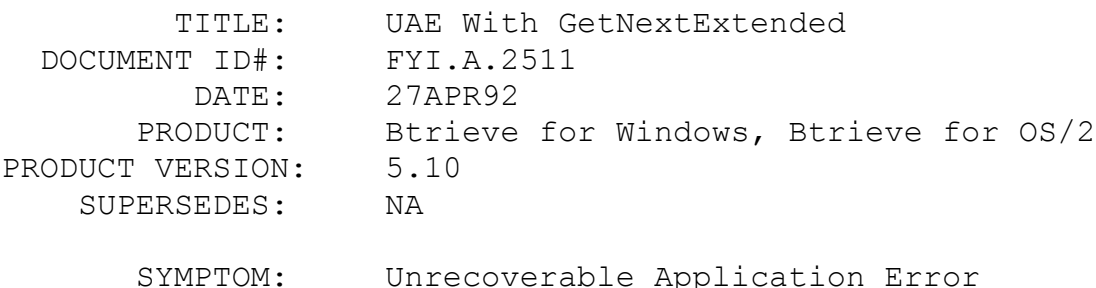

### ISSUE/PROBLEM

Btrieve causes an Unrecoverable Application Error (UAE) in a Windows or OS/2 application when a GetNextExtended operation is attempted that should return a status 62. This happens when using the Windows or OS/2 client Btrieve DLL, and if the user's data buffer is less than a certain length. For Windows that length is 1251 bytes and for OS/2 it is 112 bytes.

## **SOLUTION**

Make sure to allocate a buffer longer than the length mentioned above before making the GetNextExtended call.

FYI: Report Executive Multiple-Line Restrictions en de la component de la component de la component de la component de la component de la component de la compo<br>En 1918, la component de la component de la component de la component de la component de la component de la co (Note: The origin of this information may be internal or external to Novell. Novell makes every effort within its means to verify this information. However, the information provided in this document is FOR YOUR INFORMATION only. Novell makes no explicit or implied claims to the validity of this information.)

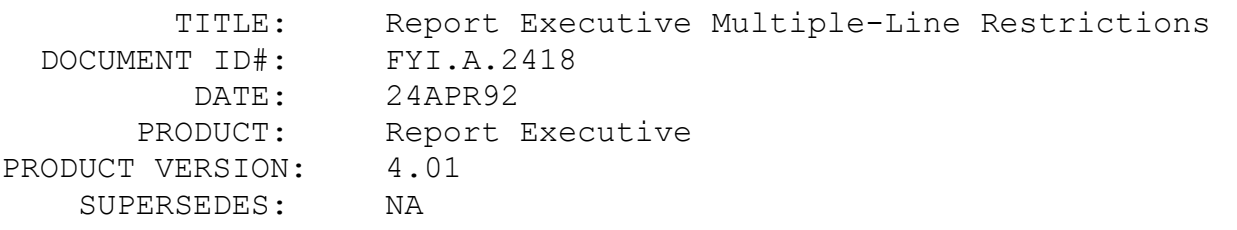

 SYMPTOM: Status 221 - Invalid Syntax for Expression or Restriction

### ISSUE/PROBLEM

Page 2-17 of the "Report Executive User's Manual" says, "The restrict expression can span multiple lines." However, a status 221 (Invalid Syntax for Expression or Restriction) is returned when the following restriction is placed in the description file:

RESTRICT="Field1 = '69826' ||  $Field2 = '69829'$ (|| is used instead of the OR operator) If the restriction is put on one line, it works.

### SOLUTION

As the manual states, a restriction CAN be put on more than one line. However all lines after the line with the RESTRICT= keyword must begin with a space (or blank character). The following restriction works properly:

```
RESTRICT="Field1 = '69826' ||
Field2 = '69829'"
```
When processing a RESTRICT statement, the Report Executive strips off all blank characters at the end of each line, and tries to append the next line to the restriction. If there is no space at the beginning of the next line, then ".. || Field2 .." will be read in as ".. ||Field2 ..", and a status 221 will be returned. The Report Executive strips the blanks off of the end of each line because many text editors blank-pad the end of each line.

# FYI: Accessing a Btrieve File From a Dos Box Under Windows 3.1. FYI

(Note: The origin of this information may be internal or external to Novell. Novell makes every effort within its means to verify this information. However, the information provided in this document is FOR YOUR INFORMATION only. Novell makes no explicit or implied claims to the validity of this information.)

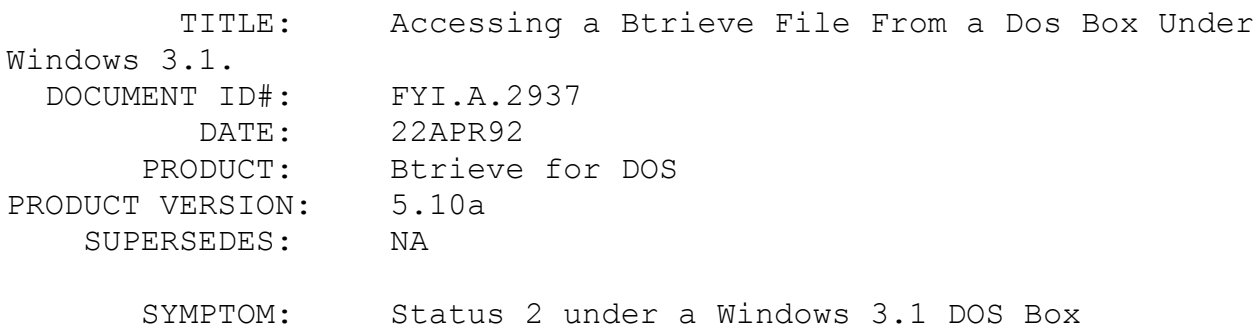

# ISSUE/PROBLEM

When trying to access a Btrieve file from a Dos Box under Standard Mode of Windows 3.1, a Btrieve status 2 (I/O Error) may occur. This can be eliminated by loading the TBMI2.COM file before loading Windows 3.1. This TBMI2.COM file is supplied with Windows 3.1 and eliminates the need for loading TASKID.COM when using the TBMI2.COM file as was done in previous versions.

### **SOLUTION**

NA

# FYI: MONITOR CPU Utilization Calculation Anomaly FYI

(Note: The origin of this information may be internal or external to Novell. Novell makes every effort within its means to verify

this information. However, the information provided in this document is FOR YOUR INFORMATION only. Novell makes no explicit or implied claims to the validity of this information.)

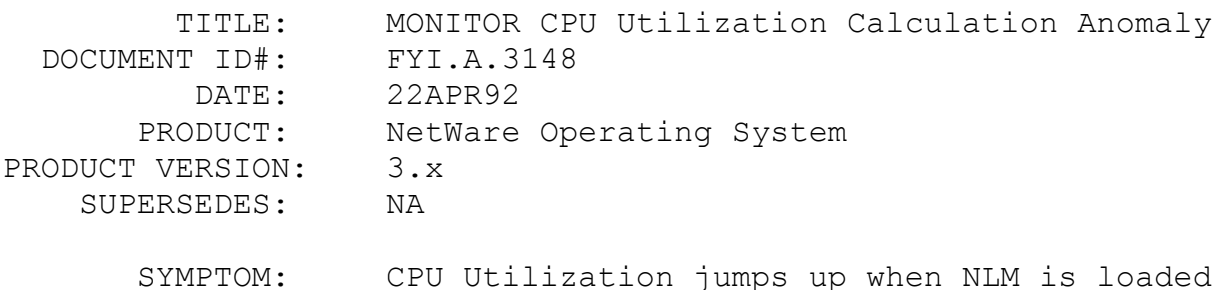

#### ISSUE/PROBLEM

Recently, a problem with the MONITOR NLM's CPU Utilization was reported to Engineering stating that the percent utilization jumps up whenever an NLM is loaded. If MONITOR is unloaded, then reloaded, the value would once again be calculated correctly.

### SOLUTION

Engineering reported the following: This is how MONITOR works. Everytime an NLM is loaded, the utilization base is recalculated. To get an accurate picture of the CPU utilization, you must refer to the histogram statistics. There are no plans to change the way this works.

# FYI: GetFileServerID() Does Not Return A Value Of -1 FYI

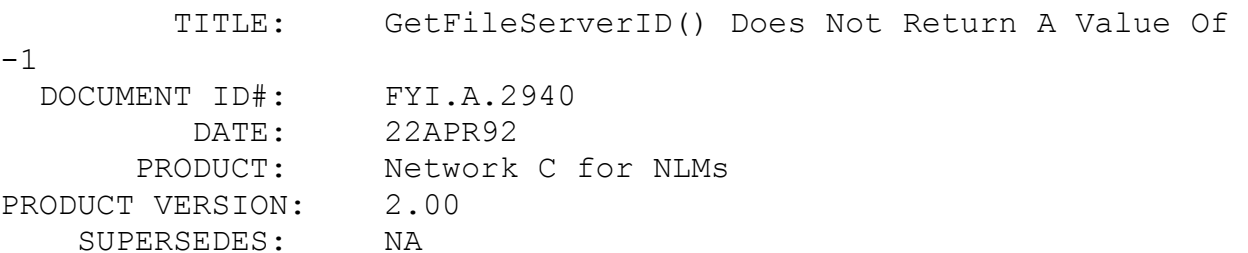

 SYMPTOM: fileServerID returned when not logged in to server.

# ISSUE/PROBLEM

When calling the GetFileServerID() API, if the NLM is not logged in to the named file server, the fileServerID should return a value of -1.

However, the following sequence:

LoginToFileServer() GetFileServerID() LogoutFromFileServer() GetFileServerID()

will return a valid fileServerID instead of a -1. According to the documentation, the fileServerID received should be -1 when the NLM is not logged in.

SOLUTION

Currently, there is no workaround.

FYI: CLIB OPT Parsing Parameters Incorrectly en de la provincia de la provincia de la provincia de la provincia de la provincia de la provincia de la provi<br>En 1910, en 1910, en 1920, en 1920, en 1920, en 1920, en 1920, en 1920, en 1920, en 1920, en 1920, en 1920, en

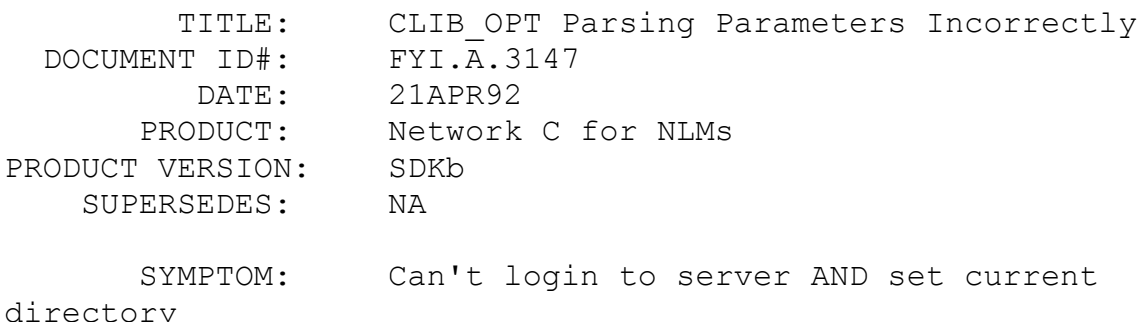

# ISSUE/PROBLEM

Mixing the /S and /P CLIB OPT parameters when loading an NLM will not yield the correct results. Since /S (login to server) is processed after /P (set current directory), whatever is set with /P is simply overridden when /S is processed.

#### SOLUTION

Currently no workaround, other than doing the login and chdir within the NLM, rather than using CLIB\_OPT.

# FYI: ScanFileEntry() Problems

FYI

(Note: The origin of this information may be internal or external to Novell. Novell makes every effort within its means to verify this information. However, the information provided in this document is FOR YOUR INFORMATION only. Novell makes no explicit or implied claims to the validity of this information.)

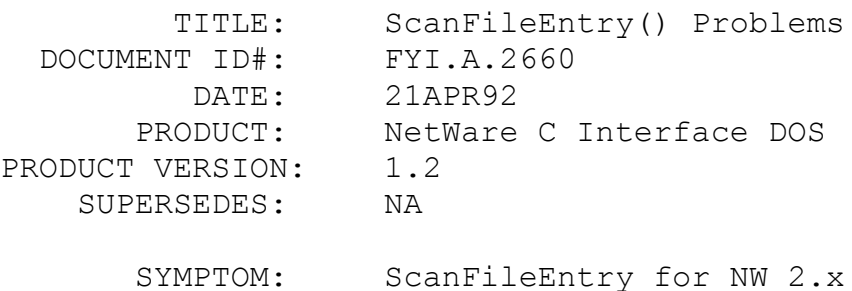

### ISSUE/PROBLEM

The API ScanFileEntry() has never worked for NetWare 2.x from the C-Interface for DOS version 1.2. This API attempts to make both NetWare 3.x specific and NetWare 2.x specific NCP calls. The NetWare 2.x NCP was to intended to be identical to the ScanFileInformation() API, although several problems are evident in the source.

### SOLUTION

The following modifications may be made to the SCFILE.C file in the CLIENT directory for the C Interface for DOS version 1.2: if (!isV3)

 { /\*--------- Send out the package for a 286 request -------\*/ : : memmove( &requestBuff[8], searchPath, searchLength ); /\* MODIFICATIONS required for 286 NCP to function correctly \*/ \*(WORD \*)&requestBuff[0] = searchLength + 6;  $*(WORD *)$  & replyBuff[0] = 94; replyLength =  $94;$  /\*\*\*\* end of changes \*\*\*\*\*/ /\*...send the 286 NCP...\*/ ccode = NCPConnRequest( serverConnID, 0x17, requestLength, &requestBuff[0], replyLength, &replyBuff[2] ); } :  $\ddot{\phantom{0}}$ : if( !ccode ) if( !isV3 ) { /\*----- Fill in the fileEntry according to 286 return values  $---*/$  /\* changed from LONG to WORD since only 2 bytes required for 286 \*/ fileEntry->attributes =  $*($  (WORD \*) &replyBuff[18] ); : : } else : : With these small changes the ScanFileEntry works successfully for NetWare 2.x.

FYI: LoginToFileServer() and Return Code 223

(Note: The origin of this information may be internal or external to Novell. Novell makes every effort within its means to verify this information. However, the information provided in this document is FOR YOUR INFORMATION only. Novell makes no explicit or implied claims to the validity of this information.)

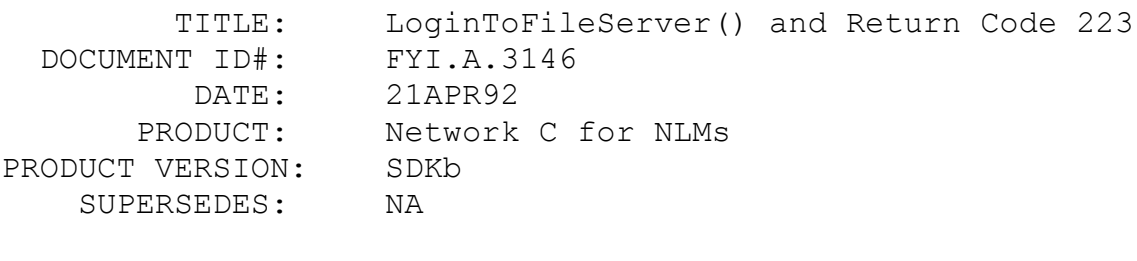

SYMPTOM: Cannot login after password expires

# ISSUE/PROBLEM

When attempting to login to a server with a user account that has an expired password, CLib will not handle this properly, and execute a logout even though there were grace logins still available. Normally, a return code of 223 (ERR\_PASSWORD\_EXPIRED) AND a successful login would be expected.

# SOLUTION

Currently, the only solution is to change the password, so that it is no longer expired.

### FYI: OpenLocalSemaphore() returns LONG FYI

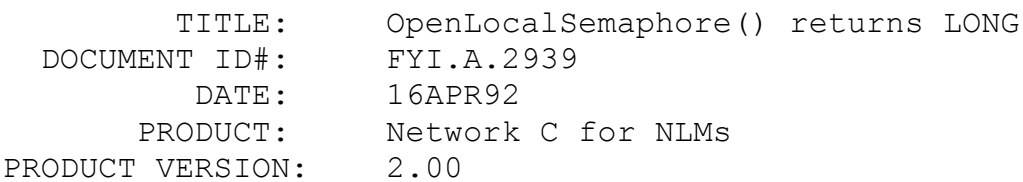

SUPERSEDES: NA

SYMPTOM: NA

## ISSUE/PROBLEM

The NetWare Loadable Module Library Reference Volume I, page 19-61 has a small example at the bottom of the page. The example shows that the OpenLocalSemaphore() function returns a completionCode which is declared as an int data type. The completionCode, however, MUST instead be declared as a LONG data type.

SOLUTION

NA

# FYI: Converting Decimal Numbers to Binary Strings in BASIC FYI

(Note: The origin of this information may be internal or external to Novell. Novell makes every effort within its means to verify this information. However, the information provided in this document is FOR YOUR INFORMATION only. Novell makes no explicit or implied claims to the validity of this information.)

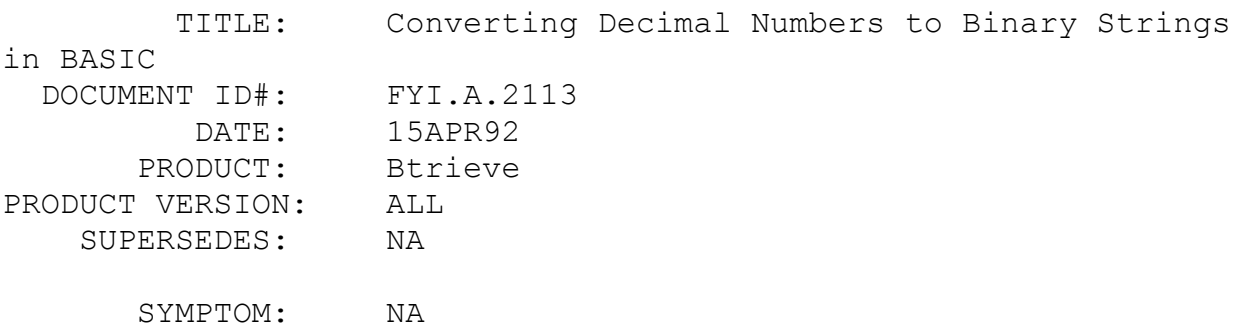

### ISSUE/PROBLEM

When developing Btrieve applications in MicroSoft BASIC, the need to perform BIT manipulation may arise from time to time. An example of this would be extracting file information from the return data buffer on a Btrieve STAT operation.

## SOLUTION

The following piece of BASIC code will demonstrate how to

build a string of binary information when given a decimal number. This string can then be parsed to extract the appropriate bit information.

```
Bin$="" 'Initialize the string
    INPUT"Decimal number = ";Decimal 'obtain the decimal 
number
    FOR i = 14 TO 0 STEP -1 <br>
Positive numbers only
     pow2 = 2^iIF Decimal >= pow2 THEN
       Decimal = Decimal - pow2Bin$ = Bin$ + "1" ELSE
       Bin$ = Bin$ + "0" END IF
    NEXT i
    PRINT"Binary String = ";Bin$
```
FYI: Status 94 - Permission Error

FYI

(Note: The origin of this information may be internal or external to Novell. Novell makes every effort within its means to verify this information. However, the information provided in this document is FOR YOUR INFORMATION only. Novell makes no explicit or implied claims to the validity of this information.)

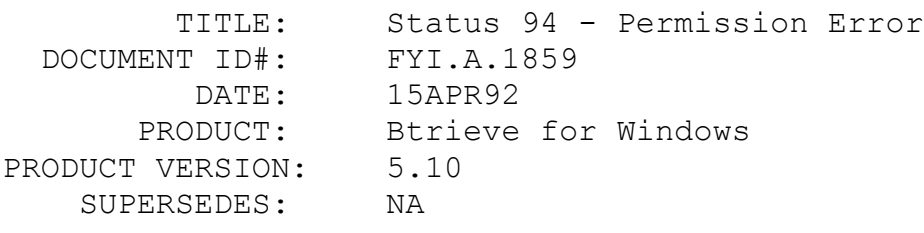

SYMPTOM: Status 94

### ISSUE/PROBLEM

A status 94 indicates that a user cannot open a file due to some type of permission error. The user indicates that they can open other files in the same directory just not the one receiving status 94, indicating that the user does have the appropriate NetWare rights for that directory.

### SOLUTION

Check to make sure that the file's name is being passed in as part of the path and filename. A status of 94 can be returned if the pathname is missing the filename (i.e. only consists of the directory path) in the key buffer being passed to Btrieve.

For example,

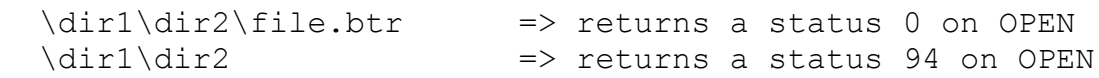

FYI: Realia COBOL 4.x Interface For XQL

FYI

(Note: The origin of this information may be internal or external to Novell. Novell makes every effort within its means to verify this information. However, the information provided in this document is FOR YOUR INFORMATION only. Novell makes no explicit or implied claims to the validity of this information.)

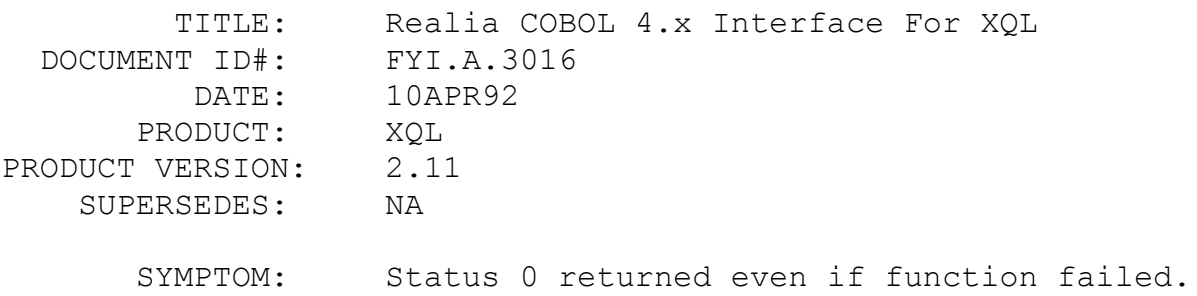

### ISSUE/PROBLEM

The Realia COBOL interface that shipped with XQL for DOS version 2.11 (COBXQLPR.OBJ or COBXQLMR.OBJ) does not work properly with version 4.x of Realia COBOL. Status 0 is returned even when the function is not successful.

### **SOLUTION**

There will be a new interface for Realia COBOL v4.x available with NetWare SQL 3.0.

FYI: SetEntry()

FYI

(Note: The origin of this information may be internal or external to Novell. Novell makes every effort within its means to verify this information. However, the information provided in this document is FOR YOUR INFORMATION only. Novell makes no explicit or implied claims to the validity of this information.)

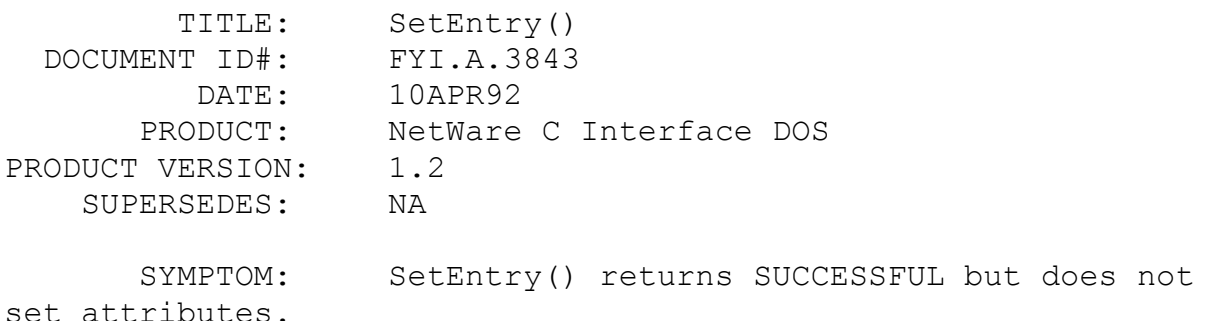

#### ISSUE/PROBLEM

SetEntry() was not able to set the attributes for a directory, however, the return code was SUCCESSFUL.

#### SOLUTION

SetEntry() requires a 'sequence' parameter which is the ID of the directory or file entry to be modified. This sequence number should be obtained from ScanDirEntry() function. GetDirEntry() also returns the same structure as ScanDirEntry(), however, the sequence number returned in the structure from GetDirEntry() is not valid.

FYI: Bug fixes in HLLAPI v2.2.f.11 FYI

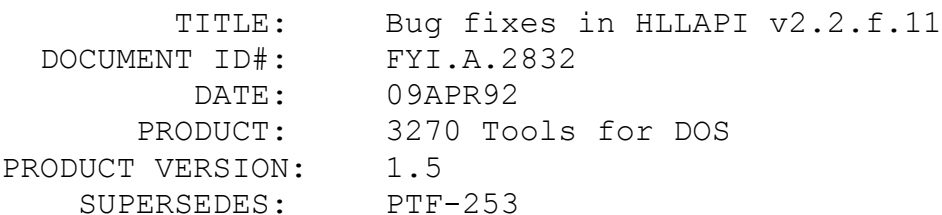

SYMPTOM: NA

ISSUE/PROBLEM

PTF253.ZIP fixes the following problems:

The current version of the HLLAPI 2.2.f.11 has fixed the problems with

Pause, Find Field Length and Find Filed positon api's which were reported as bugs earlier.

The inaccurate calculation of wait time by the Pause function is now fixed.

Find Field Length function was returning an invalid field length for row 24 of the PS (presentation space).

Find Field Position, was not returning a valid field position for the

offset 1 which is a starting location of the PS.

FYI: mkdir() Incorrectly Sets errno FYI

(Note: The origin of this information may be internal or external to Novell. Novell makes every effort within its means to verify this information. However, the information provided in this document is FOR YOUR INFORMATION only. Novell makes no explicit or implied claims to the validity of this information.)

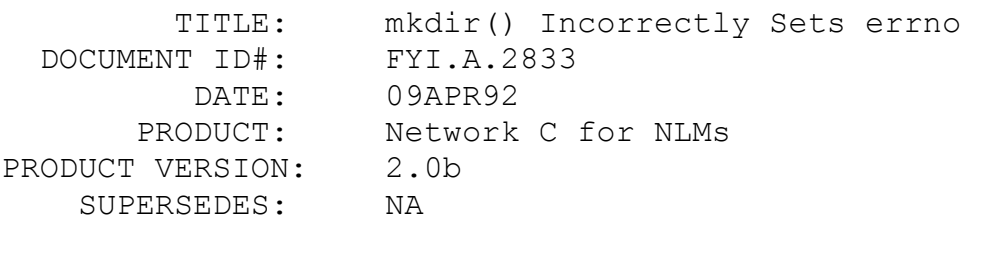

SYMPTOM: errno incorrectly set to ENOENT.

### ISSUE/PROBLEM

When attempting to create a directory that already exists, mkdir() correctly returns a -1 but incorrectly sets errno to ENOENT (1-No such file or directory) instead of setting errno to EACCES (6-Permission Denied). This has been tested on 3.11

server with and without the CLIB patches loaded; results are the same in both environments.

SOLUTION

No workaround as of now.

# FYI: HL3270CP Returns Invalid Label Reference FYI

(Note: The origin of this information may be internal or external to Novell. Novell makes every effort within its means to verify this information. However, the information provided in this document is FOR YOUR INFORMATION only. Novell makes no explicit or implied claims to the validity of this information.)

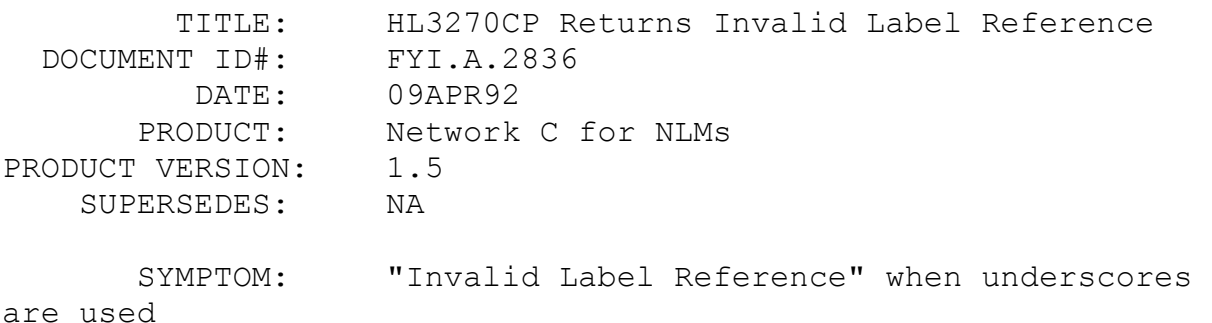

### ISSUE/PROBLEM

NetWare 3270 HLLAPI Command Processor (HL3270CP.EXE) v1.1.A returns "Invalid Label Reference" when underscores are used in the label of the Command List file.

### SOLUTION

This has been reported and expecting a fix in the next version of the Command Processor.

FYI: GetEffectiveRights() Returns Invalid Rights FYI

(Note: The origin of this information may be internal or external to Novell. Novell makes every effort within its means to verify this information. However, the information provided in this document is FOR YOUR INFORMATION only. Novell makes no explicit

or implied claims to the validity of this information.)

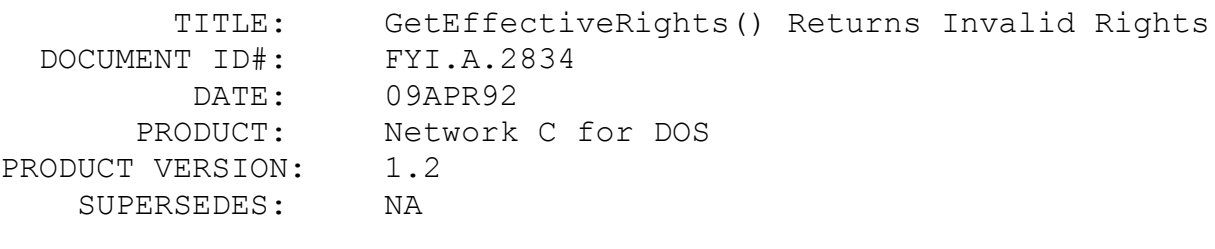

 SYMPTOM: GetEffectiveRights() returns Write rights erroneously

# ISSUE/PROBLEM

The GetEffectiveRights() API returns with Write rights for the effective rights of the directory even if Write rights for that directory do not exist.

SOLUTION

There is no work around.

FYI: NetWare 3270 API Function-17 FYI

(Note: The origin of this information may be internal or external to Novell. Novell makes every effort within its means to verify this information. However, the information provided in this document is FOR YOUR INFORMATION only. Novell makes no explicit or implied claims to the validity of this information.)

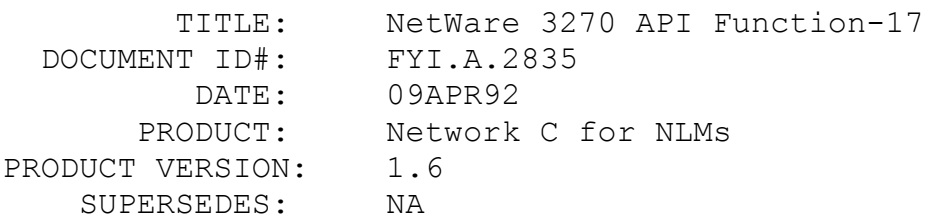

 SYMPTOM: "Insufficient Buffer Pool" and "Control Program No Longer Resident" error

ISSUE/PROBLEM

Function-17 (Perform Structured Field Operation) will return

an error "Insufficient Buffer Pool" and "Control Program No Longer Resident" while copying data from the presentation space to the pre-defined application buffer.

# SOLUTION

Increase the stack and heap size in the Gateway configuration by loading GWCONFIG GWSERVER /D and increase the values in Internal Customization panel.

# FYI: Distinguishing Netware NASI from Network Products NCSI FYI

(Note: The origin of this information may be internal or external to Novell. Novell makes every effort within its means to verify this information. However, the information provided in this document is FOR YOUR INFORMATION only. Novell makes no explicit or implied claims to the validity of this information.)

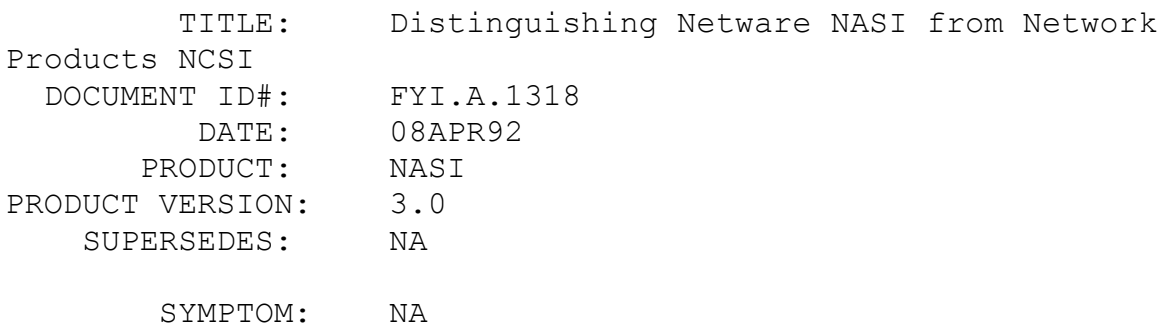

### ISSUE/PROBLEM

Novell's NASI was orginally acquired from Network Products Corporation. Since that time, both companies offer the product, however, there are some differences which will not be discussed here. Novell's TSR is called NASI and Network Products' TSR is called NCSI. Both TSRs can be queried to determine if it is loaded in memory. The signature string to look for is NCSI. Both products actually return the same signature string. With NetWare NASI v3.0, the signature string is followed by the letter 'A'. Signature strings for prior versions of NASI were not discernable from the Network Product NCSI signature string.

**SOLUTION** 

FYI: Desqview V.2.4 and IPXSendPacket() FYI

(Note: The origin of this information may be internal or external to Novell. Novell makes every effort within its means to verify this information. However, the information provided in this document is FOR YOUR INFORMATION only. Novell makes no explicit or implied claims to the validity of this information.)

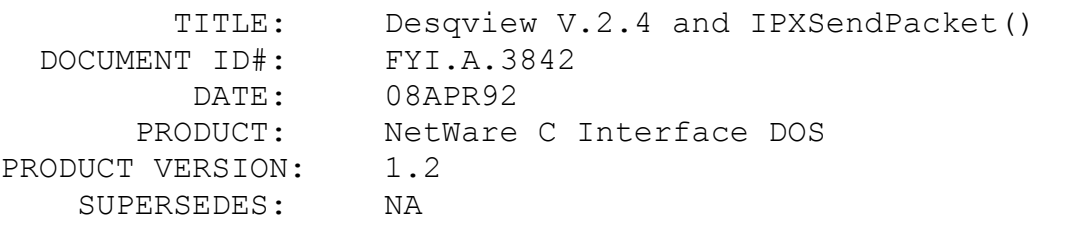

 SYMPTOM: IPXSendPacket() fails if used from within Desqview.

#### ISSUE/PROBLEM

If IPXSendPacket() is called from Desqview V.2.4, it returns 252 (INTERNET PACKET REQT CANCELED).

### SOLUTION

Desqview v2.4 needs to be configured during its installation for IPX/SPX calls. The installation program for Desqview v2.4 has an advanced setup option. Select N (for Network) from the Advanced Setup and then select 'y' for the DVIPX.DVR which supports the Novell Netware IPX/SPX interface. Then increase the Network Buffers from the default value of 8 to 10 in the same setup screen. Save the configuration, and start Desqview again from the DOS prompt.

FYI: Setting Show Dots On or Off From An Application FYI

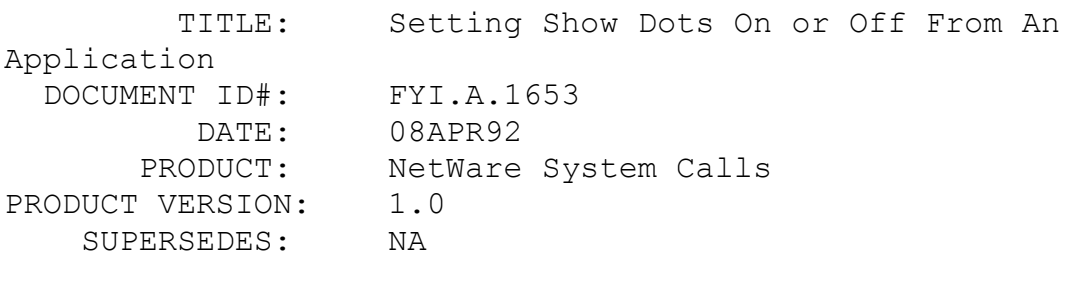

### ISSUE/PROBLEM

SYMPTOM: NA

Is there a way, after the shell is loaded, to change whether the "." and ".." entries show up in a directory?

### SOLUTION

The "." is usually referred to as the current directory and the ".." is usually referred to as the parent directory. Many programs that allow you to traverse the directory tree rely on these dots showing up when they scan the directory to allow you to back up one directory level. When the SHOW DOTS parameter is off, this becomes impossible. Normally, the SHOW DOTS parameter is set by adding an entry to the shell.cfg (or net.cfg) file as follows:

SHOW DOTS=ON

or

SHOW DOTS=OFF

The problem with this method is that it requires the change to be made before the shell is loaded.

To change this state programatically, make an INT 21h call as follows:

 On Entry: AX = E908h BL = 00h (SHOW DOTS=OFF) 01h (SHOW DOTS=ON) On Return: BL = Previous setting

### FYI: Determining if NASI is Loaded

FYI

(Note: The origin of this information may be internal or external to Novell. Novell makes every effort within its means to verify this information. However, the information provided in this document is FOR YOUR INFORMATION only. Novell makes no explicit or implied claims to the validity of this information.)

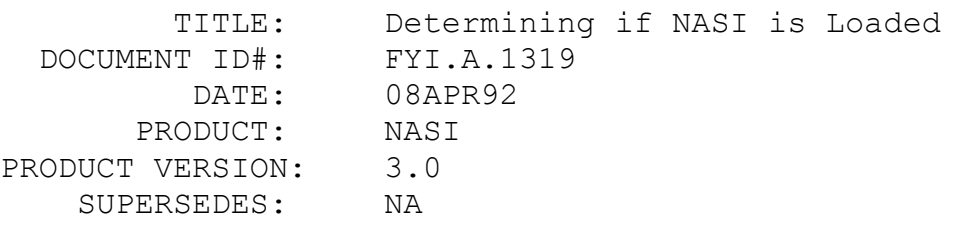

SYMPTOM: NA

### ISSUE/PROBLEM

Here are the steps to determine if the NetWare Asychronous Services Interface (NASI) TSR is loaded.

- Since NASI uses interrupt 6Bh, view the contents of the 2 words at offset 1ACh.

- Go to the segment and offset plus three bytes (SEG:OFFSET+3) listed in the 2 word entry.

- Compare the value of the next 4 bytes with the following value: NCSI If the values match, NASI is loaded.

### SOLUTION

NA

# FYI: Allocating Memory Below 16Meg With an NLM en de la provincia de la provincia de la provincia de la provincia de la provincia de la provincia de la provi<br>En 1918, en 1918, en 1920, en 1920, en 1920, en 1920, en 1920, en 1920, en 1920, en 1920, en 1920, en 1920, en

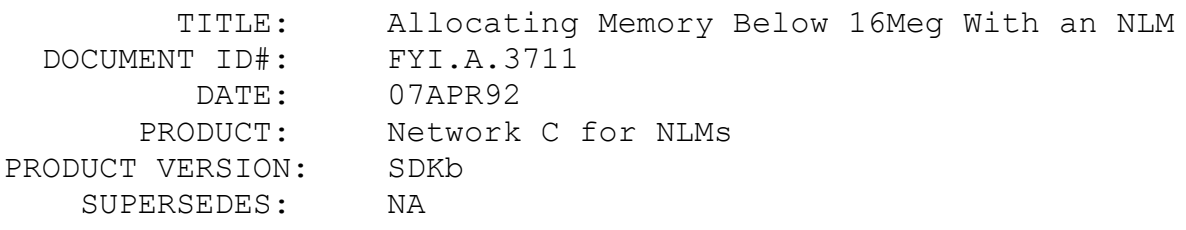

SYMPTOM: NA

# ISSUE/PROBLEM

When using NetWare v3.11, if memory is allocated using the OS function AllocBufferBelow16Meg(), does the returned memory address need to be mapped to a data offset using the MapAbsoluteAddressToDataOffset() function?

### SOLUTION

No. Previous versions of NetWare used different physical and logical memory address spaces, so it was often necessary to map an absolute address to a logical address (or vice versa). When v3.11 came along, all of the complicated memory address mapping went away, so all physical and logical memory addresses are the same. In fact, the MapAbsoluteAddressToDataOffset() function is really a dummy, included for backward compatibility; it just returns the address that is passed to it.

# FYI: ScanUserSpaceRestrictions() Fails On Remote Server FYI FYI

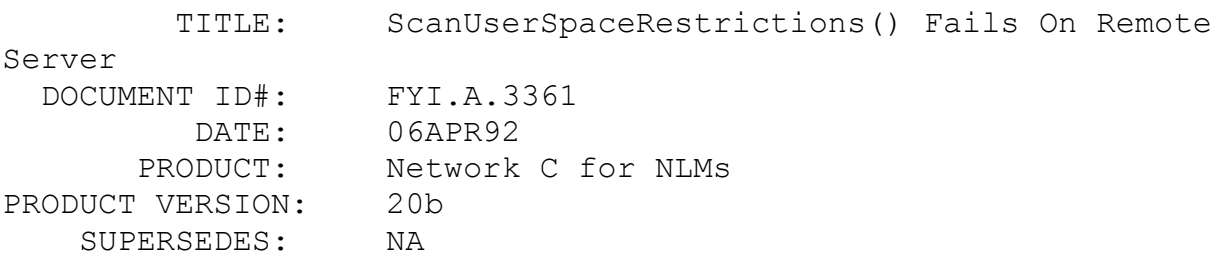

SYMPTOM: Missing disk restrictions.

### ISSUE/PROBLEM

ScanUserSpaceRestrictions does not return all of the objects with space restrictions if it is used against a remote 3.x file server. The first twelve are returned, but subsequent calls only return one trustee.

### SOLUTION

NA

FYI: Tracking Down Unreleased Memory In An NLM en de la provincia de la provincia de la provincia de la provincia de la provincia de la provincia de la provi<br>En 1918, en 1920, en 1920, en 1920, en 1920, en 1920, en 1920, en 1920, en 1920, en 1920, en 1920, en 1920, en

(Note: The origin of this information may be internal or external to Novell. Novell makes every effort within its means to verify this information. However, the information provided in this document is FOR YOUR INFORMATION only. Novell makes no explicit or implied claims to the validity of this information.)

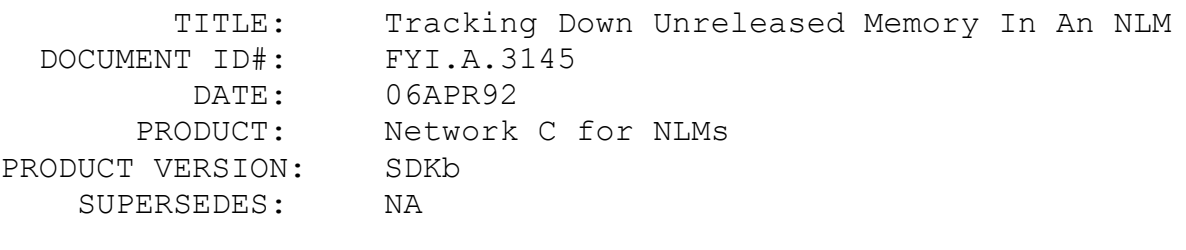

SYMPTOM: Unreleased memory in NLM.

### ISSUE/PROBLEM

Often times, an NLM will display a message like: "Module did not release 1264 resources", or "Resource: Small memory allocations". This usually implies that the NLM forgot to release some memory. How can this memory be tracked down?

# SOLUTION

Here's a method to determine which pointer or pointers were not properly freed. It works on NetWare v3.11 with CLib v3.11:

 Drop into the Internal Debugger. Set a breakpoint exactly like this: 'b=malloc-4d+ [dmalloc-9]' Run the NLM

When the NLM exits, the debugger will be entered once for each unfreed pointer. Once in the debugger, register EAX contains a pointer to the unfreed memory.

# FYI: NWSetFileServerDateAndTime() Missing in OS/2 SDK FYI

(Note: The origin of this information may be internal or external to Novell. Novell makes every effort within its means to verify this information. However, the information provided in this document is FOR YOUR INFORMATION only. Novell makes no explicit or implied claims to the validity of this information.)

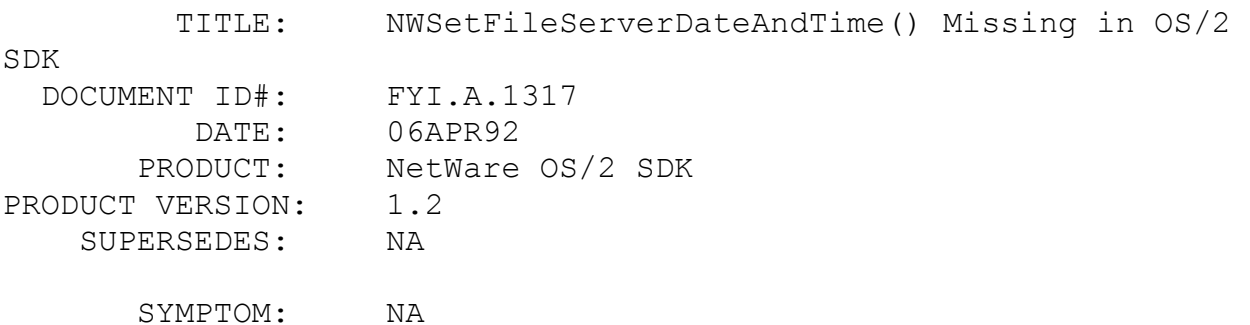

ISSUE/PROBLEM

The NetWare C for OS/2 SDK v1.2 does not contain a call to set the file server date and time. This call will be available in a future release of the SDK, however, no time frame has been set.

SOLUTION

NA

FYI: CLIB.NLM tmpnam() doc error FYI

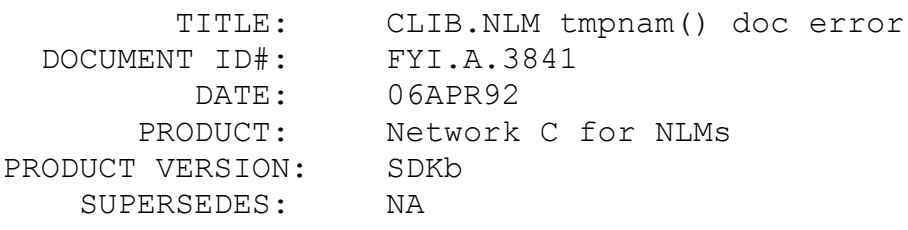

SYMPTOM: NA

# ISSUE/PROBLEM

In the Alphabetical Listing of the CLIB.NLM functions in the Volume II of Netware Library Reference, the function tmpnam() is misprinted as tmpman(). There is no tmpman() function, and it should be tmpnam().

# SOLUTION

NA

# FYI: How does Bconsole get its information? FYI

(Note: The origin of this information may be internal or external to Novell. Novell makes every effort within its means to verify this information. However, the information provided in this document is FOR YOUR INFORMATION only. Novell makes no explicit or implied claims to the validity of this information.)

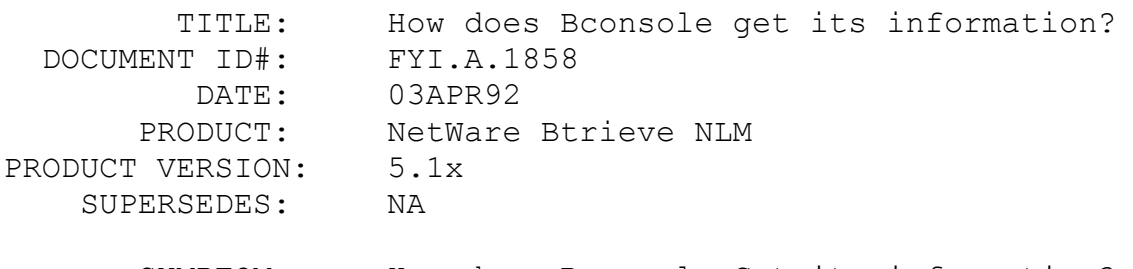

# SYMPTOM: How does Bconsole Get its information?

# ISSUE/PROBLEM

Bconsole gets most of its information from internal tables that are built in server memory. There are no direct APIs to retrieve the same data from an external application.

# SOLUTION

### FYI: Locks and Transactions

# FYI

(Note: The origin of this information may be internal or external to Novell. Novell makes every effort within its means to verify this information. However, the information provided in this document is FOR YOUR INFORMATION only. Novell makes no explicit or implied claims to the validity of this information.)

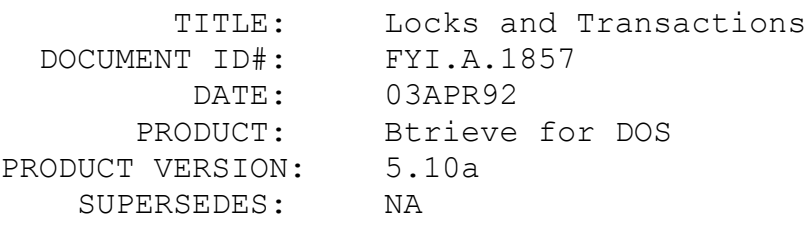

SYMPTOM: NA

# ISSUE/PROBLEM

Since Btrieve does not allow an application to lock a record on an insert call, how can an application be guaranteed to achieve a lock on a newly inserted record? One possibility would be to issue a begin transaction operation, insert the record, and then retrieve it with a lock. However, when the end transaction or abort transaction operation is issued, Btrieve releases any outstanding locks.

### **SOLUTION**

One possible solution would involve utilizing an extra 'field' (one byte would be sufficient) in each record which controls when a record can be locked by any user. When this field is set, no other user can lock the record. Newly inserted records would have this field set, so that only the application that just inserted it would be able to retrieve it with a lock. Of course, this requires that the application be responsible for updating the record and resetting this field when appropriate so that the "lock" gets released. This would also require that all other applications read the record and check this field before attempting to lock the record.

# FYI: The LVAR Data Type

NA

(Note: The origin of this information may be internal or external to Novell. Novell makes every effort within its means to verify this information. However, the information provided in this document is FOR YOUR INFORMATION only. Novell makes no explicit or implied claims to the validity of this information.)

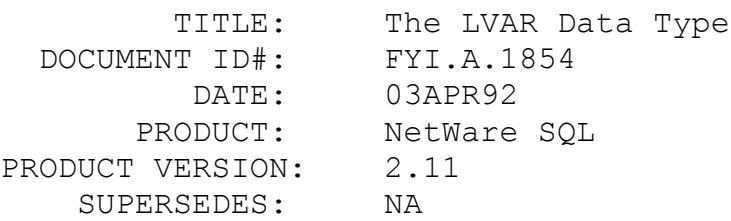

 SYMPTOM: NetWare SQL VAP abend; workstation memory overwrites.

### ISSUE/PROBLEM

Incorrect usage of the LVAR data type can cause the NetWare SQL VAP to abend the server. With the NetWare SQL NLM or client XQL, workstation memory overwrites will occur, causing the application to hang or abort. This can be reproduced by a series of calls that insert, modify and delete variable length

records. The problem is caused by the way the LVAR field is defined before the data is inserted or updated. For example, suppose an LVAR with a maximum length of 300 is defined, and data is placed into the field as follows:

- 1) The length word is set to 0x02.
- 2) The next two bytes are set to 0x00.
- 3) The rest of the 300 byte array is set to 0x20 (spaces).

The result of these steps is a variable length record of at least 8224 bytes.

# Why?

LVARs are defined to allow multiple variable portions of data for each record. One example of how this can be used would be in an application that simulates text formatting for a variable length text field. In this example, the length word could signify how many characters should be on a line. So if the length is set to 0x14 then the next 20 characters should be displayed on one line. So, the LVAR has a length word followed

by the number of bytes of data indicated by that length. This repeats until a length byte of 0 (which equate to two bytes of binary zeros) is found, indicating the end of the record.

In the example shown above, the LVAR was improperly defined in step 3. The first two spaces (0x2020) would be interpreted as a length word. This would tell NetWare SQL that the next 8224 bytes are data. This process would repeat until NetWare SQL found two null bytes, indicating the end of the LVAR data.

When an application attempts to read this improperly structured LVAR data, NetWare SQL returns all 8000+ bytes, even though the application was only expecting a maximum of 300 bytes.

It is important to understand that LVARs use that length indicator when storing the data, and then expect two NULL bytess to signify that NetWare SQL should stop looking for more length words and data.

# SOLUTION

When programming with LVARs, the array used for this field should be initialized with NULL bytes instead of spaces. This will provide for the terminating NULLs after the significant data is placed in the array.

# FYI: Platinum Error When Using NetWare Btrieve FYI

(Note: The origin of this information may be internal or external to Novell. Novell makes every effort within its means to verify this information. However, the information provided in this document is FOR YOUR INFORMATION only. Novell makes no explicit or implied claims to the validity of this information.)

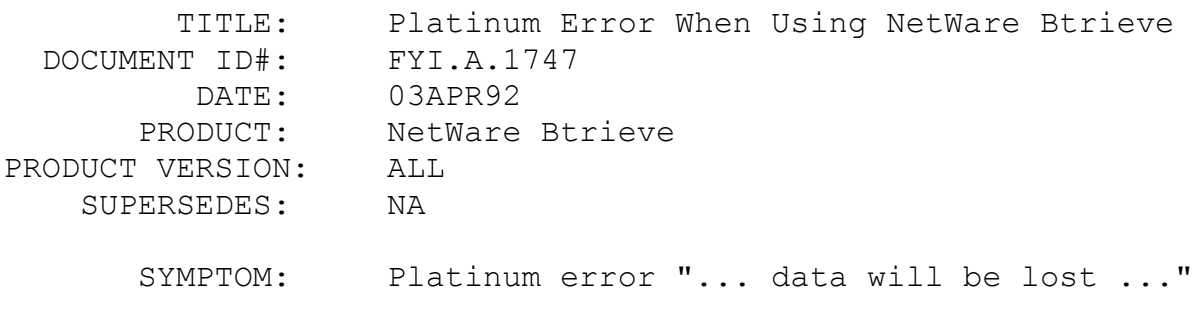

ISSUE/PROBLEM

Platinum Accounting System ships with Btrieve for DOS, however it can be run with NetWare Btrieve. A problem that might be encountered when using Brequest and a brand new copy of Platinum is that Platinum requires the copy to be registered. A warning message telling the user to "please register or your data will be lost in 15 days" is displayed until the registration option is completed. This option, however, attempts to write to a local drive, which will only work if client Btrieve is loaded. Once this operation is complete, Platinum will work with either client Btrieve or NetWare Btrieve.

### **SOLUTION**

NA

FYI: Time Functions in Turbo C++ Compiler FYI

(Note: The origin of this information may be internal or external to Novell. Novell makes every effort within its means to verify this information. However, the information provided in this document is FOR YOUR INFORMATION only. Novell makes no explicit or implied claims to the validity of this information.)

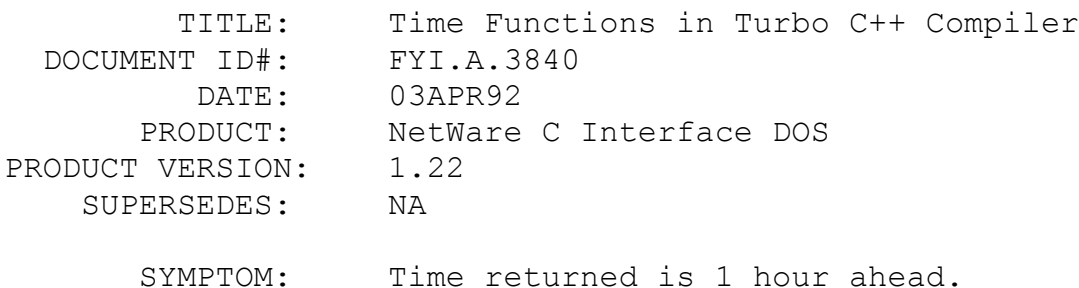

#### ISSUE/PROBLEM

Time functions in Turbo C++ compiler version 1.0 return the incorrect time for the dates between April 1, 1992 and April 5, 1992. The time returned is one hour ahead of the actual time. The specific functions are time() and LocalTime().

#### SOLUTION

This is only a problem in Turbo C++ compiler versions prior to version 3.0. The problem does not appear in the compiler versions 3.0 or higher.
FYI: ChangeDirectoryEntry() Returns Error Code of 1 en de la provincia de la provincia de la provincia de la provincia de la provincia de la provincia de la provi<br>En 1918, en 1920, en 1920, en 1920, en 1920, en 1920, en 1920, en 1920, en 1920, en 1920, en 1920, en 1920, en

(Note: The origin of this information may be internal or external to Novell. Novell makes every effort within its means to verify this information. However, the information provided in this document is FOR YOUR INFORMATION only. Novell makes no explicit or implied claims to the validity of this information.)

TITLE: ChangeDirectoryEntry() Returns Error Code of

1

 DOCUMENT ID#: FYI.A.3144 DATE: 03APR92 PRODUCT: Network C for NLMs PRODUCT VERSION: SDKb SUPERSEDES: NA

 SYMPTOM: Unknown return code from ChangeDirectoryEntry()

## ISSUE/PROBLEM

ChangeDirectoryEntry() returns 1 if any of the following conditions occur:

- 1. OwnerID is invalid
- 2. LastUpdatedID is invalid
- 3. LastArchivedID is invalid

 4. maximumSpace is invalid, i.e. less than -1 or equal to 0x7FFFFFFF

SOLUTION

This is simply a documentation oversight.

FYI: Using BROLLFWD with Btrieve for DOS FYI

(Note: The origin of this information may be internal or external to Novell. Novell makes every effort within its means to verify this information. However, the information provided in this document is FOR YOUR INFORMATION only. Novell makes no explicit or implied claims to the validity of this information.)

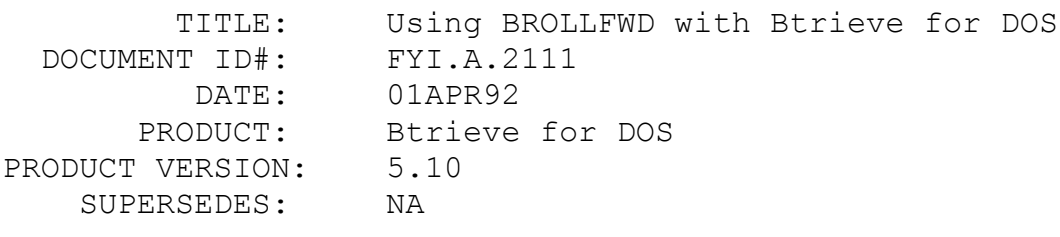

SYMPTOM: NA

## ISSUE/PROBLEM

The Btrieve for DOS Installation and Operation Manual discusses the logging of Btrieve files to another volume on the server. It does not however, discuss how to log a Btrieve file to another physical hard drive or mapped drive.

#### SOLUTION

The BLOG.CFG file indicates which files should be logged. This configuration file must reside in the BLOG directory off the root of the volume containing the Btrieve file(s) to be logged. The entry into the BLOG.CFG file should be in the following format to log a Btrieve file to another physical drive:

<Btrieve filename> [=<logname>]

where: <Btrieve filename> - is the absolute pathname of the Btrieve file to be logged WITHOUT THE DRIVE LETTER. It must begin with a backslash  $(\nabla)$ .

<logname> - is the absolute pathname to the associated log file INCLUDICLUDING THE DRIVE LETTER.

For example, suppose a Btrieve file called TEST.BTR resides on the server in the  $F:\D{DATA}$  directory, and the log file is to be maintained on a local hard drive (Drive C:\BTRIEVE\LOG\TEST.LOG). The entry into the BLOG.CFG file would be written as:

\DATA\TEST.BTR=C:\BTRIEVE\LOG\TEST.LOG

NOTE: This is only for Btrieve for DOS. When using NetWare Btrieve, drive letter can not be specified for either the Btrieve filename or the logfile.

FYI: Preferred ConnectionID in Windows Applications FYI

(Note: The origin of this information may be internal or external to Novell. Novell makes every effort within its means to verify this information. However, the information provided in this document is FOR YOUR INFORMATION only. Novell makes no explicit or implied claims to the validity of this information.)

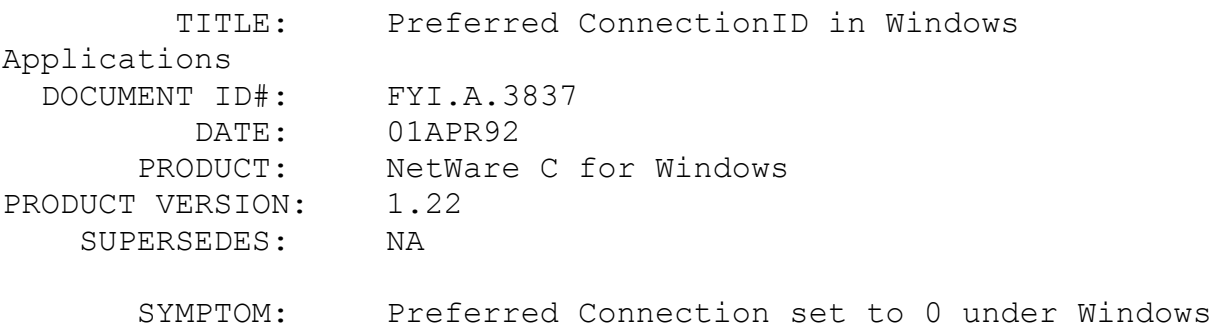

## ISSUE/PROBLEM

The workstation's preferred ConnectionID sometimes changes to 0 even though the application had earlier called SetPreferredConnectionID() and it had been set to some valid ConnectionID other than 0.

## SOLUTION

If an application calls SetPreferredConnectionID(), it is possible that some other Windows application might change that PreferredConnectionID to another connection ID. The workaround to this problem is to call SetPreferredConnectionID() before every request to the desired server.

## FYI: SpxListenForConnectedPacket() Is Not Documented FYI FYI

(Note: The origin of this information may be internal or external to Novell. Novell makes every effort within its means to verify this information. However, the information provided in this document is FOR YOUR INFORMATION only. Novell makes no explicit or implied claims to the validity of this information.)

 TITLE: SpxListenForConnectedPacket() Is Not Documented

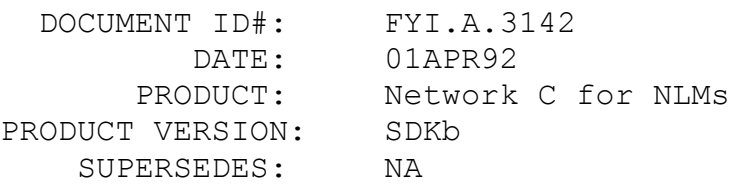

SYMPTOM: NA

## ISSUE/PROBLEM

Starting with PATCH311, a new API called SpxListenForConnectedPacket() was added to the CLib for NetWare v3.11. This API allows you to post an ECB on a specific SPX session. The prototype is:

> int SpxListenForConnectedPacket( unsigned short socket, SPX\_ECB \*ECBp, unsigned short connection);

where 'socket' is the open socket (0 if specified in the ECB), 'ECBp' is a pointer to the listen ECB and 'connection' is the SPX connection number assigned when the connection was established. This API must be added to the import symbol list, or it can be added to the CLIB.IMP file.

## SOLUTION

NA

FYI: readdir() Slows Down With Many Files en de la provincia de la provincia de la provincia de la provincia de la provincia de la provincia de la provi<br>En 1910, en 1920, en 1920, en 1920, en 1920, en 1920, en 1920, en 1920, en 1920, en 1920, en 1920, en 1920, en

(Note: The origin of this information may be internal or external to Novell. Novell makes every effort within its means to verify this information. However, the information provided in this document is FOR YOUR INFORMATION only. Novell makes no explicit or implied claims to the validity of this information.)

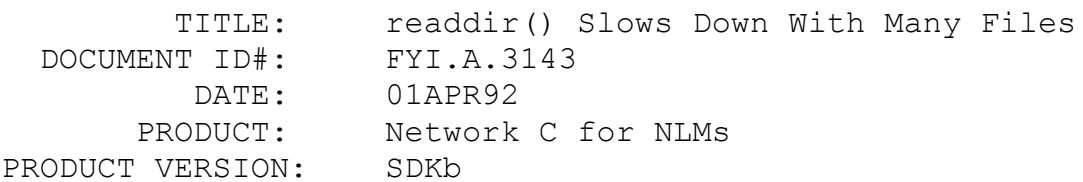

SUPERSEDES: NA

SYMPTOM: readdir() takes too long to read next entry

### ISSUE/PROBLEM

The readdir() API, when issued to a remote 2.x server, will begin to slow down dramatically, when approximately 1600 or more files exist in the directory being scanned.

## SOLUTION

Right now, the only solution is to reduce the number of files in each directory.

## FYI: SetCapturePrintQueue() System Call en de la provincia de la provincia de la provincia de la provincia de la provincia de la provincia de la provi<br>En 1918, en 1918, en 1920, en 1920, en 1920, en 1920, en 1920, en 1920, en 1920, en 1920, en 1920, en 1920, en

(Note: The origin of this information may be internal or external to Novell. Novell makes every effort within its means to verify this information. However, the information provided in this document is FOR YOUR INFORMATION only. Novell makes no explicit or implied claims to the validity of this information.)

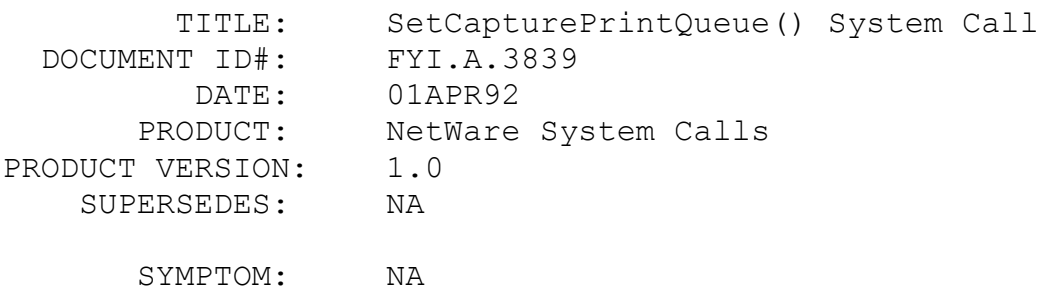

#### ISSUE/PROBLEM

The documentation of SetCapturePrintQueue(), function B8h(06h), mentions to pass the first word (which is the low order) of the QueueID in the BX register and the second word (which is the high order) in the CX register. However, if these are reversed and the high order word is passed in BX and the low order word is passed in CX, the function returns a successful return code but the target print queue will not be set and capturing will fail.

## SOLUTION

Make sure to pass the low order word in the BX register, and the high order word in the CX register.

## FYI: MakeProcInstance() In Windows Applications FYI

(Note: The origin of this information may be internal or external to Novell. Novell makes every effort within its means to verify this information. However, the information provided in this document is FOR YOUR INFORMATION only. Novell makes no explicit or implied claims to the validity of this information.)

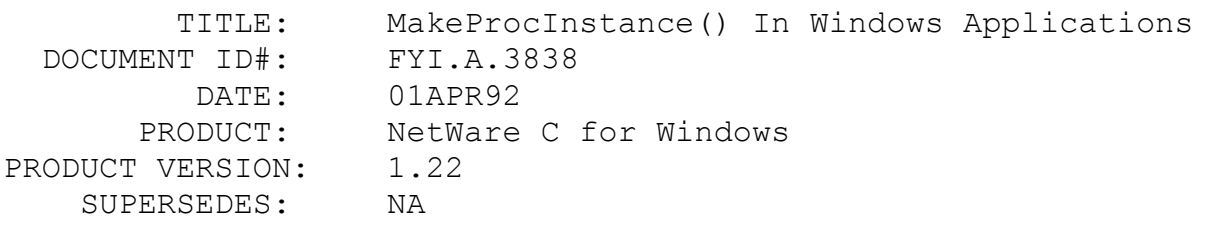

SYMPTOM: NA

#### ISSUE/PROBLEM

Netware C Interface for Windows documentation mentions (pg.5-6) that MakeProcInstance() must be called to obtain the ESR address for submission to ECBs. However, Microsoft Windows SDK Reference Volume 1 (pg. 4-304) mentions that this function is not required for library modules.

## SOLUTION

MakeProcInstance() only needs to be called if the ESR is not in a fixed segment.

FYI: Register Passing with Microsoft C 6.0 FYI

(Note: The origin of this information may be internal or external to Novell. Novell makes every effort within its means to verify this information. However, the information provided in this document is FOR YOUR INFORMATION only. Novell makes no explicit or implied claims to the validity of this information.)

 TITLE: Register Passing with Microsoft C 6.0 DOCUMENT ID#: FYI.A.3223

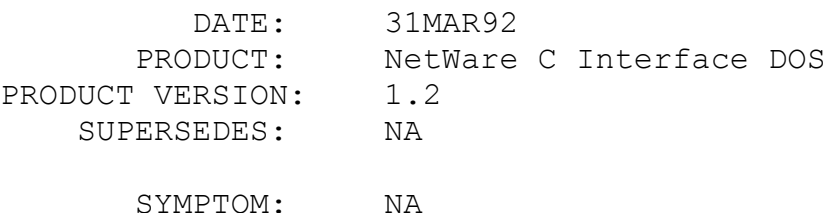

#### ISSUE/PROBLEM

Microsoft C 6.0 has a new command line parameter /Gr, which specifies that functions will pass parameters in registers. If this switch is used, none of the NetWare C-Interface functions will be resolved at link time. Microsoft does not export these symbols with an underscore before the function name when register-passing is used. Therefore, the C-Interface functions will not be recognized.

## SOLUTION

To solve this problem you must do two things. First, include stddef.h before nit.h. Second, add the cdecl pragma before each of the C-Interface functions to be used. This will insure that those symbols will be exported with the underscore before the function name and the parameters will be pushed on to the stack.

## FYI: FEGetOriginatingNameSpace() Documentation Omission en de la provincia de la provincia de la provincia de la provincia de la provincia de la provincia de la provi<br>En 1918, en 1918, en 1920, en 1920, en 1920, en 1920, en 1920, en 1920, en 1920, en 1920, en 1920, en 1920, en

(Note: The origin of this information may be internal or external to Novell. Novell makes every effort within its means to verify this information. However, the information provided in this document is FOR YOUR INFORMATION only. Novell makes no explicit or implied claims to the validity of this information.)

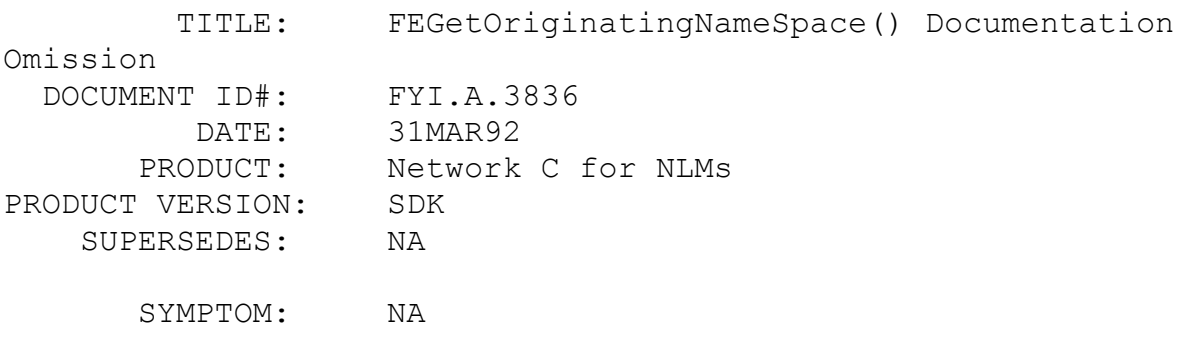

ISSUE/PROBLEM

The documentation of FEGetOriginatingNameSpace() does not mention the return values for the different name spaces.

SOLUTION

This function returns 0 for DOS

1 for MACINTOSH 2 for NFS 3 for FTAM 4 for OS2

These values are mentioned in the documentaion of GetNameSpaceName().

FYI: Loading Btrieve from a Turbo Pascal Program FYI

(Note: The origin of this information may be internal or external to Novell. Novell makes every effort within its means to verify this information. However, the information provided in this document is FOR YOUR INFORMATION only. Novell makes no explicit or implied claims to the validity of this information.)

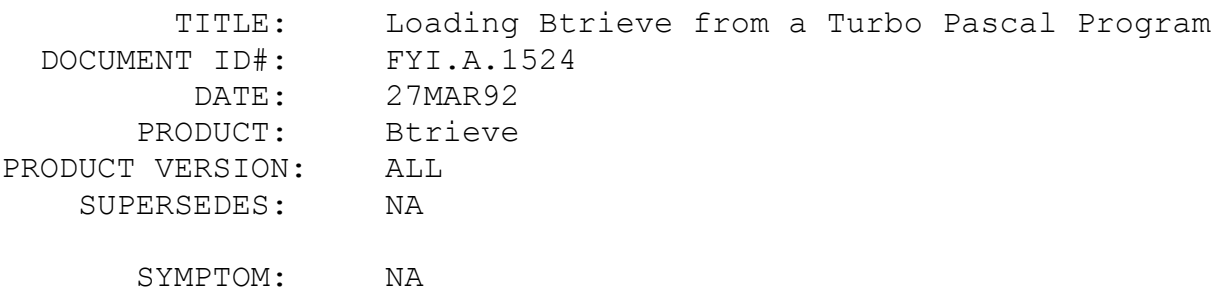

ISSUE/PROBLEM

How can the Btrieve TSR be loaded from within a Turbo Pascal application?

#### SOLUTION

When loading Btrieve from a Turbo Pascal program, the executable file name with the extention must be passed to the EXEC procedure. The following two examples both work under Turbo Pascal.

EXEC('command.com','/c btrieve.exe /m:40 /p:4096 /u:2');

```
 EXEC('btrieve.exe','/m:40 /p:4096 /u:2');
```
Without the file extention, a Pascal DOS error 2 (file not found), will be returned. This was tested with Turbo Pascal version 5.0 and 6.0.

FYI:Calling a CLIB function from an AES process abends the server. FYI

(Note: The origin of this information may be internal or external to Novell. Novell makes every effort within its means to verify this information. However, the information provided in this document is FOR YOUR INFORMATION only. Novell makes no explicit or implied claims to the validity of this information.)

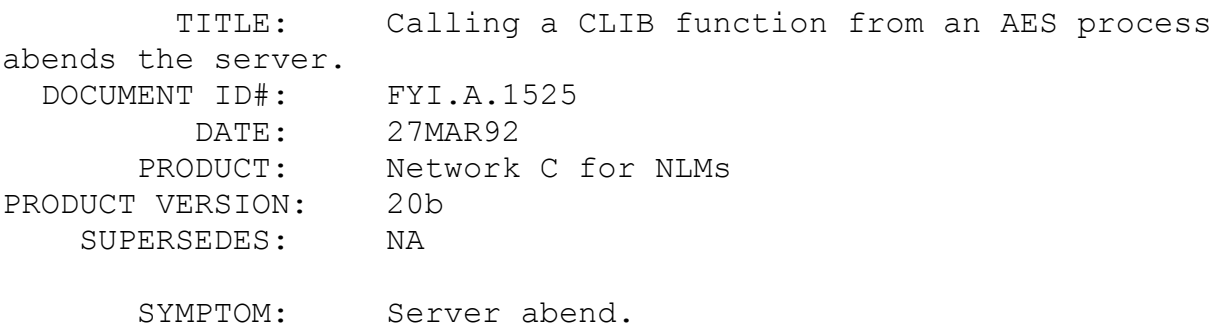

### ISSUE/PROBLEM

Calling a CLIB function from an AES process abends the server.

### SOLUTION

Before an AES (Asynchronous Event Scheduler) process calls a CLIB function, the ThreadGroupID must be set to the ThreadGroupID of any loaded CLIB NLM, The most obvious would be the NLM which scheduled the AES process. The ThreadGroupID can be added as an element of the AES structure that is passed to the AES function. The AES function should then set the ThreadGroupID (first saving the current ThreadGroupID), make the CLIB calls, then before exiting the AES process set the ThreadGroupID to the original value when the process was invoked.

The description above applies to both SLEEP and NO SLEEP AES

processes. However, with NO SLEEP AES processes there is an additional restriction that the AES process may NOT call any CLIB blocking functions (i.e. printf(), delay() etc.).

## FYI: Btrieve for Windows Load Parameters FYI

(Note: The origin of this information may be internal or external to Novell. Novell makes every effort within its means to verify this information. However, the information provided in this document is FOR YOUR INFORMATION only. Novell makes no explicit or implied claims to the validity of this information.)

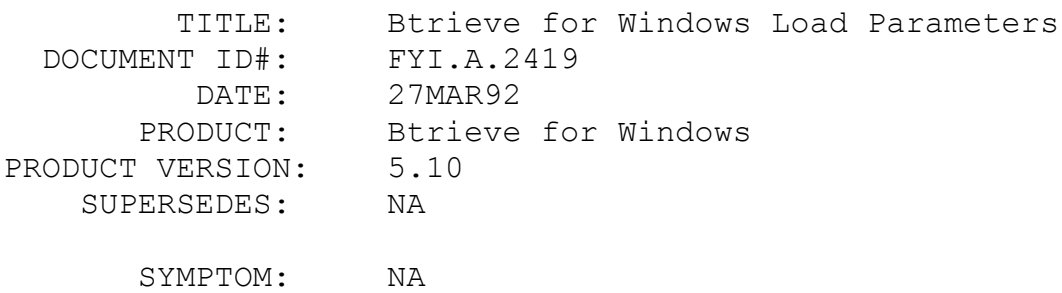

## ISSUE/PROBLEM

When the WBTRCALL.DLL is loaded into memory during the first Btrieve call from a Windows application, are the Btrieve load parameters "global" for all other Btrieve for Windows applications running in different Windows sessions, or can each session have different Btrieve load parameters, even though all the applications are using the same WBTRCALL. DLL?

#### SOLUTION

When using the local WBTRCALL.DLL, each Windows session can specify different Btrieve load parameters if each application calls the WBTRVINIT() function. This call allows you to pass a string containing the Btrieve load parameters, and should be the first Btrieve call made by the application. If the WBTRVINIT() function is not used, then the load parameters specified in the [btrieve] section of the WIN.INI file will be used. If there is not a [btrieve] section in WIN.INI, default values for the parameters will be used when the WBTRCALL.DLL is loaded. Refer to the Btrieve for Windows Installation and Operation manual for a complete description of the Btrieve load parameters and their

## default values.

When using the requester WBTRCALL.DLL, the Btrieve load parameters are essentially "global" since they can only be specified in the [brequestDPMI] section of the WIN.INI file. The WBRQSHELLINIT() function is not currently implemented to initialize the requester WBTRCALL.DLL from within an application.

#### FYI: Spawning an NLM

# FYI

(Note: The origin of this information may be internal or external to Novell. Novell makes every effort within its means to verify this information. However, the information provided in this document is FOR YOUR INFORMATION only. Novell makes no explicit or implied claims to the validity of this information.)

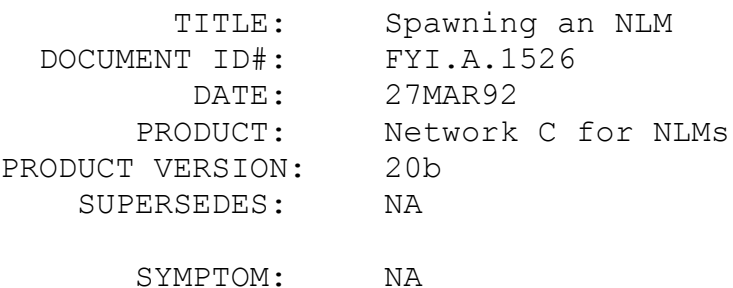

### ISSUE/PROBLEM

When an NLM is spawned from another NLM, start-up messages for the NLM are displayed on the NLM screen which called the spawn function. This is not desireable for some applications since the start-up messages may corrupt the formatted layout of the NLM screen.

### SOLUTION

Before spawning an NLM, set the ScreenID to the ID of the system console, spawn the NLM, then set the ScreenID back to the NLM's original ScreenID. The start-up messages for the spawned NLM will then be sent to the system console rather than the calling NLM's screen.

The following call will return the screen ID for the system console :

screenID = CreateScreen("System Console", 0)

## FYI: VIPX.386 and IPXSendPacket

# FYI

(Note: The origin of this information may be internal or external to Novell. Novell makes every effort within its means to verify this information. However, the information provided in this document is FOR YOUR INFORMATION only. Novell makes no explicit or implied claims to the validity of this information.)

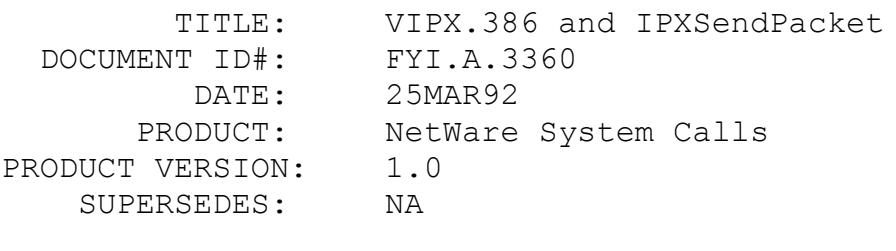

SYMPTOM: Garbage in the AL register

## ISSUE/PROBLEM

When making IPX calls in a DOS BOX under Windows with the 1.0 version of System Calls - DOS, the 1.11 version of VIPX does not update the AL register when an ECB is successfully posted with IPXSendPacket(). The AL register is updated only when an error occurs. However, this can be a problem if the AL register is not cleared before making the IPXSendPacket() call as garbage may be interpreted as an error condition.

## SOLUTION

Clear AL before making the IPXSendPacket() call.

## FYI: Interfacing Btrieve with MS Visual Basic FYI

(Note: The origin of this information may be internal or external to Novell. Novell makes every effort within its means to verify this information. However, the information provided in this document is FOR YOUR INFORMATION only. Novell makes no explicit or implied claims to the validity of this information.)

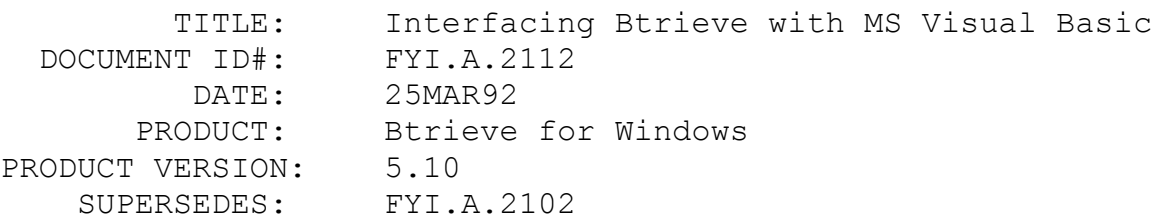

SYMPTOM: NA

### ISSUE/PROBLEM

The Btrieve for Windows Developers Kit provides Visual BASIC programmers with all the necessary tools for creating applications that are compatible with Btrieve, Novell's high performance key-indexed record manager. Any application written with Btrieve for Windows will run with either the NetWare 2.X (VAP) or NetWare 3.X (NLM) versions of NetWare Btrieve or with the Client Windows version of Btrieve.

## SOLUTION

By studying the Btrieve for Windows interface (WBTRINTF.C), it can be determined how the Btrieve for Windows Dynamic Link Library (DLL) expects the parameters for each Btrieve call. For example, one method of calling Btrieve is to call the function BTRCALL () in the DLL. This method requires seven parameters and is done as follows:

> BTRCALL (int opcode, (char far\*) position\_block, (char far\*) data buffer, (unsigned far\*) data\_buffer\_length, (char far\*) key\_buffer, (unsigned char) key buffer length, int key\_number);

Notice there is an additional parameter: key buffer length. This parameter is always validated over 255 bytes. When tracing with Btrieve for Windows, you may encounter an "INVALID POINTER parameter #4" error which corresponds to the key buffer. The reason for this, is that Btrieve is evaluating the key buffer for the maximum number of bytes, 255, even though you may have a key buffer that is set to only 10 bytes in length. Furthermore, the message for an invalid pointer for parameter #4 is relatively meaningless. It just means that you have a key buffer declared that is less than 255 bytes.

In Visual Basic, by default, all parameters passed to functions are passed by reference (by address). Parameters that need to be passed by value, need to be declared in the parameter list with the BYVAL keyword in front of each parameter. If you pass a string by value (with BYVAL keyword), this will be the equivalent to passing a (char far  $*$ ) in C, therefore any of the above parameters which require a (char far \*) cast and are defined as strings can be declared with the BYVAL keyword. The following example will show how to initialize the Btrieve functions and make a simple Btrieve OPEN and RESET call in Visual Basic.

GLOBAL DEFINITIONS

```
============================================================
```

```
=======
```
DefInt A-Z

```
Global Const BOPEN = 0
Global Const BCLOSE = 1
Global Const BINSERT = 2
Global Const BUPDATE = 3
Global Const BGETEQUAL = 5
Global Const BNEXT = 6
Global Const BPREVIOUS = 7
Global Const BGREATERorEQUAL = 9
Global Const BFIRST = 12
Global Const BCREATE = 14
Global Const BSTAT = 15
Global Const BSTOP = 25
Global Const BTVersion = 26
Global Const BRESET = 28
Rem Key Flags
Global Const DUP = 1
Global Const MODIFIABLE = 2
Global Const BIN = 4
Global Const NUL = 8
Global Const SEGMENT = 16
Global Const SEQ = 32
Global Const DEC = 64
Global Const SUP = 128
Rem Key Types
Global Const EXTTYPE = 256
Global Const MANUAL = 512
Global Const BSTRING = 0
```

```
Global Const BINTEGER = 1
Global Const BFLOAT = 2
Global Const BDATE = 3
Global Const BTIME = 4
Global Const BDECIMAL = 5
Global Const BNUMERIC = 8
Global Const BZSTRING = 11
Global Const BAUTOINC = 15
```
Declare Function wbtrvstop Lib "wbtrcall.dll" () As Integer Declare Function btrcall Lib "wbtrcall.dll" (ByVal op%, ByVal Pb\$, Db AsAny, Dl As Integer, Kb As Any,\_ByVal Kl%, ByVal Kn%) As Integr

NOTE \*\*\* If you do not want to use a User-Defined TYPE structure for the KeyBuffer parameter then pass Kb by value (ByVal Kb\$) in the above prototype.

```
Rem Btrieve Structures
Type KeySpec
   KeyPos As Integer
   KeyLen As Integer
   KeyFlags As Integer
   KeyTot As Long
   KeyType As String * 1
   Reserved As String * 5
End Type
Type FileSpec
   RecLen As Integer
   PageSize As Integer
 IndxCnt As Integer
 NotUsed As String * 4
   FileFlags As Integer
   Reserved As String * 2
   Allocation As Integer
 KeyBuf0 As KeySpec
 KeyBuf1 As KeySpec
 KeyBuf2 As KeySpec
 KeyBuf3 As KeySpec
End Type
Type DateStruct
  Day As String * 1
   Month As String * 1
```

```
Year As Integer
    End Type
    Type RecordBuffer
     EmpName As String * 20
      Birthdate As DateStruct
      Income As String * 7
       Age As Integer
    End Type
    Global DataBuf As RecordBuffer
    Global FileBuf As FileSpec
    Global PosBlk$
    PROJECT MAIN
    ============================================================
==Sub main ()
    ' Example with MICROSOFT VISUAL BASIC v1.0 and Btrieve 5.10
    ' By Michael D. Shoemaker
     ' Novell Technical Support
     ' Date: March 4, 1992
    KeyBuf.FileName = "f:\ssl\mshoemak\code\vbcode\TEST.BTR "
    PosBlk$ = Space$ (128)'' *************************** Btrieve Create 
*****************************
     '' ************* SET UP FILE SPECS
    FileBuf.RecLen = 33
    FileBuf.PageSize = 1024
    FileBuf.IndxCnt = 4
    FileBuf.FileFlags = 0
    ' ************* SET UP KEY SPECS
    FileBuf.KeyBuf0.KeyPos = 1
    FileBuf.KeyBuf0.KeyLen = 20
    FileBuf.KeyBuf0.KeyFlags = EXTTYPE% + MODIFIABLE%
    FileBuf.KeyBuf0.KeyType = Chr$(BSTRING)
    FileBuf.KeyBuf1.KeyPos = 21
    FileBuf.KeyBuf1.KeyLen = 4
    FileBuf.KeyBuf1.KeyFlags = EXTTYPE% + MODIFIABLE% + DUP%
```
'

```
FileBuf.KeyBuf1.KeyType = Chr$(BDATE)
     FileBuf.KeyBuf2.KeyPos = 25
     FileBuf.KeyBuf2.KeyLen = 7
     FileBuf.KeyBuf2.KeyFlags = EXTTYPE% + MODIFIABLE% + DUP%
     FileBuf.KeyBuf2.KeyType = Chr$(BSTRING)
     FileBuf.KeyBuf3.KeyPos = 32
     FileBuf.KeyBuf3.KeyLen = 2
     FileBuf.KeyBuf3.KeyFlags = EXTTYPE% + MODIFIABLE% + DUP%
     FileBuf.KeyBuf3.KeyType = Chr$(BINTEGER)
     Buffer = Len(FileBuf)
     KeyBuffer% = Len(FileName$)
     Status% = btrcall(BCREATE%, PosBlk$, FileBuf, BufLen%, 
KeyBuf, KeyBufLen%, 0
     If Status% <> 0 Then
        Msg\ = "Error Creating File. Status = " + Str$(Status%)
         MsgBox Msg$
     Else
         Msg$ = "File Test.btr Created Successfully!"
         MsgBox Msg$
     End If
     'Open File
     KeyBuf.FileName = "f:\ssl\mshoemak\code\vbcode\test.btr "
     KbLen% = Len(KeyBuf)
     DbLen = Len(DataBuf)
     OpenMode% = 0Status% = btrcall(BOPEN, PosBlk$, DataBuf, DbLen%, KeyBuf, 
KbLen%, OpenMode%
     If Status% Then
        Msg$ = "Error Opening file. Status = " + Str$(Status%)
       MsgBox Msg$
        GoTo Fini
     Else
        Msg$ = "File Opened Successfully!"
        MsgBox Msg$
     End If
     'Insert
     DataBuf.EmpName = "Sammy Sample"
     DataBuf.Birthdate.Day = Chr$(3)
     DataBuf.Birthdate.Month = Chr$(12)
     DataBuf.Birthdate.Year = 1959
     DataBuf.D. Income = "0132000"
```

```
Database. Age = 33
     DbLen = Len(DataBuf)
     KbLen% = Len(KeyBuf)
     KeyNum<sup>2</sup> = 0
     Status% = btrcall(BINSERT, PosBlk$, DataBuf, DbLen%, KeyBuf,
KbLen%, KeyNum%
     If Status% Then
       Msg\ = "Error on Insert. Status = " + Str$ (Status%)
        MsgBox Msg$
     Else
        Msg$ = "Insert Successful!"
        MsgBox Msg$
     End If
     'Get First
     Kblen% = Len(Birthdate)DbLen = Len(DataBuf)
     Status% = btrcall(BFIRST, PosBlk$, DataBuf, DbLen%, 
Birthdate, KbLen%, 1)
     If Status% Then
       Msg\ = "Error on Get First. Status = " + Str$(Status%)
        MsgBox Msg$
     Else
       Msq\ = "Birthdate = " + Str$ (Asc (Birthdate.Day)) + "/" +
               Str$(Asc(Birthdate.Month)) + "/" + Str$
(Birthdate.Year)
        MsgBox Msg$
     End If
     'Get Equal
     DbLen = Len(DataBuf)
     Birthdate.Day = Chr$(3)
     Kblen% = Len(Birthdate)KeyNum<sup>2</sup> = 1
     Status% = btrcall(BGETEQUAL, PosBlk$, DataBuf, DbLen%, 
Birthdate, KbLen%, KeNum%) If Status% Then
       Msg\ = "Error on Get Equal. Status = " + Str$ (Status%)
        MsgBox Msg$
     Else
        Msg$ = DataBuf.EmpName
        MsgBox Msg$
     End If
```

```
Fini:
     Status% = btrcall(BReset, PosBlk$, DataBuf, DbLen%, KeyBuf, 
KbfLen%, KeyNum%
     If Status% Then
        Msg$ = "Error on B-Reset!" + Str$(Status%)
        MsgBox Msg$
     Else
        Msg$ = "All Btrieve files closed successfully!"
        MsgBox Msg$
    End If
    End Sub
     ============================================================
=========
```
#### FYI: Brequest in an OS/2 DOS Box

# FYI

(Note: The origin of this information may be internal or external to Novell. Novell makes every effort within its means to verify this information. However, the information provided in this document is FOR YOUR INFORMATION only. Novell makes no explicit or implied claims to the validity of this information.)

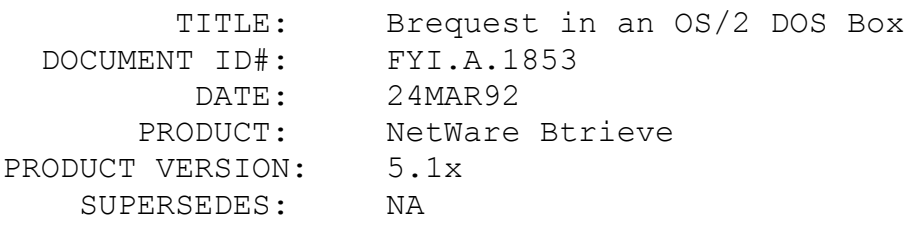

SYMPTOM: IPXOpenSocket Failed

## ISSUE/PROBLEM

BREQUEST.EXE will not run in an OS/2 DOS box on OS/2 version 1.3. There are incompatibilities between the SPX APIs in the DOS box and OS/2. If the program DOSBOX.EXE is run with BREQUEST.EXE then the error 'IPXOpenSocket Failed' will be returned. This is a known problem and cannot be corrected in the 1.3 NetWare OS/2 requester.

SOLUTION

NA

## FYI: Is VIPX.386 Loaded?

FYI

(Note: The origin of this information may be internal or external to Novell. Novell makes every effort within its means to verify this information. However, the information provided in this document is FOR YOUR INFORMATION only. Novell makes no explicit or implied claims to the validity of this information.)

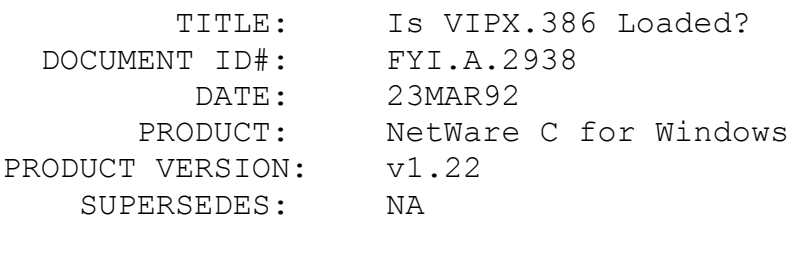

SYMPTOM: NA

#### ISSUE/PROBLEM

In order to determine if the VIPX.386 driver for Windows is loaded into memory, issue an INTF2 call with the value 1684h in the AX register and and 0200h in the BX register. The function name is WindGetDeviceApiPoint(). If the return code in the ES:DI register is 0, then VIPX.386 driver is NOT loaded. Otherwise, VIPX.386 is loaded.

SOLUTION

NA

FYI: UTAH COBOL and BTRIEVE

FYI

(Note: The origin of this information may be internal or external to Novell. Novell makes every effort within its means to verify this information. However, the information provided in this document is FOR YOUR INFORMATION only. Novell makes no explicit or implied claims to the validity of this information.)

TITLE: UTAH COBOL and BTRIEVE

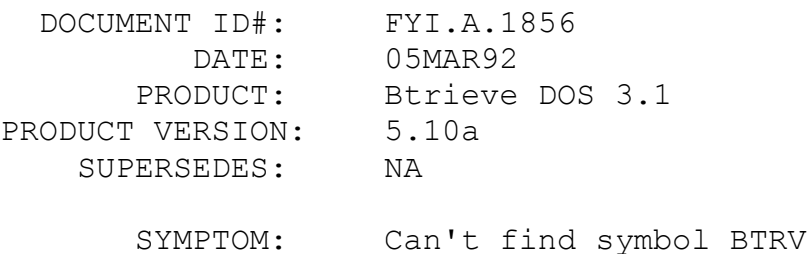

## ISSUE/PROBLEM

Customer reported a problem using a Cobol compiler named UTAH COBOL. After purchasing Btrieve 5.10a he was no longer able to access Btrieve. It was reported that the application would generate a message about the symbol BTRV. After researching the problem the customer found that the file BDRT.EXE was missing from the library and that was the entry point that the executable could not find.

### SOLUTION

With the UTAH COBOL compiler be sure to keep the BDRT.EXE file in the library.

FYI: Slow Printing with 3.x and System 7. FYI FYI

(Note: The origin of this information may be internal or external to Novell. Novell makes every effort within its means to verify this information. However, the information provided in this document is FOR YOUR INFORMATION only. Novell makes no explicit or implied claims to the validity of this information.)

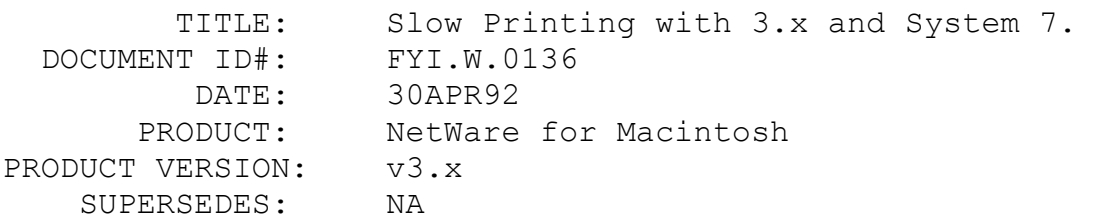

 SYMPTOM: Printing to the NetWare Queue is much longer than printing directly to the printer.

#### ISSUE/PROBLEM

If you have a System 7 Macintosh and you have many fonts downloaded to the printer or a hard drive attached to the printer with many fonts, and you print directly to the printer it will print relatively fast. However, if print the same file to the print queue it will take much longer.

This problem is that the ATPS print queue must maintain a compatibility with both the 5.2 LaserWriter driver and the 7.0 LaserWriter driver. The way in which the Fonts are downloaded from the LaserWriter to the Macintosh in pre-7.0 LaserWriter drivers are one Font at a time, in 7.0 and later, the Fonts are downloaded in 512 byte packets.

Therefore, printing directly to a LaserWriter which has been initialized for the 7.0 LaserWriter driver will in fact be faster because the LaserWriter will be able to download the Fonts much faster. If the LaserWriter gets a job from another LaserWriter driver( for example, a 5.2 LaserWriter driver) it will reinitialize to the other version and therefore act like the ATPS print queue.

#### SOLUTION

There is an undocumented and UNTESTED feature of ATPS v3.11(NetWare for Mac 3.011). If you put the option in your ATPS configuration file the ATPS print queue will act like the 7.x LaserWriter. One warning, you MUST make sure that everyone on the network(AppleTalk) is using the 7.0 or greater LaserWriter driver.

FYI: SMC Using The Namer to change the name of a queue (printer). FYI

(Note: The origin of this information may be internal or external to Novell. Novell makes every effort within its means to verify this information. However, the information provided in this document is FOR YOUR INFORMATION only. Novell makes no explicit or implied claims to the validity of this information.)

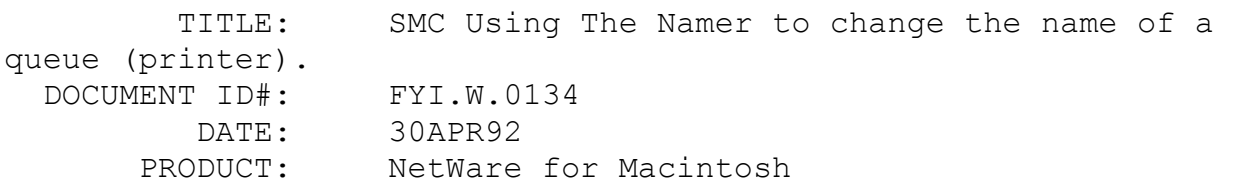

PRODUCT VERSION: All SUPERSEDES: NA

 SYMPTOM: When using the Namer program to change the name of a LaserWriter, the names of the NetWare for Macintosh queues also show up. If I change the name of one of the queues, the name of the printer that the queue is servicing disappears and the new name that was entered is now the name of the printer.

### ISSUE/PROBLEM

The Namer utility views the queue names as if they were actual printers, so if you change the name of the queue name, the Namer sends out a request to change the name of the printer that is serviced by that queue.

#### SOLUTION

It is recommended not to change names of queues, only actual names of the printers.

#### FYI: ClearPhantom Error Message

# FYI

(Note: The origin of this information may be internal or external to Novell. Novell makes every effort within its means to verify this information. However, the information provided in this document is FOR YOUR INFORMATION only. Novell makes no explicit or implied claims to the validity of this information.)

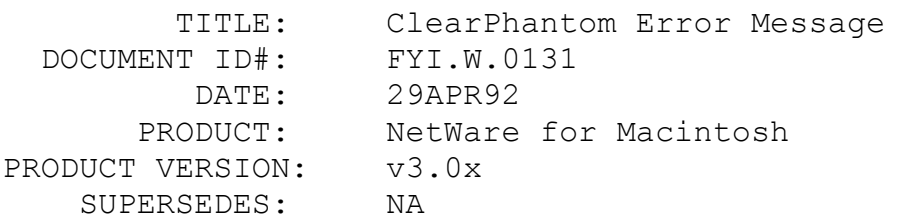

 SYMPTOM: Server abends with the error "ABEND: ClearPhantom called with not primary directory number running process AFP." When the server is restarted, the following error occurs "Mount VOLUME\_NAME = directory block refers to nonsubdirectory directory entry" and NetWare will not mount the volumes.

ISSUE/PROBLEM

This is not the same error that occurs in NetWare v3.10 so do not use the DELDIRFX.NLM patch.In NetWare v3.11, this error occurs when the OS is referencing a certain directory and, at the same instant, that particular directory is not available (most likely it was deleted). This is a very infrequent condition that should very rarely occur. The volumes will not mount since the server was not shutdown in a proper manner (it abended), and it is very likely that the File Allocation Table (FAT) and or Directory Entry Table (DET) may have been damaged.

#### SOLUTION

Run VREPAIR and load V MAC.NLM (since the volume has Macintosh Name Space added) to repair the damage to the volume's File Allocation Table (FAT) and Directory Entry Table (DET) entries.

## FYI: NBP Type LaserShared and 'ESP' QMS Printers FYI

(Note: The origin of this information may be internal or external to Novell. Novell makes every effort within its means to verify this information. However, the information provided in this document is FOR YOUR INFORMATION only. Novell makes no explicit or implied claims to the validity of this information.)

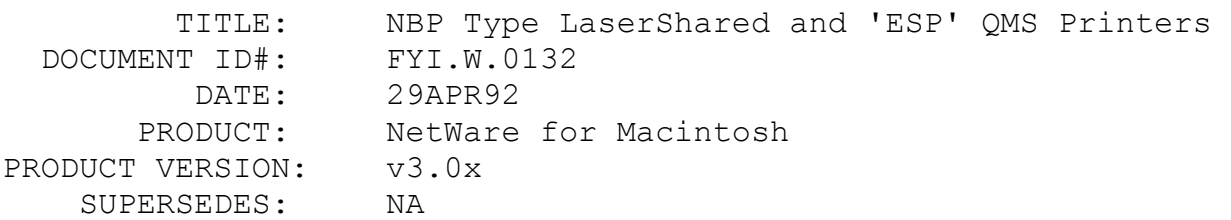

 SYMPTOM: At the File Server Console, user issues the ATPSHIDE command to hide a QMS 410 printer, but the printer will not stay hidden. The following error message occurs: 'ATPS: Warning! Printer <Printer Name> unexpectedly not hidden.' ATCON Lookup Test shows the printer's type as LaserWriter.

#### ISSUE/PROBLEM

When the ATPSHIDE command is issued or the '-h' option is used in ATPS.CFG, the NBP type of the printer is supposed to be changed from type 'LaserWriter' to 'LaserShared.' Certain QMS printers have problems with this and do not change their NBP type. The QMS printers which will have this problem are those

which incorporate QMS's ESP (Emulation Sensing Processor) technology. ESP enables the printer to analyze incoming file data and then automatically select ('AutoSwitch' to) the appropriate printer language - PostScript or PCL. The following printers use 'ESP' and will have problems when ATPSHIDE tries to change the NBP type to LaserShared:QMS PS2000QMS PS1700QMS PS410QMS PS815 /The QMS PS800, PS810, and PS820 do not have this problem and can be hidden without difficulty.

### SOLUTION

QMS Engineering is aware of this problem and is currently working on correcting it. QMS Technical Support can be reached at 205-633-4500.

FYI: NetWare Control Center and Changing Passwords to Less than the Minimum Length Required

FYI

(Note: The origin of this information may be internal or external to Novell. Novell makes every effort within its means to verify this information. However, the information provided in this document is FOR YOUR INFORMATION only. Novell makes no explicit or implied claims to the validity of this information.)

 TITLE: NetWare Control Center and Changing Passwords to Less than the Minimum Length Required

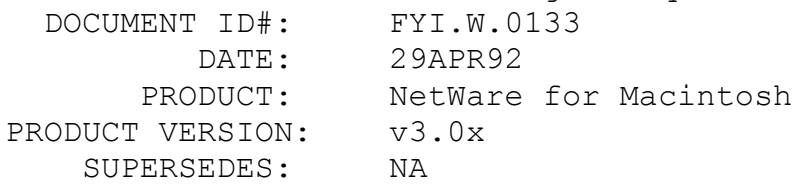

 SYMPTOM: Users on a v3.0 or v3.01 NetWare for Macintosh Server can change their password to a 'shorter' password than what is required by the 'Minimum Password Length' assigned in SYSCON (User Account Restrictions). This can be done from within NetWare Control Center by selecting the 'Change Password' button in the User Information screen when the user is logged in as himself/herself. Users can even change it so they have no password by pressing the 'RETURN' key when prompted for their new password even though the 'Require Password' restriction in Syscon is set to 'yes.'

ISSUE/PROBLEM

Apparently, NetWare Control Center does not correctly reference the account restrictions/password restrictions established in Syscon. This problem occurs with NetWare Control Center versions 2.1 and 2.11 and with NetWare for Macintosh v3.0 and v3.01. It does not occur with NetWare for Macintosh v2.2.

## SOLUTION

Currently, there is no solution to this problem. You may wish to consider installing NetWare Control Center only on those Macintosh work stations where the user is a Supervisor or Supervisor equivalent and the user is aware of the limitations of the NetWare Control Center 'Change Password' option.

## FYI: 3C507 Configuration Information for the v3.11 File Server FYI

(Note: The origin of this information may be internal or external to Novell. Novell makes every effort within its means to verify this information. However, the information provided in this document is FOR YOUR INFORMATION only. Novell makes no explicit or implied claims to the validity of this information.)

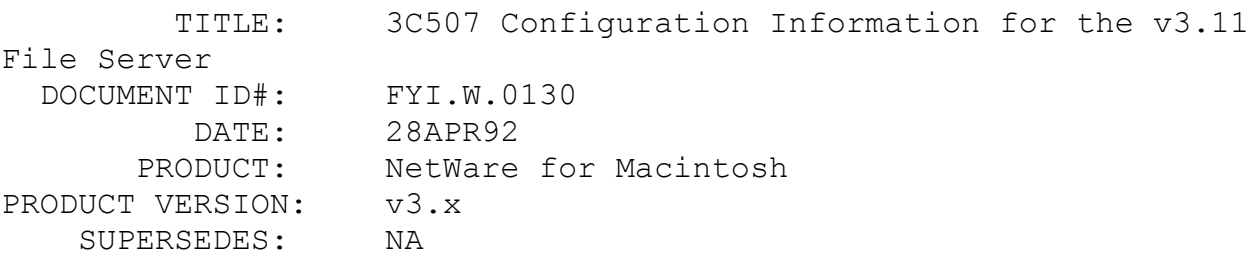

 SYMPTOM: When re-starting the v3.11 server, the 3C507 driver prompts the user to select a frame type (for the reentrantly loaded driver), even though the frame type had been specified on the LOAD line in AUTOEXEC.NCF. After manually selecting the appropriate frame type, the driver loaded and connectivity was established.

## ISSUE/PROBLEM

The 3C507 driver absolutely requires a memory location entry. The first LOAD line for the IPX LAN driver specified MEM=D000, but the second line (for the AppleTalk LAN driver) had no memory parameters specified.

### **SOLUTION**

After adding the memory parameters to the driver's load line in AUTOEXEC.NCF (MEM=D000 in this particular case), the server could be re-started and would initialize without asking for user input. So, just remember this:When using the 3C507 v.2.44 driver, be sure to specify ALL of the parameters (including memory parameters) on EVERY LOAD line. There apparently is no support for "default" values (at least for the memory parameters).

## FYI: PageMaker 4.2 and NetWare for Macintosh queues FYI

(Note: The origin of this information may be internal or external to Novell. Novell makes every effort within its means to verify this information. However, the information provided in this document is FOR YOUR INFORMATION only. Novell makes no explicit or implied claims to the validity of this information.) TITLE: PageMaker 4.2 and NetWare for Macintosh

queues

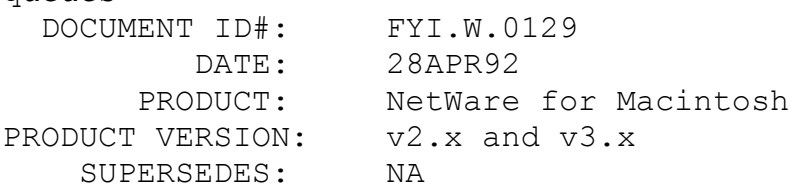

 SYMPTOM: Printing from PageMaker 4.2 to the NetWare queues is extremely slow, fonts are downloaded each time a print job is sent.

## ISSUE/PROBLEM

Aldus changed the structure of the queries the Aldus print driver uses to get information from printers on fonts, proc sets, and some others. This will be seen in the form of all fonts being downloaded to the NetWare for Macintosh queues (VAPs and NLMs) because the Aldus driver expects a different format of the font list. Prior to 4.2, Aldus used the same format as the Apple LaserWriter driver and everything worked correctly.

#### SOLUTION

VAPs

(a) Use the Apple LaserWriter driver instead. This is accomplished by holding down the command-option key before selecting "Print" from the File menu.

Note: Some special PageMaker printing features may not work, but most jobs should print properly.

(b) Change the PostScript options within the Aldus driver in the following manner:

(1) If all fonts are resident on the printer:Turn off the "Download bit-mapped fonts" and "DownloadPostScript fonts" options.

(2) If some fonts must be downloaded to the printer:Turn off the "Download PostScript fonts" option.NLMs Same as VAPs, or setup a duplicate queue, but use the -o option to name it something like -o "PageMaker 4.2 queue" and use the -f option to specify a font file name that has been formatted the way the Aldus driver expects to receive the font list. This format would need a "/" character in front of each font; for example:

/NewCenturySchlbk-Italic/Bookman-LightItalic/Helvetica/Courier-Bo ld/Helvetica-Narrow-Bold/Courier-BoldOblique/Times-Italic

## FYI: Macintosh can't login to v2.2 NetWare Server FYI

(Note: The origin of this information may be internal or external to Novell. Novell makes every effort within its means to verify this information. However, the information provided in this document is FOR YOUR INFORMATION only. Novell makes no explicit or implied claims to the validity of this information.)

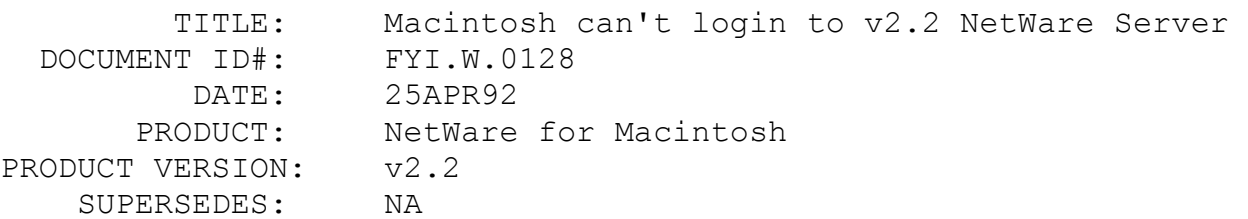

 SYMPTOM: After the servers rebooted from a power failure, the Macintosh can no longer login to a v2.2 server but the DOS workstation can.

ISSUE/PROBLEM

The configuration was a v2.2 server with the Macintosh VAPs running phase II and a v3.11 server with the Macintosh NLMs running phase II. When the v2.2 server boots up and the Macintosh VAPs load, they will dynamically assign themselves a net number from within the phase II net number range configured on an Appletalk Router if there is one on the network. If the v2.2 server boots before any Appletalk Router boots or if there is no router, The VAPs will assign net 65280 to itself. The reason the Macintosh couldn't login to the server is because the v2.2 server would boot faster than the v3.11 server (which was configured to route AppleTalk packets) and not assign itself a valid net number from the net number range configured on the v3.11 server, it would default to 65280. The VAPs did what they were supposed to do because there was no other Appletalk Routers on the network at that time.

#### SOLUTION

Make sure the v2.2 server boots up AFTER any other Appletalk Router, use the SHOW command to verify the server has a valid net number from within the phase II range of net numbers configured on the Appletalk Router.

## FYI: SMC Ethercard/Plus not working with Phase I or Phase II. FYI

(Note: The origin of this information may be internal or external to Novell. Novell makes every effort within its means to verify this information. However, the information provided in this document is FOR YOUR INFORMATION only. Novell makes no explicit or implied claims to the validity of this information.)

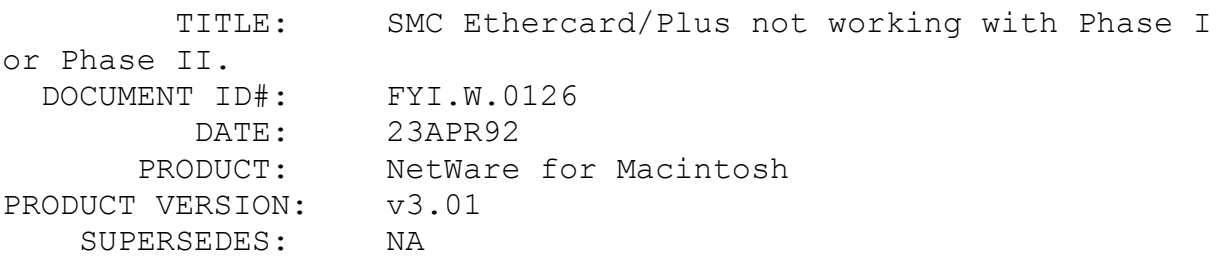

 SYMPTOM: Two servers running NetWare v3.11 and NetWare for Macintosh v3.01 were connected via two SMC EtherCard Plus (10baseT) Ethernet cards. When executing a Lookup Test in ATCON, the servers could not see each other. PCs were able to login via the same cards. The two servers could not see each other through the AppleTalk protocol.

#### ISSUE/PROBLEM

The SMC EtherCard Plus driver v2.3 does not work well with NetWare for Macintosh.

## SOLUTION

A newer SMC EtherCard Plus driver (v4.0) was obtained from SMC, which fixed the problem.

FYI: NetWare UAM and System 7.0.1

FYI

(Note: The origin of this information may be internal or external to Novell. Novell makes every effort within its means to verify this information. However, the information provided in this document is FOR YOUR INFORMATION only. Novell makes no explicit or implied claims to the validity of this information.)

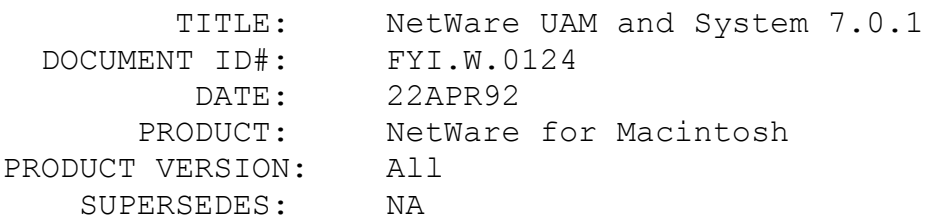

 SYMPTOM: When trying to login to a Novell file server through the NetWare User Authentication Method(UAM) and the Macintosh has System 7.0.1 the Macintosh will receive the error:"An unknown error occurred of type 1"

## ISSUE/PROBLEM

This is a bug with the AppleShare UAM utility that was used to write the NetWare UAM.

## SOLUTION

Currently the only patch is to get AppleShare 3.0 from Apple when it becomes available.

FYI: How to turn off AppleTalk error messages at the server console or system error log. en de la provincia de la provincia de la provincia de la provincia de la provincia de la provincia de la provi<br>En 1910, en 1910, en 1920, en 1920, en 1920, en 1920, en 1920, en 1920, en 1920, en 1920, en 1920, en 1920, en

(Note: The origin of this information may be internal or external to Novell. Novell makes every effort within its means to verify this information. However, the information provided in this document is FOR YOUR INFORMATION only. Novell makes no explicit or implied claims to the validity of this information.)

 TITLE: How to turn off AppleTalk error messages at the server console or system error log. DOCUMENT ID#: FYI.W.0123 DATE: 16APR92 PRODUCT: NetWare for Macintosh PRODUCT VERSION: v3.0 and v3.01 SUPERSEDES: NA

 SYMPTOM: How can AppleTalk error messages be turned off? For example, when a segment of a large network goes down, there can be many RTMP timer warnings filling up the system error log. On a network with a large number of AppleTalk nets, this can become a problem.

## ISSUE/PROBLEM

Loading ATCON with a -L option (load ATCON -L) will add a new menu item to the ATCON menu, "Set Logging Bits". You can then go into that menu item and set 'yes' and 'no' flags for sending Fatal, Error, Warning, Info, or Verbose type messages to either the server console or the system error log.

#### SOLUTION

Load ATCON with the -L option and set the error message flags as preferred.

FYI: AFPSPG Abend: Client side failed to initialize maximum socket count.

FYI

(Note: The origin of this information may be internal or external to Novell. Novell makes every effort within its means to verify this information. However, the information provided in this document is FOR YOUR INFORMATION only. Novell makes no explicit or implied claims to the validity of this information.)

 TITLE: AFPSPG Abend: Client side failed to initialize maximum socket count.

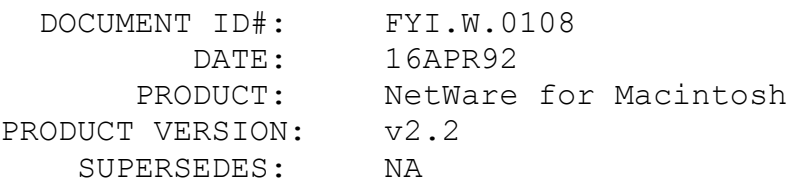

 SYMPTOM: The following error message was displayed on the server console when booting the server and loading the Macintosh VAPs; "AFPSPG Abend: client side failed to initialize maximum socket count." This error would not occur if the Macintosh VAPs were not loaded.

## ISSUE/PROBLEM

The above error message is preceded by the following message "AFP Gateway: configuration file ATFILES.CFG not found". The ATFILES.CFG file is a hidden file found in the SYS:LOGIN directory. If that file is not there, the above messages are displayed and the server won't boot when loading the Macintosh VAPs.

### SOLUTION

1. Reboot the server without loading the Macintosh VAPs.

2. Login to the server from a DOS workstation and go into SYS:SYSTEM.

3. Delete all the Macintosh VAPs (delete \*.v\*, watch out for other VAPs.)

4. Make a copy of the AUTOCFG.VAP by typing the following: copy AUTOCFG.HLD AUTOCFG.VAP.5. Down the server and reboot (AUTOCFG.VAP will load and configure).6. Down and reboot again (All Macintosh VAPs will load).The AUTOCFG VAP will create a new ATFILES.CFG file, which will eliminate the above error messages.

FYI: ATPS Fatal Queue Error 152

# FYI

(Note: The origin of this information may be internal or external to Novell. Novell makes every effort within its means to verify this information. However, the information provided in this document is FOR YOUR INFORMATION only. Novell makes no explicit or implied claims to the validity of this information.)

TITLE: ATPS Fatal Queue Error 152

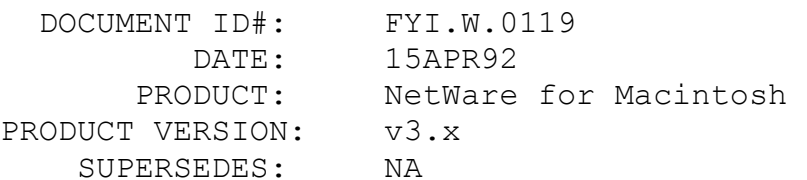

 SYMPTOM: When loading ATPS with the -d option to create a specified directory to contain all ATPS queues, ATPS reports "Fatal Queue Error" followed by "Unknown Error 152". ISSUE/PROBLEM

By default, ATPS print queues will reside under SYS:\SYSTEM\ ATPS. The first time the ATPS module is loaded, it creates the ATPS directory below SYS:\SYSTEM with a subdirectory for each queue configured in ATPS.CFG. If a different volume and/or directory is chosen to store ATPS queues, the -d option should be used at the LOAD command line. This new path will remain in ATPS's memory until another path to store the print queues is specified. If the queue subdirectory has already been created using the DOS MD (Make Directory) command, ATPS will report the above message when it tries to create the queue directory.

#### SOLUTION

If a different path is chosen to store the print jobs, this new path needs to be specified to ATPS using the -d option. If the default directory, SYS:\SYSTEM\ATPS is chosen, only specifying the -d, with no path is needed to redirect ATPS to store the queue information back to the default directory. Do not create the directory with the DOS MD command before redirect.

FYI: Linotronic Imagesetters FYI

(Note: The origin of this information may be internal or external to Novell. Novell makes every effort within its means to verify this information. However, the information provided in this document is FOR YOUR INFORMATION only. Novell makes no explicit or implied claims to the validity of this information.)

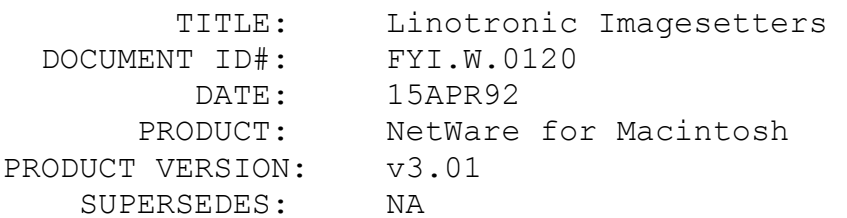

 SYMPTOM: When trying to print to Model 30 and Model 40 Linotronic ImageSetters, which are configured via an EtherTalk interface, DOS graphic-intensive files are printed with garbled data. Macintosh graphic files will print fine, as does DOS data files.

## ISSUE/PROBLEM

Both Model 30 and Model 40 Imagesetters need a ROM upgrade to handle DOS graphics files.

## SOLUTION

Contact Linotype-Hell for a printer ROM upgrade to Version 52. This ROM upgrade will solve this printing problem as well as correct other miscellaneous PostScript problems.

## FYI: Avatar's TokenTalk Driver

# FYI

(Note: The origin of this information may be internal or external to Novell. Novell makes every effort within its means to verify this information. However, the information provided in this document is FOR YOUR INFORMATION only. Novell makes no explicit or implied claims to the validity of this information.)

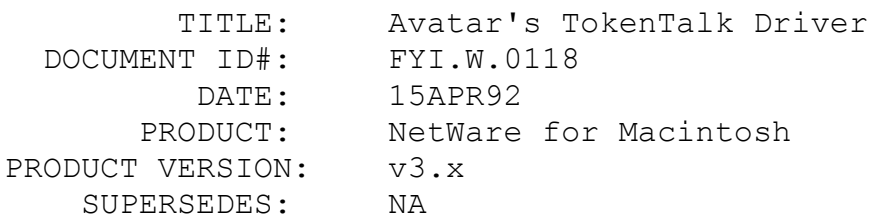

 SYMPTOM: If Print Monitor is turned on, and a Macintosh workstation submitted a print job, other Macintoshes on the network would randomly lose their connection to the file server. If Print Monitor was not turned on and print jobs were submitted, all work stations remained connected to the network. The Macintoshes that would lose their connections were using older versions of Avatar's TokenTalk driver.

#### ISSUE/PROBLEM

Older versions of Avatar's TokenTalk driver do not relay correct information to some system software structures, including Print Monitor.

SOLUTION

Contact Avatar for an upgrade to v5.1 of their TokenTalk driver.

FYI: Loops in an AppleTalk Network

FYI FYI

(Note: The origin of this information may be internal or external to Novell. Novell makes every effort within its means to verify this information. However, the information provided in this document is FOR YOUR INFORMATION only. Novell makes no explicit or implied claims to the validity of this information.)

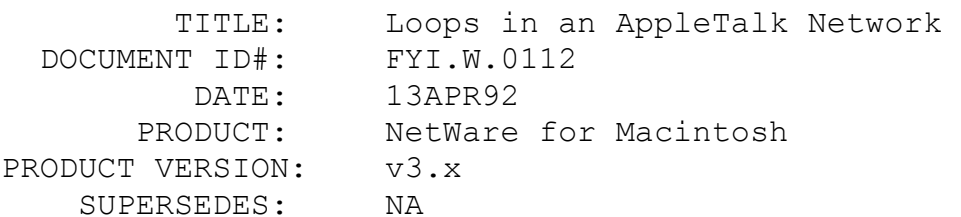

 SYMPTOM: Devices appear and disappear from the Chooser on the Macintosh client

#### ISSUE/PROBLEM

This can be caused by many problems. A common configuration problem would be to include loops in the AppleTalk network. A physical loop in an AppleTalk network may work, although it is not recommended. The reason this is not recommended is because for each AppleTalk router, the AppleTalk traffic doubles due to RTMP packets. Also on a Phase 1 network routing problems can occur because a Phase 1 Macintosh only routes packets to the last place it received an RTMP packet from. This makes it possible for a packet to have to travel all across the network to reach its destination. This would explain why some networks will show zones, printers, or servers coming and going from the Chooser when there is a loop in the network. The network is so busy it can't reliably deliver packets. Although the NetWare for Macintosh router will work in a loop, many third party routers may not work reliably. For example, when a FastPath is set for Phase 1 it will report errors repeatedly when there is a loop in the network. This can cause other routers to misfunction (like Apple's Internet Router).

#### SOLUTION

Do not use loops in the AppleTalk network.

## FYI: AFPFIX1

# FYI

(Note: The origin of this information may be internal or external to Novell. Novell makes every effort within its means to verify this information. However, the information provided in this document is FOR YOUR INFORMATION only. Novell makes no explicit or implied claims to the validity of this information.)

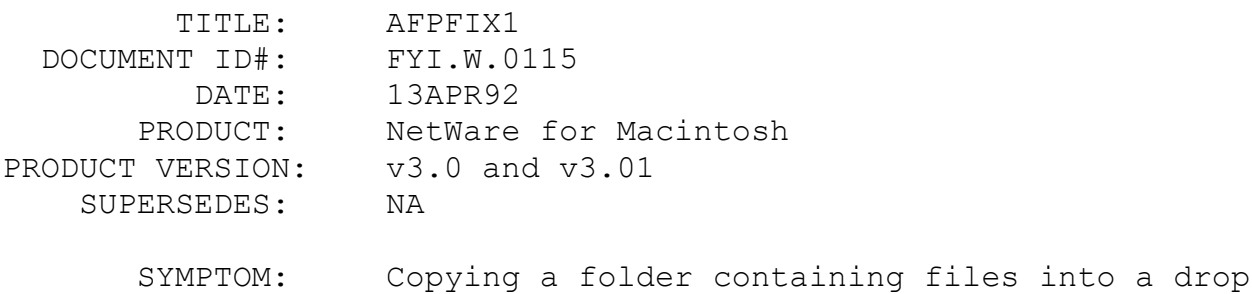

box fails.

## ISSUE/PROBLEM

This is a known problem with NetWare for Macintosh v3.0 and v3.01 and both System 6.x and 7.x Macintosh work stations.

#### **SOLUTION**

There is a patch called AFIX1.ZIP on NetWire in NOVLIB 1 or 8, or in the NSEPro that resolves this problem. The patch includes a ReadMe that will explain how to use it. There was a previous version of AFPFIX1 that resolved this problem, but only for System 6.x Macintosh work stations. Make sure you have the AFPFIX1.NLM dated 2/6/92 to resolve the problem on both System 6.x and 7.x Macintoshes.

FYI: ATPSFIX2

# FYI

(Note: The origin of this information may be internal or external to Novell. Novell makes every effort within its means to verify this information. However, the information provided in this
document is FOR YOUR INFORMATION only. Novell makes no explicit or implied claims to the validity of this information.)

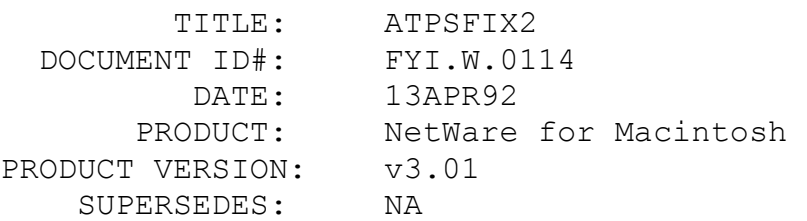

 SYMPTOM: When printing to the NetWare for Macintosh queue there are errors generated like, "[ Error: syntaxerror; OffendingCommand: --nostringval-- ]" and the job will fail.

### ISSUE/PROBLEM

This is a problem with the new Apple LaserWriter v7.1 driver.

## SOLUTION

There is a patch called ATPS2.ZIP on NetWire in NOVLIB 1 or 8, or in the NSEPro that resolves this problem. The patch includes a README that will explain how to use it.

## FYI: ATPSFIX1

# FYI

(Note: The origin of this information may be internal or external to Novell. Novell makes every effort within its means to verify this information. However, the information provided in this document is FOR YOUR INFORMATION only. Novell makes no explicit or implied claims to the validity of this information.)

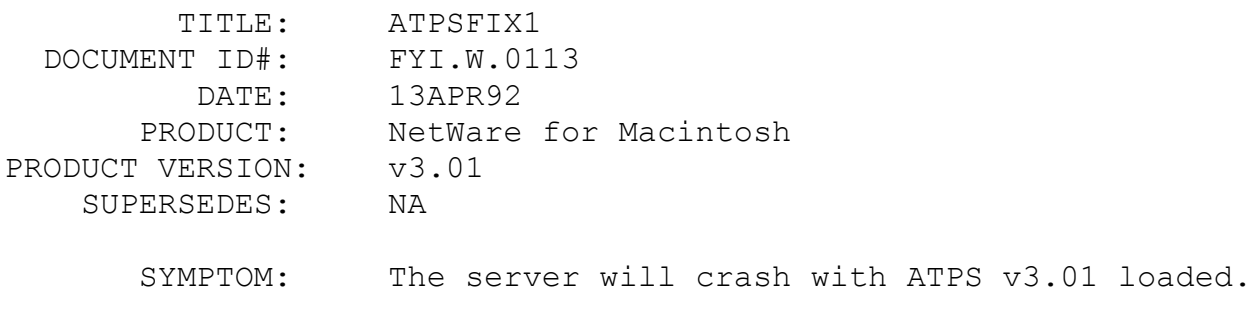

## ISSUE/PROBLEM

There is a known problem with v3.1 ATPS.NLM that comes with

NetWare for Macintosh v3.01. The server will crash running process ATPS, Steams Q Runner, or AppleTalk stack process. The problem is generally experienced when printing documents that claimed that they were Adobe Document Structuring Convention compliant, but which in fact were incorrect in their compliance.

## SOLUTION

There is a patch called ATPS1.ZIP on NetWire in NOVLIB 1 or 8, or in the NSEPro that resolves this problem. The patch includes a README that will explain how to use it.

### FYI: AFPFIX2

# FYI

(Note: The origin of this information may be internal or external to Novell. Novell makes every effort within its means to verify this information. However, the information provided in this document is FOR YOUR INFORMATION only. Novell makes no explicit or implied claims to the validity of this information.)

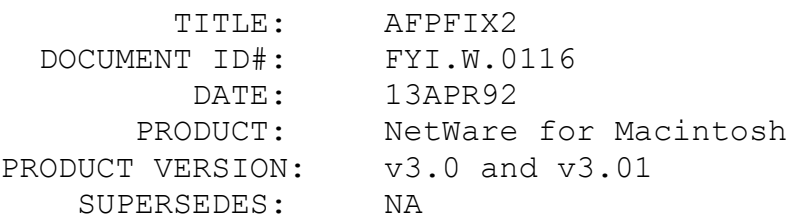

 SYMPTOM: When a backup is done of the file server, the Macintosh work stations connected to the server using the System 7.0 Macintosh OS lose their connection.

### ISSUE/PROBLEM

Some backup systems close the bindery on the server while the backup is running. A Macintosh running System 6.x will continually query the server until the bindery is open again. A Macintosh running System 7.x will only query the server a few times and if the bindery isn't opened the Macintosh will loose its connection.

### SOLUTION

There is a patch called AFIX2.ZIP on NetWire in NOVLIB 1 or 8, or in the NSEPro that resolves this problem. The patch includes a README that will explain how to use it.

### FYI: AFPFIX4

# FYI

(Note: The origin of this information may be internal or external to Novell. Novell makes every effort within its means to verify this information. However, the information provided in this document is FOR YOUR INFORMATION only. Novell makes no explicit or implied claims to the validity of this information.)

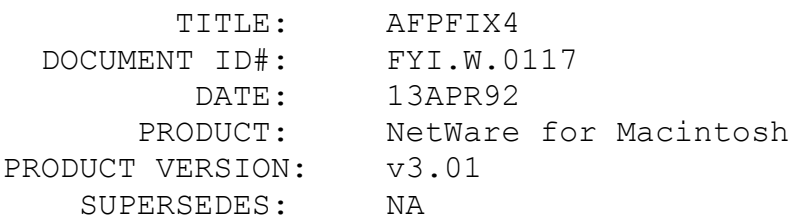

 SYMPTOM: When logging into the NetWare for Macintosh v3.01 server from a DOS workstation using Farallon's PhoneNet Talk, the directory names are truncated and the files will not display.

#### ISSUE/PROBLEM

This is a compatibility issue between Farallon's product and NetWare for Macintosh.

### SOLUTION

There is a patch called AFIX4.ZIP on NetWire in NOVLIB 1 or 8, or in the NSEPro that resolves this problem. The patch includes a README that will explain how to use it. This patch has been developed only for v3.01 NetWare for Macintosh. Previous versions of NetWare for Macintosh may display the same symptoms, so users should upgrade to the current version of NetWare for Macintosh and then apply the patch.

# FYI: 3270 LAN Workstation for Macintosh and Mod 5 Support FYI

(Note: The origin of this information may be internal or external to Novell. Novell makes every effort within its means to verify this information. However, the information provided in this document is FOR YOUR INFORMATION only. Novell makes no explicit or implied claims to the validity of this information.)

 TITLE: 3270 LAN Workstation for Macintosh and Mod 5 Support DOCUMENT ID#: FYI.W.0111 DATE: 06APR92 PRODUCT: 3270 LAN Workstation for Macintosh PRODUCT VERSION: v1.1 SUPERSEDES: NA

 SYMPTOM: When attempting to login to a host using a Mod 5 session, and the Macintosh workstation is utilizing a dualmonitor or 19" or larger monitor, the application will hang. Using a Mod 5 configured session is fine on a standard Macintosh monitor. ISSUE/PROBLEM

There is a problem with the way the application emulates a Mod 5 session window.

### SOLUTION

Contact Novell's Macintosh Technical Support for a revision. This problem is solved in subsequent releases of the product.

# FYI: Cannot Save Fontographer files to the NetWare server FYI

(Note: The origin of this information may be internal or external to Novell. Novell makes every effort within its means to verify this information. However, the information provided in this document is FOR YOUR INFORMATION only. Novell makes no explicit or implied claims to the validity of this information.)

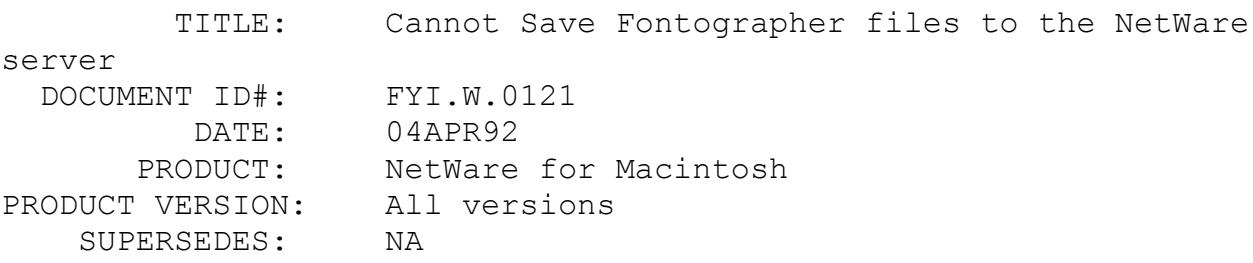

 SYMPTOM: When trying to save an existing Fontographer file after opening it to make changes, the following error is returned on the, Macintosh: "Cannot save font onto file '<filename>' (duplicate file name)".

ISSUE/PROBLEM

Fontgrapher, by Altsys, was not designed to work in a file server environment.

### SOLUTION

To avoid this scenario, the application should be run on the Macintosh hard drive, changes made there, and then copy the newly saved files, at the Finder level, to the server for storage. There is no current fix available from Altsys Corporation.

## FYI: Volume not in Chooser

# FYI

(Note: The origin of this information may be internal or external to Novell. Novell makes every effort within its means to verify this information. However, the information provided in this document is FOR YOUR INFORMATION only. Novell makes no explicit or implied claims to the validity of this information.)

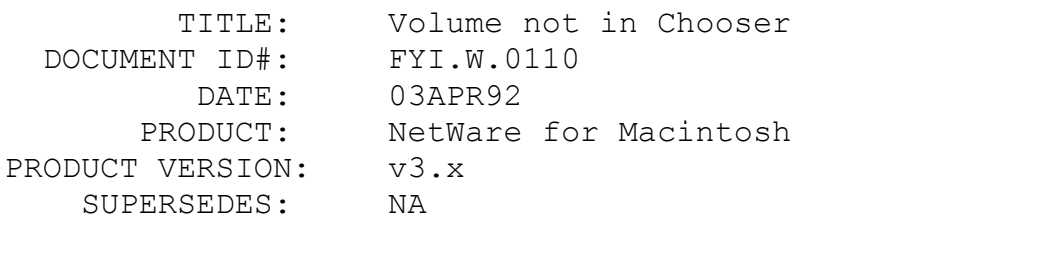

 SYMPTOM: The server's volume won't show up in the Chooser.

### ISSUE/PROBLEM

If the Macintosh name space is not added to the volume, the volume will not appear to the Macintosh client.

### SOLUTION

Add the Macintosh name space with the ADD NAME SPACE MACINTOSH TO <vol name>. The AFP.NLM must be reloaded once the name space is added.

FYI: ATPS console commands

# FYI

(Note: The origin of this information may be internal or external to Novell. Novell makes every effort within its means to verify

this information. However, the information provided in this document is FOR YOUR INFORMATION only. Novell makes no explicit or implied claims to the validity of this information.)

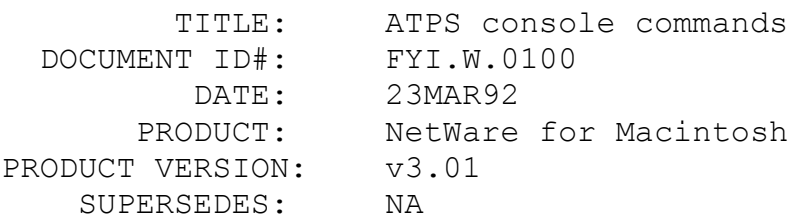

 SYMPTOM: The ATPSHIDE/ATPSQUERY and ATPSSHOW commands return the error ATPS: invalid printer/spooler name < printer name > whenever I try to issue these commands.

### ISSUE/PROBLEM

The customer was trying to use the above commands on a printer whose name began with a number like, "12 floor Printer". The above error was returned each time. The ATPS console commands will not work properly if the printers name begins with a number. SOLUTION

This will be addressed in a future release.

FYI: Copying files with Onfilem utility en de la provincia de la provincia de la provincia de la provincia de la provincia de la provincia de la provi<br>En 1980, en 1980, en 1980, en 1980, en 1980, en 1980, en 1980, en 1980, en 1980, en 1980, en 1980, en 1980, en

(Note: The origin of this information may be internal or external to Novell. Novell makes every effort within its means to verify this information. However, the information provided in this document is FOR YOUR INFORMATION only. Novell makes no explicit or implied claims to the validity of this information.)

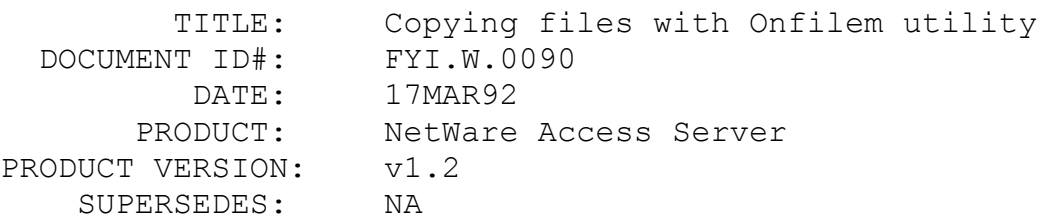

 SYMPTOM: When transferring a Macintosh file from the Macintosh to the server with Onfilem, the file looks like a DOS file on the server and can't be opened.

ISSUE/PROBLEM

There is a problem using the NetWare Access Server's ONFILEM.EXE utility to copy Macintosh files between a Macintosh and a NetWare file server. If a Macintosh application is transferred from a Macintosh to a server  $(3.x \text{ or } 2.x)$ , the file transfers, but when viewed by a Macintosh logged into that server, the file has become a DOS file. The file appears to be zero K in size and it can't be launched from the Macintosh. If the same file is then transferred back to the Macintosh, it will once again become a Macintosh application and can be launched without a problem. Somehow all the data in the resource fork is put into the data fork during the transfer and the opposite happens when transferred back. Onfilem will not recognize a Macintosh file on the server (shows as zero K, as if a DOS PC was viewing the file). All transfers were done using Macbinary format.

### SOLUTION

There is no fix as of this writing.

FYI: LaserWriter IIG problems

FYI

(Note: The origin of this information may be internal or external to Novell. Novell makes every effort within its means to verify this information. However, the information provided in this document is FOR YOUR INFORMATION only. Novell makes no explicit or implied claims to the validity of this information.)

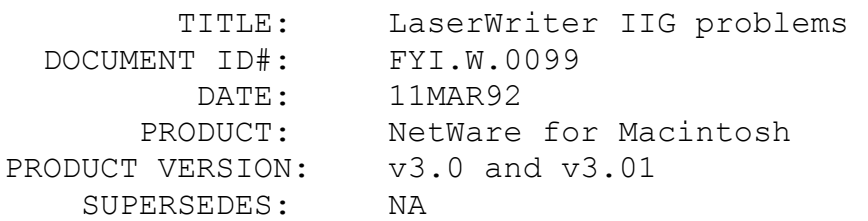

 SYMPTOM: A) The printer will disappear. The NLM (ATPS) will complain that it "can't find printer; retrying." Moreover, the LaserWriter will sometimes jump zones, and find itself in a completely different zone. B) The printer will resist any attempts to be renamed or hidden. C) If a hidden IIG has to be re-initialized (different LaserWriter preps are found in the network) it will become visible. After it is initialized, if a user has selected it on the Chooser, it will not hide again.

D) If connected via EtherTalk, it has a

tendency to occasionally drop long print jobs (larger than 1 Meg).

### ISSUE/PROBLEM

Most of these symptoms have been caused by problems with the IIG EtherTalk driver. IIG printers connected through LocalTalk have not exhibited these symptoms.

### SOLUTION

At this time Apple is working on a fix to these problems

FYI: Mistake in NetWare for Macintosh v3.01 Supplement FYI

(Note: The origin of this information may be internal or external to Novell. Novell makes every effort within its means to verify this information. However, the information provided in this document is FOR YOUR INFORMATION only. Novell makes no explicit or implied claims to the validity of this information.)

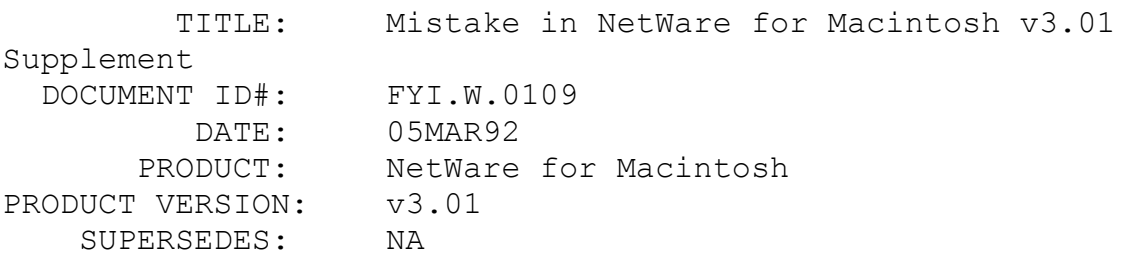

 SYMPTOM: When using the example in the NetWare for Macintosh v3.01 supplement, ARCNET will not work with the AppleTalk protocol.

### ISSUE/PROBLEM

There is a mistake in the supplement on page 25. The example AUTOEXEC.NCF file configuration for AppleTalk on ARCnet (figure 8) reads as follows:file server name FS-1 IPX internal net C9008CCA load TRXNET INT=2 PORT=300 NAME=ARCNET\_IPXBIND IPX ARCNET NET=40LOAD APPLETLK NET=10 NAME=ARCNET\_AT ZONE={"Marketing"}BIND APPLETLK ARCNET\_AT NET=11 ZONE={"Marketing"}LOAD AFP.

SOLUTION

The correct configuration for the AUTOEXEC.NCF should read as follows:file server name FS-1ipx internal net C9008CCAload trxnet int=2 port=300 name=arcnet ipxbind ipx arcnet ipx net=40load appletlk net=10 zone={"Marketing"}bind appletlk arcnet ipx net=11 zone={"Marketing"}load afp\*\* Note the changes made to the load appletlk and bind appletlk lines.

FYI: File can't be copied error

FYI

(Note: The origin of this information may be internal or external to Novell. Novell makes every effort within its means to verify this information. However, the information provided in this document is FOR YOUR INFORMATION only. Novell makes no explicit or implied claims to the validity of this information.)

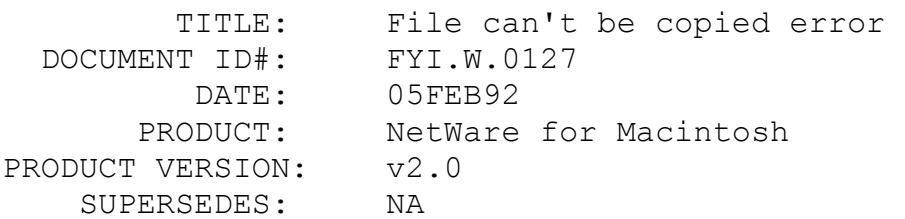

 SYMPTOM: When trying to copy a folder that contains an other folder with a file inside from the Macintosh to the server the error "File can't be copied because it can't be found" is generated.

## ISSUE/PROBLEM

This is a problem in v2.0 NetWare for Macintosh.

### SOLUTION

Upgrade to v2.2 NetWare for Macintosh.